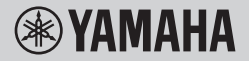

DIGITAL KEYBOARD SKAITMENINĖ KLAVIATŪRA

# **PODRĘCZNIK UŻYTKOWNIKA VARTOTOJO VADOVAS**

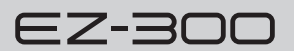

Przed rozpoczęciem korzystania z instrumentu należy dokładnie przeczytać rozdział "ZALECENIA" na stronach 5–7.

Prieš naudodami instrumentą būtinai perskaitykite 5–7 psl. esantį skyrių ATSARGUMO PRIEMONĖS.

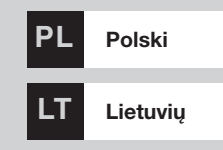

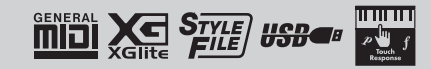

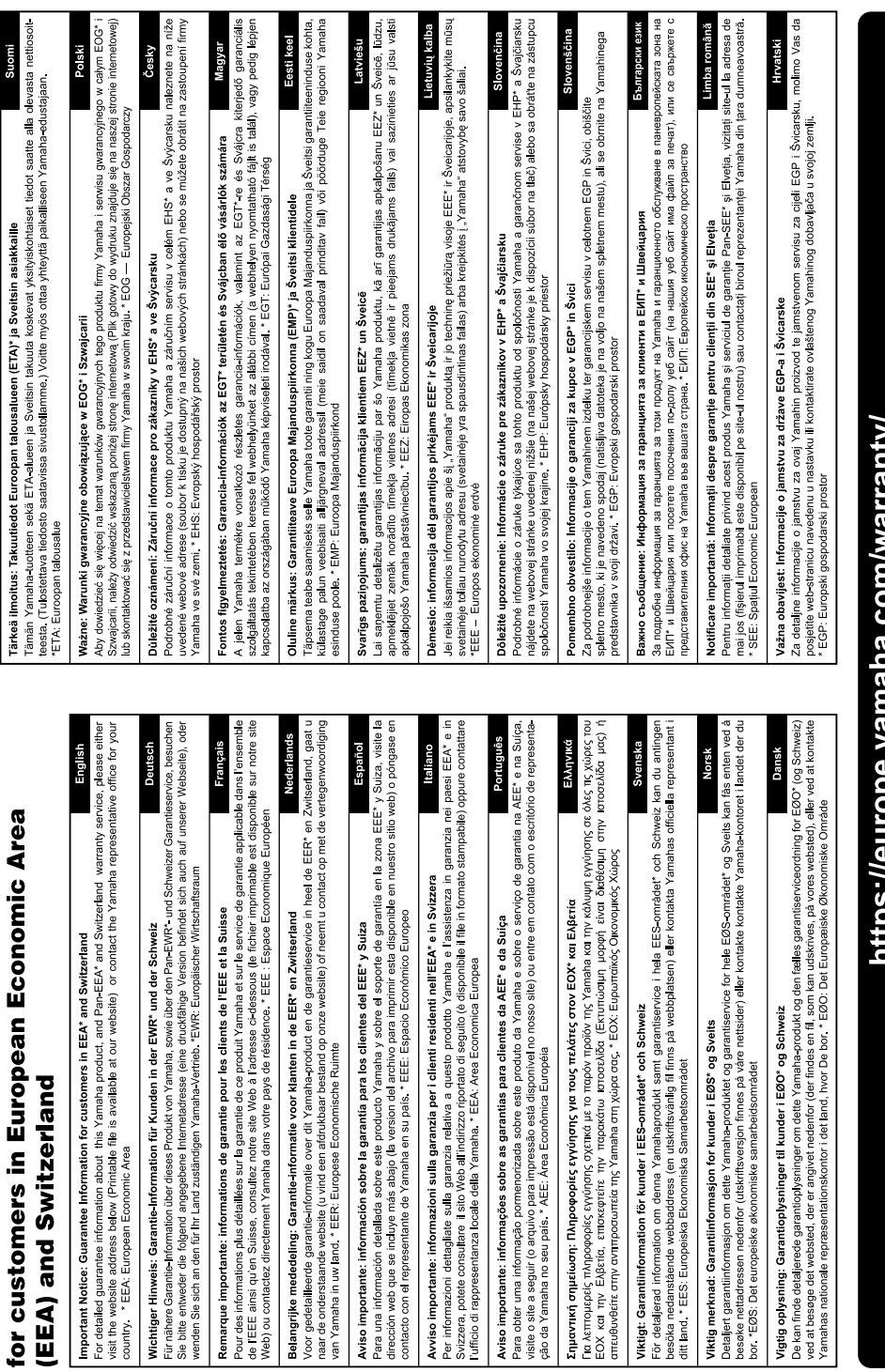

Important Notice: Guarantee Information

# ינף איוווישע. Calligide וויסווייצ

## **Informacje dla Użytkowników odnośnie do zbiórki i utylizacji starego sprzętu oraz zużytych baterii**

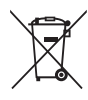

Te symbole na sprzętach, opakowaniach i/lub dokumentach towarzyszących oznaczają, że zużytego sprzętu elektrycznego i elektronicznego, jak również baterii nie należy wyrzucać ze zwykłymi odpadami domowymi. Zgodnie z przepisami swojego kraju w celu poprawnego oczyszczania, regeneracji i przetwarzania starych sprzętów oraz zużytych baterii proszę oddawać je do odpowiednich punktów zbierania ww.

Prawidłowa utylizacja owych sprzętów i baterii pomaga zachowywać cenne zasoby, a także zapobiegać wszelkim potencjalnym negatywnym wpływom na zdrowie ludzi i stan środowiska, które mogłyby wyniknąć w przypadku nieprawidłowego obchodzenia się z odpadami.

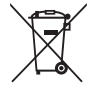

W celu uzyskania dalszych informacji na temat zbiórki i przetwarzania starych sprzętów i baterii proszę skontaktować się z lokalnym samorządem miejskim, zakładem utylizacji odpadów lub punktem sprzedaży, w którym nabyto przedmioty.

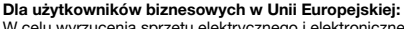

W celu wyrzucenia sprzętu elektrycznego i elektronicznego proszę skontaktować się ze swoim dealerem lub dostawcą i zasięgnąć dalszej informacji.

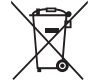

Cd

## **Informacje dotyczące utylizacji w krajach poza Unią Europejską:** Te symbole obowiązują tylko w Unii Europejskiej. W celu wyrzucenia tych przedmiotów proszę skontaktować się

ze swoimi władzami lokalnymi lub dealerem i zapytać o prawidłową metodę utylizacji. **Uwaga dotycząca symbolu baterii (dwa ostatnie przykłady symboli):**

Symbol ten może być używany w kombinacji z symbolem chemicznym. W takim przypadku jest zgodny z wymogiem zawartym w dyrektywie UE w sprawie baterii i akumulatorów odnoszącej się do danej substancji chemicznej.

(weee\_battery\_eu\_pl\_02)

## **Informacija vartotojams apie senos įrangos ir naudotų akumuliatorių surinkimą ir šalinimą**

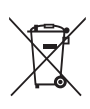

Tokie ant gaminių, jų pakuotės ar prie jų pridėtų dokumentų nurodyti simboliai reiškia, kad naudota elektros ir elektroninė įranga bei akumuliatoriai negali būti išmetami kartu su buitinėmis atliekomis. Siekiant tinkamai apdoroti, utilizuoti ir perdirbti senus gaminius bei naudotus akumuliatorius ir atsižvelgiant į savo šalies teisės aktus jūsų prašoma pristatyti juos į atitinkamus surinkimo punktus.

Tinkamai išmesdami šiuos gaminius ir akumuliatorius prisidėsite prie vertingų išteklių išsaugojimo ir prie neigiamo poveikio žmogaus sveikatai ir aplinkai, kuris gali kilti netinkamai tvarkant atliekas, prevencijos. Norėdami gauti daugiau informacijos apie senų prietaisų ir akumuliatorių surinkimą ir perdirbimą kreipkitės į vietos

savivaldybės administraciją, vietos atliekų tvarkymo tarnybą arba pardavimo vietą, kurioje įsigijote tą produktą.

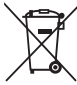

#### **Europos Sąjungos verslo naudotojams**

Norėdami išmesti elektros ir elektroninę įrangą dėl išsamesnės informacijos kreipkitės į šių prietaisų prekybos agentą ar tiekėją.

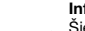

## **Informacija dėl išmetimo kitose nei Europos Sąjungos šalyse**

Šie simboliai galioja tik Europos Sąjungoje. Kai norite išmesti tokius prietaisus, dėl informacijos, kaip tinkamai tai padaryti, kreipkitės į vietos valdžios institucijas ar šių prietaisų prekybos agentus.

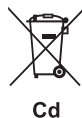

#### **Atkreipkite dėmesį į akumuliatoriaus simbolį (apačioje dviejų simbolių pavydžiai)**

Šis simbolis gali būti naudojamas kartu su cheminiu ženklu. Tai atitinka ES akumuliatorių direktyvos reikalavimą dėl susijusių cheminių medžiagų.

(weee\_battery\_eu\_lt\_02)

Numer modelu, numer seryjny, wymagania dotyczące zasilania itp. można znaleźć na tabliczce<br>znamionowej lub obok niej, na spodzie instrumentu.<br>Zapisz ten numer w miejscu poniżej i zachowaj ten<br>podręcznik jako dowód zakupu, aby ułatwić<br>identyfikacje instrumentu w

**Nr modelu** 

**Nr seryjny**

(bottom\_pl\_01)

# **ZALECENIA**

# <span id="page-4-0"></span>*PRZECZYTAJ UWAŻNIE PRZED PODJĘCIEM DALSZYCH CZYNNOŚCI*

Przechowuj niniejszy podręcznik użytkownika w bezpiecznym i podręcznym miejscu, aby móc skorzystać z niego w razie potrzeby.

# **Zasilacz sieciowy**

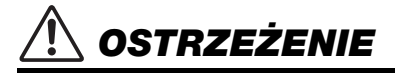

- Ten zasilacz sieciowy jest przeznaczony do użytku tylko z instrumentami elektronicznymi marki Yamaha. Nie wolno używać go w żadnym innym celu.
- Tylko do użytku w pomieszczeniach. Nie wolno używać go w miejscach o wysokiej wilgotności.

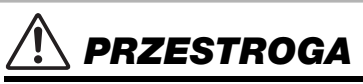

• Ustawiając instrument, należy się upewnić, że gniazdko elektryczne jest łatwo dostępne. W przypadku nieprawidłowego działania instrumentu lub jakichkolwiek innych problemów natychmiast wyłącz instrument i odłącz zasilacz sieciowy od gniazdka. Pamiętaj, że jeśli zasilacz sieciowy jest podłączony do gniazdka elektrycznego, to nawet po wyłączeniu instrumentu dociera do niego prąd o minimalnym natężeniu. Jeśli instrument nie będzie używany przez dłuższy czas, pamiętaj o wyjęciu wtyczki przewodu zasilającego z gniazdka.

## **Instrument**

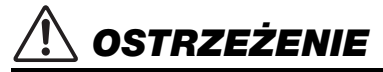

**Zawsze stosuj się do podstawowych zaleceń dotyczących bezpieczeństwa, aby zapobiec poważnym zranieniom lub nawet śmierci na skutek porażenia prądem elektrycznym, zwarcia, urazów, pożaru lub innych zagrożeń. Zalecenia te obejmują m.in.:**

# **Zasilanie / zasilacz sieciowy**

- Nie wolno umieszczać przewodu zasilającego w pobliżu źródeł ciepła, takich jak grzejniki i kaloryfery. Przewodu nie należy również nadmiernie wyginać ani w inny sposób uszkadzać, ani też przygniatać go ciężkimi przedmiotami.
- Należy zawsze stosować napięcie odpowiednie do używanego instrumentu. Wymagane napięcie jest podane na tabliczce znamionowej instrumentu.
- Należy używać tylko wskazanego zasilacza [\(str. 67\)](#page-66-0). Użycie nieprawidłowego zasilacza może spowodować uszkodzenie lub przegrzanie instrumentu.
- Okresowo sprawdzaj stan gniazdka elektrycznego oraz usuwaj brud i kurz, który może się na nim gromadzić.

# **Zakaz otwierania**

• Instrument nie zawiera części przeznaczonych do naprawy we własnym zakresie przez użytkownika. Nie otwieraj obudowy instrumentu ani nie próbuj wymontowywać lub wymieniać wewnętrznych jego składników. Jeśli instrument działa nieprawidłowo, natychmiast przestań z niego korzystać i przekaż go do sprawdzenia wykwalifikowanym pracownikom serwisu firmy Yamaha.

# **Ostrzeżenie przed wodą i wilgocią**

- Instrument należy chronić przed deszczem. Nie należy używać go w pobliżu wody ani w warunkach dużej wilgotności, ani też stawiać na nim naczyń (wazonów, butelek, szklanek itp.) z płynem, który może się wylać i dostać do jego wnętrza. Jeżeli jakakolwiek ciecz, np. woda, przedostanie się do wnętrza instrumentu, natychmiast go wyłącz i wyjmij wtyczkę przewodu zasilającego z gniazdka. Następnie przekaż instrument do sprawdzenia wykwalifikowanym pracownikom serwisu firmy Yamaha.
- Nie wolno podłączać ani odłączać wtyczki elektrycznej mokrymi rękami.

# **Ostrzeżenie przed ogniem**

• Nie stawiaj na instrumencie płonących przedmiotów, takich jak świece. Płonący przedmiot może się przewrócić i wywołać pożar.

## **Bateria**

- Należy przestrzegać zaleceń przedstawionych poniżej. Nieprzestrzeganie ich może spowodować wybuch, pożar, przegrzanie lub wyciek elektrolitu.
	- Nie modyfikuj baterii ani nie rozbieraj jej na części.
	- Nie utylizuj baterii przez ich spalenie.
- Nie podejmuj prób ponownego naładowania baterii, które nie są do tego przeznaczone.
- Nie należy przechowywać baterii razem z metalowymi przedmiotami, takimi jak naszyjniki, spinki do włosów, monety i klucze.
- Należy używać tylko wskazanego rodzaju baterii ([str. 67](#page-66-1)).
- Należy używać nowych baterii tego samego rodzaju, modelu oraz pochodzących od tego samego producenta.
- Należy zawsze sprawdzać, czy baterie są włożone zgodnie z oznaczeniami biegunów +/-.
- Jeżeli baterie się wyczerpią lub instrument nie będzie używany przez długi czas, należy wyjąć z niego baterie.
- W przypadku korzystania z akumulatorów Ni-MH postępuj zgodnie z dołączoną do nich instrukcją. Podczas ładowania zawsze stosuj odpowiednie urządzenie ładujące.
- Baterie należy przechowywać poza zasięgiem dzieci. Mogą one przypadkiem je połknąć.

• Jeżeli baterie przeciekają, unikaj kontaktu z wyciekającym płynem. Jeżeli elektrolit dostanie się do oczu, zetknie z ustami lub skórą, zmyj go natychmiast wodą i skontaktuj się z lekarzem. Elektrolity działają korozyjnie i mogą powodować oparzenia lub utratę wzroku.

## **Niepokojące objawy**

- W przypadku wystąpienia jednego z następujących problemów natychmiast wyłącz zasilanie instrumentu i wyjmij wtyczkę z gniazdka. (Jeśli korzystasz z baterii, wyjmij je z instrumentu.) Następnie przekaż urządzenie do sprawdzenia pracownikom serwisu firmy Yamaha.
	- Przewód zasilający lub wtyczka zużyły się lub uszkodziły.
	- Pojawiają się nietypowe zapachy lub dym.
	- Do wnętrza instrumentu wpadł jakiś przedmiot.
	- Podczas korzystania z instrumentu następuje nagły zanik dźwięku.
	- Na instrumencie pojawiły się pęknięcia lub inne uszkodzenia.

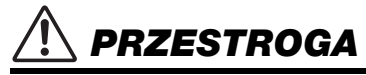

**Zawsze stosuj się do podstawowych zaleceń dotyczących bezpieczeństwa, aby zapobiec zranieniu siebie i innych osób oraz uszkodzeniu instrumentu lub innego mienia. Zalecenia te obejmują m.in.:**

## **Zasilanie / zasilacz sieciowy**

- Nie podłączaj instrumentu do gniazdka elektrycznego przez rozgałęziacz. Takie podłączenie może obniżyć jakość dźwięku lub spowodować przegrzanie się gniazdka.
- Podczas wyciągania wtyczki elektrycznej z instrumentu lub gniazdka elektrycznego należy zawsze trzymać za wtyczkę, a nie przewód. Pociąganie za przewód może spowodować jego uszkodzenie.
- Podczas burzy lub jeśli instrument nie jest używany przez dłuższy czas, należy wyjąć wtyczkę z gniazdka elektrycznego.

# **Lokalizacja**

- Nie należy ustawiać instrumentu w niestabilnej pozycji, gdyż może się przewrócić lub spaść.
- Przed przemieszczeniem instrumentu należy odłączyć wszelkie podłączone przewody, aby zapobiec ich uszkodzeniu lub potknięciu się o nie. Mogłoby to spowodować uraz.
- Ustawiając instrument, należy się upewnić, że gniazdko elektryczne, z którego chce się korzystać, jest łatwo dostępne. W przypadku nieprawidłowego działania instrumentu lub jakichkolwiek innych problemów z urządzeniem natychmiast wyłącz instrument i wyjmij wtyczkę z gniazdka. Wyłączone urządzenie wciąż pobiera minimalną ilość prądu. Jeśli urządzenie nie będzie używane przez długi czas, wyjmij wtyczkę przewodu zasilającego z gniazdka.
- Należy korzystać wyłącznie ze statywu przeznaczonego do danego instrumentu. Instrument należy przymocować do statywu za pomocą dołączonych śrub. W przeciwnym razie wewnętrzne elementy instrumentu mogą ulec uszkodzeniu. Instrument może się także przewrócić.

# **Połączenia**

- Przed podłączeniem instrumentu do innych komponentów elektronicznych należy odłączyć je od zasilania. Zanim włączysz lub wyłączysz zasilanie wszystkich połączonych urządzeń, ustaw wszystkie poziomy głośności na minimum.
- Należy ustawić głośność wszystkich komponentów na poziom minimalny i dopiero w trakcie grania stopniowo ją zwiększać do odpowiedniego poziomu.

## **Obchodzenie się z instrumentem**

- Nie należy wkładać palców ani rąk w żadne szczeliny w instrumencie.
- Nie należy nigdy wkładać przedmiotów papierowych, metalowych ani żadnych innych w szczeliny obudowy instrumentu lub klawiatury. Może to spowodować obrażenia użytkownika lub innych osób, a także przyczynić się do uszkodzenia instrumentu lub innego mienia.
- Nie należy opierać się o instrument ani ustawiać na nim ciężkich przedmiotów. Przyciskami, przełącznikami i podłączonymi przewodami należy posługiwać się z wyczuciem; nie stosować nadmiernej siły.
- Korzystanie z instrumentu/urządzenia lub słuchawek przez dłuższy czas, gdy jest ustawiony bardzo wysoki, drażniący poziom głośności, może doprowadzić do trwałego uszkodzenia słuchu. Jeśli zauważysz osłabienie słuchu lub dzwonienie w uszach, jak najszybciej skontaktuj się z lekarzem.

Firma Yamaha nie odpowiada za szkody spowodowane niewłaściwym użytkowaniem lub modyfikacjami instrumentu ani za utracone lub uszkodzone dane.

Zawsze wyłączaj zasilanie, jeśli nie używasz instrumentu.

Nawet jeśli przełącznik [(b)] (gotowość/włączony) ustawiony jest w trybie gotowości (wyświetlacz jest wyłączony), do produktu nadal doprowadzany jest prąd o minimalnym natężeniu.

Jeśli urządzenie nie będzie używane przez długi czas, pamiętaj o wyjęciu wtyczki przewodu zasilającego z gniazdka. Pamiętaj, aby zużyte baterie utylizować zgodnie z obowiązującymi przepisami.

## <span id="page-6-0"></span>*NOTYFIKACJA*

Aby zapobiec nieprawidłowemu działaniu lub uszkodzeniu produktu, uszkodzeniu zapisanych danych lub innego mienia, należy zawsze postępować zgodnie

z przedstawionymi poniżej notyfikacjami.

## ■ Obchodzenie się z instrumentem

- Nie należy używać instrumentu w pobliżu odbiorników telewizyjnych lub radiowych, sprzętu stereo, telefonów komórkowych i innych urządzeń elektrycznych. Mogłoby to powodować generowanie zakłóceń przez instrument lub inne urządzenia. W przypadku użytkowania instrumentu razem z aplikacją na urządzenie mobilne, takie jak smartfon czy tablet, zaleca się ustawienie w tym urządzeniu trybu samolotowego, aby zapobiec ewentualnym zakłóceniom związanym z komunikacją.
- W zależności od stanu otaczających fal radiowych instrument może działać nieprawidłowo.
- Nie należy użytkować instrumentu w miejscach, w których będzie narażony na działanie czynników takich jak: gęsty pył, wibracie, zbyt niskie lub wysokie temperatury (bezpośrednie nasłonecznienie lub inne źródło ciepła, także przy przewożeniu urządzenia samochodem w ciągu dnia). Pozwoli to zapobiec odkształceniom obudowy i uszkodzeniom wewnętrznych elementów. (Zalecany zakres temperatury roboczej: 5–40°C)
- Nie należy umieszczać na instrumencie przedmiotów wykonanych z winylu, plastiku ani gumy, ponieważ może to spowodować przebarwienie obudowy lub klawiatury.
- Nie należy naciskać wyświetlacza LCD palcem, ponieważ jest to delikatna, wykonana z precyzją część instrumentu. To może spowodować błędy wyświetlania, takie jak paski na wyświetlaczu LCD, które powinny jednak po chwili zniknąć.

## **Konserwacja**

• Do czyszczenia instrumentu należy używać miękkiej szmatki. Nie należy stosować rozcieńczalników do farb, rozpuszczalników, alkoholu, płynów czyszczących ani chusteczek nasączanych środkiem chemicznym.

## **Zapisywanie danych**

• Niektóre dane zapisane w instrumencie [\(str. 59\)](#page-58-0) zostają zachowane nawet po wyłączeniu zasilania. Zapisane dane mogą jednak zostać utracone z powodu awarii, błędu użytkownika itp. Należy zapisywać ważne dane w urządzeniu zewnętrznym, np. na komputerze [\(str. 57\)](#page-56-0).

## <span id="page-6-1"></span>*Informacje*

## ■ Informacje o prawach autorskich

- Kopiowanie danych muzycznych dostępnych na rynku, w tym m.in. danych MIDI lub danych audio w innym celu niż na własny użytek jest surowo zabronione.
- Yamaha jest właścicielem praw autorskich lub ma licencję na korzystanie z innych praw autorskich dotyczących materiałów zastosowanych w niniejszym produkcie i do niego dołączonych. Ze względu na prawa autorskie i inne związane z nimi przepisy użytkownik NIE może rozpowszechniać nośników, na których materiały te zostały zapisane bądź nagrane w niemal identycznej lub bardzo podobnej postaci do występującej w niniejszym produkcie.
	- \* Wspomniane powyżej materiały obejmują program komputerowy, dane stylu akompaniamentu, dane w formatach MIDI oraz WAVE, dane nagrań brzmień, zapis nutowy, dane nutowe itp.
	- Można natomiast rozpowszechniać nośniki z własnym wykonaniem lub produkcjami muzycznymi powstałymi z użyciem wspomnianych materiałów. W takim przypadku nie jest potrzebne zezwolenie firmy Yamaha Corporation.

## ■ Informacje o funkcjach i danych **zawartych w instrumencie**

- Czas trwania i aranżacja niektórych wstępnie zaprogramowanych utworów zostały zmodyfikowane, dlatego utwory te nie odpowiadają dokładnie oryginałom.
- Czcionki map bitowych zastosowane w instrumencie zostały użyczone przez firmę Ricoh Co., Ltd i są jej własnością.

## **Informacje o podręczniku**

- Ilustracje i zrzuty ekranu LCD zamieszczone w tym podręczniku służą jedynie do celów instruktażowych i mogą się nieco różnić od tego, co widać na instrumencie.
- Windows jest zastrzeżonym znakiem towarowym firmy Microsoft® Corporation zarejestrowanym w USA i innych krajach.
- Nazwy firm i produktów wymienione w tej instrukcji są znakami towarowymi lub zastrzeżonymi znakami towarowymi odpowiednich firm.

## *Dziękujemy za zakup Yamaha Digital Keyboard!*

*Ten instrument posiada wygodną podświetlaną klawiaturę, która ułatwia grę początkującym użytkownikom. Oferuje również szeroką gamę wbudowanych wstępnie zaprogramowanych utworów, w tym pop i muzykę klasyczną.*

*Zachęcamy do dokładnego zapoznania się z niniejszym podręcznikiem, aby móc w pełni korzystać z zaawansowanych i wygodnych funkcji instrumentu.*

*Zalecamy również przechowywanie tego podręcznika w bezpiecznym miejscu, aby w razie potrzeby był zawsze w zasięgu.*

# <span id="page-7-0"></span>Informacje o podręcznikach

W ramach dodatku do Podręcznika użytkownika dostępne są następujące materiały internetowe (w formie plików PDF).

## ■ Dołaczona dokumentacia

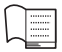

## **Podręcznik użytkownika**

- **Przygotowanie:** W tej sekcji wyjaśniono, jak skonfigurować ten instrument i rozpocząć korzystanie z niego.
- **Krótki przewodnik:** W tej sekcji znajduje się krótkie omówienie podstawowych funkcji.
- **Operacje zaawansowane:** W tej sekcji znajduje się szczegółowe omówienie różnych funkcji.
- **Dodatek:** Ta sekcja zawiera dane techniczne, listę brzmień itp.

## <span id="page-7-3"></span>**Materiały online (PDF)**

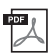

## <span id="page-7-2"></span>**Drum Kit List**

Zawiera szczegółowe informacje na temat brzmień zestawów perkusyjnych (brzmienie nr 242–263; [str. 83\)](#page-82-0). Wybranie tych brzmień powoduje przypisanie dźwięków różnych instrumentów perkusyjnych i efektów dźwiękowych do poszczególnych klawiszy.

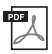

## **MIDI Reference**

Obejmują informacje na temat standardu MIDI, takie jak schemat implementacji MIDI.

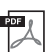

## <span id="page-7-1"></span>**Computer-related Operations**

Obejmują instrukcje dotyczące funkcji, z których można korzystać przy użyciu komputera.

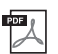

#### **Smart Device Connection Manual**

Objaśnienie sposobu podłączania instrumentu do urządzeń przenośnych, np. smartfonów lub tabletów itp.

Aby uzyskać te podręczniki, należy odwiedzić witrynę Yamaha Downloads, a następnie wpisać nazwę modelu w celu wyszukania odpowiednich plików.

**Yamaha Downloads** https://download.yamaha.com/

#### *UWAGA*

• Ogólne informacje na temat standardu MIDI oraz sposobów efektywnego korzystania z niego można znaleźć w "MIDI Basics" (Podstawy standardu MIDI) (tylko w języku angielskim, niemieckim, francuskim i hiszpańskim) na powyższej stronie internetowej.

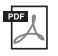

## **Zeszyt Song Book, księga utworów (tylko w jęz. angielskim, francuskim, hiszpańskim i niemieckim)**

Zawiera zapisy nutowe wstępnie zaprogramowanych utworów (z wyjątkiem utworu demonstracyjnego i niektórych utworów ze względu na prawa autorskie) tego instrumentu.

Aby uzyskać zeszyt Song Book, księga utworów, należy pobrać go ze strony produktu w witrynie internetowej Yamaha.

**Yamaha Global Site** https://www.yamaha.com

# <span id="page-8-0"></span>Dołączone wyposażenie

- Podręcznik użytkownika (niniejsza książka)
- Pulpit nutowy
- Online Member Product Registration (Formularz rejestracyjny online użytkownika produktu firmy Yamaha)

# <span id="page-8-1"></span>Formaty i funkcje

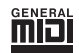

## **GM System Level 1**

"GM System Level 1" jest dodatkiem do standardu MIDI, gwarantującym, że wszelkie dane muzyczne zgodne z GM będą dokładnie odtwarzane przez dowolny generator dźwięku kompatybilny ze standardem GM, bez względu na producenta. Znakiem GM oznaczone jest wszelkie oprogramowanie oraz sprzęt obsługujący GM System Level.

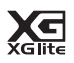

## **XGlite**

Jak wskazuje nazwa, "XGlite" jest uproszczoną wersją formatu generowania dźwięku XG firmy Yamaha. Oczywiście możliwe jest odtworzenie każdego utworu zapisanego w formacie XG za pomocą modułu brzmieniowego XGlite. Należy jednak pamiętać, że niektóre utwory mogą brzmieć inaczej w porównaniu z ich oryginalnym zapisem z powodu ograniczenia parametrów sterowania i efektów.

- Zasilacz sieciowy
	- \* może nie wchodzić w skład zestawu (w zależności od lokalizacji użytkownika). Można to sprawdzić u miejscowego przedstawiciela handlowego firmy Yamaha.

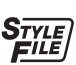

## **Style File Format (SFF)**

Style File Format (format pliku stylu) jest formatem zapisu wszelkich danych akompaniamentu automatycznego firmy Yamaha.

## **Hene**s

**USB**

USB stanowi skrót Universal Serial Bus (uniwersalna magistrala szeregowa). Jest to interfejs służący do łączenia komputera z urządzeniami peryferyjnymi. Jego zaletą jest możliwość podłączania i odłączania urządzeń w czasie pracy komputera.

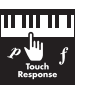

## **Touch Response (Dynamika klawiatury)**

Wyjątkowo naturalna funkcja dynamiki klawiatury zapewnia maksymalną kontrolę nad ekspresją wszystkich brzmień.

# **Spis treści**

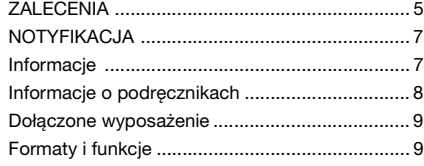

# **[Przygotowanie](#page-11-0)**

## **[Elementy sterujące na panelu i złącza 12](#page-11-1)**

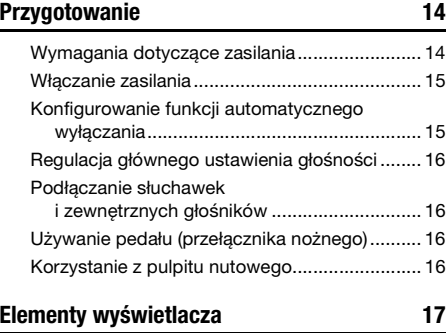

# **[Krótki przewodnik](#page-17-0)**

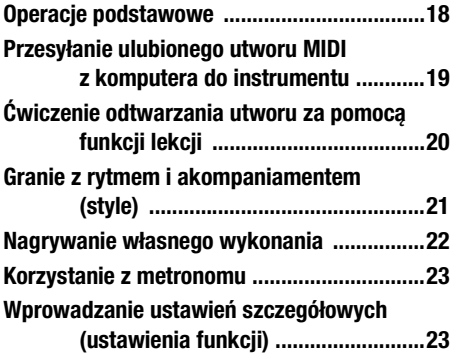

# **[Operacje zaawansowane](#page-23-0)**

## **Granie z wykorzystaniem brzmień różnych [instrumentów 24](#page-23-1)**

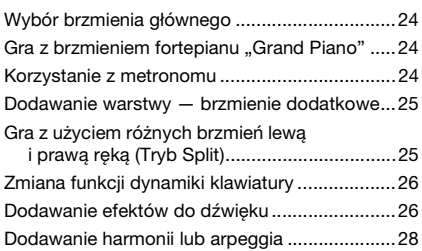

## **[Gra na klawiaturze w dwie osoby \(tryb Duo\) 30](#page-29-0)**

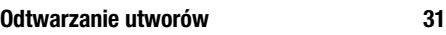

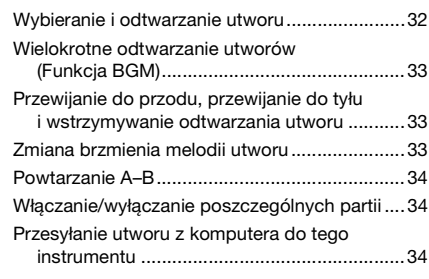

# **[Korzystanie z funkcji Lekcja utworu 35](#page-34-0)**

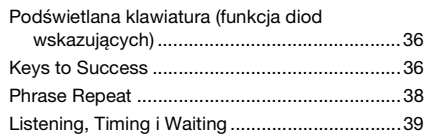

## **[Poznawanie funkcji sterowania dotykowego](#page-40-0)  (Touch Tutor) 41**

## **Słuchanie i opanowywanie akordów [\(Chord Study\) 42](#page-41-0)**

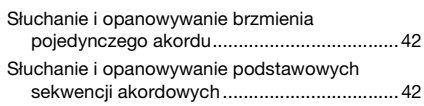

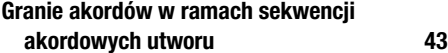

Granie akordów w połączeniu z funkcją "Waiting" lekcji .............................................................. 43

## **Granie z rytmem i akompaniamentem [\(style\) 44](#page-43-0)**

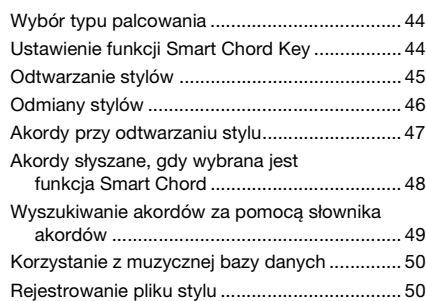

## **[Nagrywanie wykonania 51](#page-50-0)**

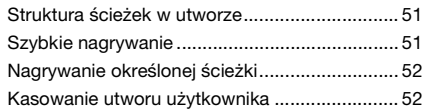

## **Zapamiętywanie ulubionych [ustawień panelu 53](#page-52-0)**

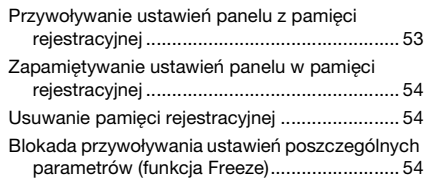

## **Wybór ustawienia korektora brzmienia [ulubionego dźwięku 55](#page-54-0)**

## **Podłączanie instrumentu do innych [urządzeń 56](#page-55-0)**

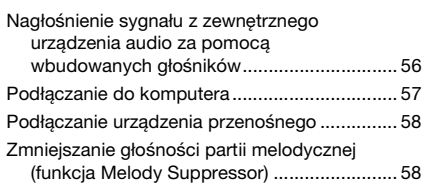

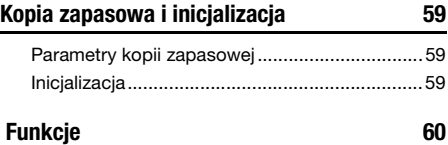

# **[Dodatek](#page-63-0)**

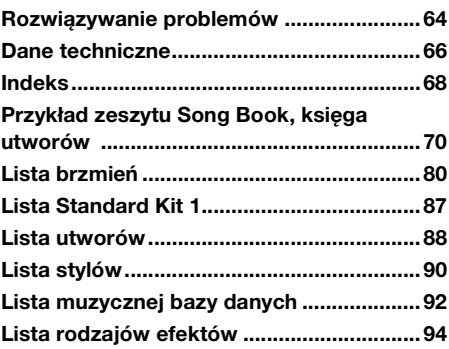

# <span id="page-11-1"></span><span id="page-11-0"></span>**Panel przedni**

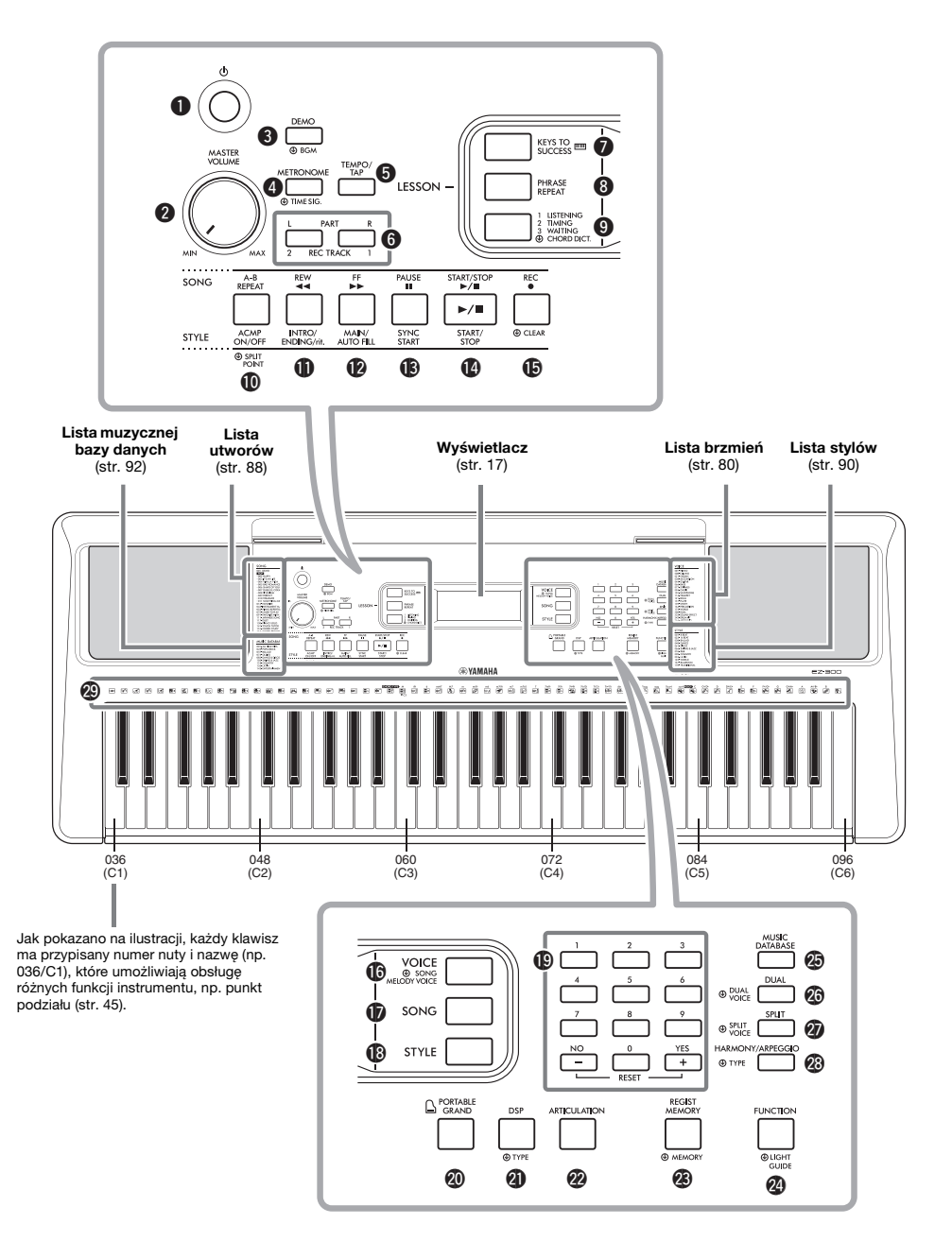

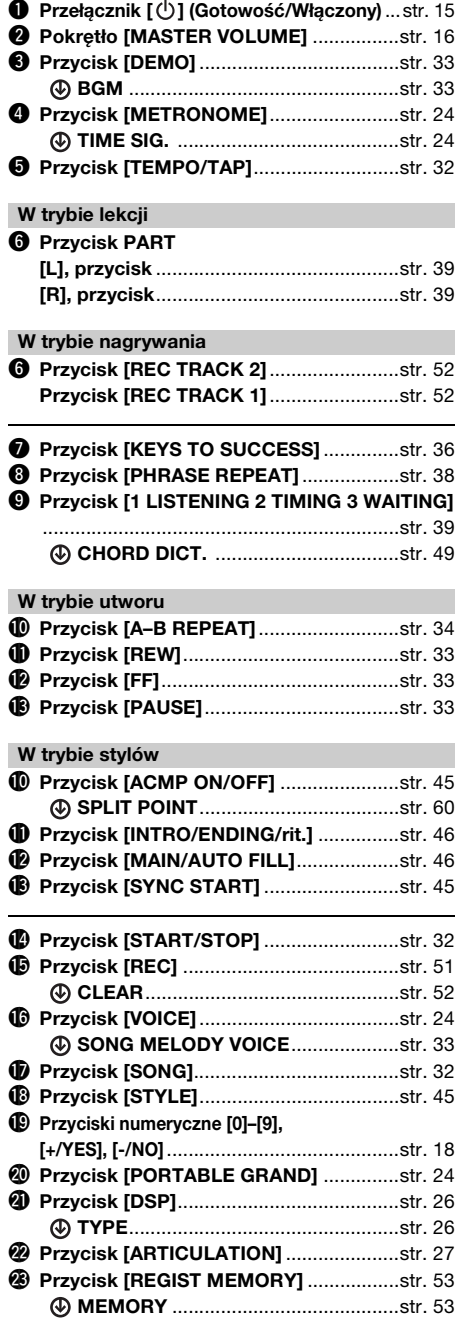

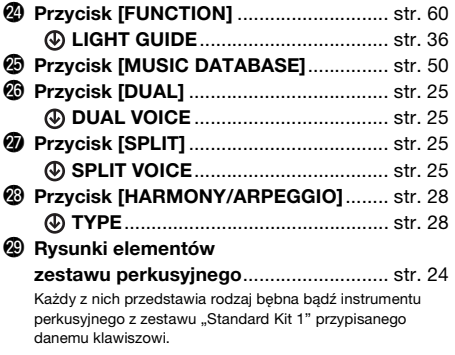

# **Panel tylny**

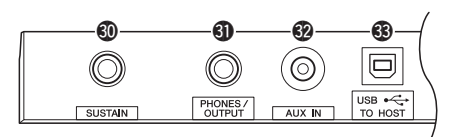

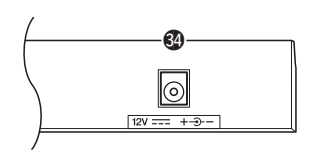

<span id="page-12-1"></span><span id="page-12-0"></span>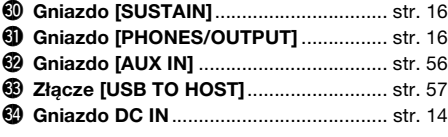

## **Konfiguracja panelu (ustawienia panelu)**

Za pomocą elementów sterujących na panelu można wybierać różne opisane tutaj ustawienia. W tym podręczniku są one nazywane łącznie "konfiguracją panelu" lub "ustawieniami panelu".

## Symbol "Press and hold"

 $\circledR$ 

Przyciski z tym oznaczeniem mogą być używane do przywoływania drugiej funkcji, gdy jest naciśnięty i przytrzymany odpowiedni przycisk. Naciśnij i przytrzymaj ten przycisk, dopóki funkcja nie zostanie wywołana.

# <span id="page-13-1"></span><span id="page-13-0"></span>Wymagania dotyczące zasilania

Chociaż instrument może być zasilany zarówno przez zasilacz sieciowy, jak i baterie, firma Yamaha zaleca stosowanie zasilacza, jeśli jest to możliwe. Zasilacz sieciowy jest bardziej przyjazny dla środowiska naturalnego niż baterie i nie wyczerpuje zasobów naturalnych.

## **Korzystanie z zasilacza sieciowego**

Podłącz zasilacz sieciowy w kolejności pokazanej na ilustracii.

<span id="page-13-2"></span>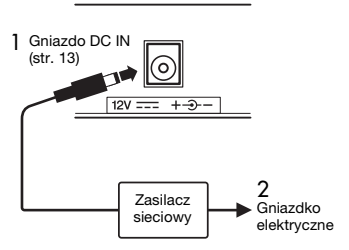

## **OSTRZEŻENIE**

*• Należy używać tylko wskazanego zasilacza sieciowego [\(str. 67](#page-66-0)). Użycie nieprawidłowego zasilacza sieciowego może spowodować uszkodzenie lub przegrzanie instrumentu.*

## **OSTRZEŻENIE**

- *Jeśli używasz zasilacza z wymiennymi wtyczkami, upewnij się, czy wtyczka jest na stałe podłączona do zasilacza sieciowego. Użycie samej wtyczki może spowodować porażenie prądem lub pożar.*
- *Po przypadkowym odłączeniu wtyczki od zasilacza wsuń ją z powrotem na właściwe miejsce, aż się zatrzaśnie, nie dotykając metalowych części. Aby uniknąć porażenia prądem, zwarcia lub uszkodzenia instrumentu, należy się upewnić, że styki zasilacza sieciowego i wtyczki nie są pokryte kurzem.*

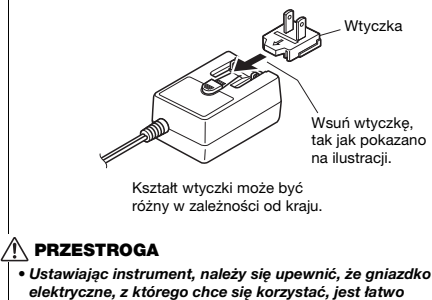

*dostępne. W przypadku nieprawidłowego działania instrumentu lub innych problemów należy natychmiast wyłączyć produkt i wyjąć wtyczkę z gniazdka.*

*UWAGA*

• Przy odłączaniu zasilacza sieciowego należy wykonać powyższą procedurę w odwrotnej kolejności.

## **Korzystanie z baterii**

Instrument wymaga sześciu baterii alkalicznych (LR6) lub manganowych (R6) bądź akumulatorów niklowo-wodorkowych (akumulatorów Ni-MH) o rozmiarze "AA". Zalecane są baterie alkaliczne bądź akumulatory Ni-MH, ponieważ wydajność innych typów baterii może być mniejsza.

## **OSTRZEŻENIE**

*• Jeżeli baterie się wyczerpią lub instrument nie będzie używany przez długi czas, należy wyjąć z niego baterie.*

- 1 Należy upewnić się, że przełącznik zasilania instrumentu jest ustawiony w pozycji wyłączonej.
- 2 Otworzyć pokrywę schowka na baterie, który znajduje się na spodniej płycie instrumentu.

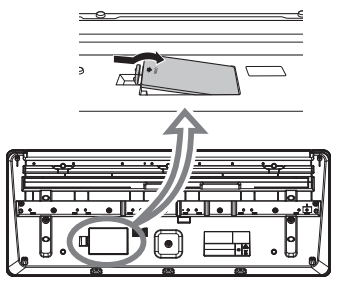

3 Włożyć sześć nowych baterii w taki sposób, aby ich bieguny były skierowane zgodnie z oznaczeniami wewnątrz schowka.

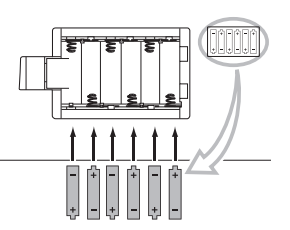

4 Założyć pokrywę schowka w taki sposób, aby była szczelnie zamknięta.

Upewnić się, że rodzaj baterii został poprawnie wybrany [\(str. 15\)](#page-14-2).

## **NOTYFIKACJA**

- *Podłączanie lub odłączanie zasilacza przy włożonych bateriach może spowodować wyłączenie zasilania skutkujące utratą aktualnie zapisywanych lub przesyłanych danych.*
- *Jeśli poziom energii baterii będzie zbyt niski, aby instrument mógł działać prawidłowo, może dojść do obniżenia głośności, zniekształcenia dźwięku, mogą wystąpić też inne problemy. W takiej sytuacji należy wymienić wszystkie baterie na nowe lub odpowiednio naładowane.*

#### *UWAGA*

- Instrument nie ładuje baterii. Podczas ładowania zawsze stosuj odpowiednie urządzenie ładujące.
- Gdy w instrumencie znajdują się baterie, a zasilacz jest
- podłączony, prąd będzie automatycznie pobierany z zasilacza.

## <span id="page-14-2"></span>**Wybór rodzaju baterii**

W zależności od rodzaju zastosowanej baterii konieczna może być w instrumencie zmiana ustawienia typu baterii. Domyślnie wybrane są baterie alkaliczne (i manganowe). Po włożeniu baterii i włączeniu zasilania należy ustawić odpowiedni rodzaj baterii (określając, czy mają możliwość ładowania). Służy do tego funkcja nr 064 ([str. 63](#page-62-0)).

## **NOTYFIKACJA**

*• Wybranie niewłaściwego rodzaju baterii może skrócić ich żywotność. Należy się upewnić, że wybrano prawidłowy rodzaj baterii.*

# <span id="page-14-0"></span>Włączanie zasilania

1 Ustaw pokrętło [MASTER VOLUME] w pozycji "MIN.".

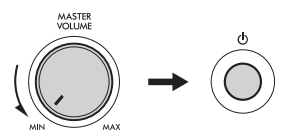

2 Aby włączyć zasilanie, naciśnij przycisk  $\lceil$  (l)  $\rceil$ (Gotowość/Włączony).

Na wyświetlaczu pojawi się nazwa brzmienia. Zagraj kilka dźwięków i ustaw odpowiednią głośność.

3 Naciśnij i przytrzymaj przełącznik  $[\uplus]$ (Gotowość/Włączony) przez mniej więcej sekundę, aby przełączyć instrument w tryb gotowości.

## **PRZESTROGA**

*• Jeśli przełącznik [ ] (Gotowość/Włączony) ustawiony jest w trybie gotowości, do produktu nadal doprowadzany jest prąd o minimalnym natężeniu. Należy wyciągać wtyczkę z gniazdka elektrycznego, jeśli instrument nie jest używany przez dłuższy czas oraz podczas burzy.* 

#### **NOTYFIKACJA**

*• Podczas włączania zasilania naciskaj tylko przycisk [ ] (Gotowość/Włączony). Inne czynności, takie jak naciskanie pedału, są niedozwolone. Może to spowodować nieprawidłowe działanie instrumentu.*

# <span id="page-14-1"></span>Konfigurowanie funkcji automatycznego wyłączania

Aby zapobiec niepotrzebnemu zużywaniu energii, instrument jest wyposażony w funkcję automatycznego wyłączania, która samoczynnie wyłącza jego zasilanie, gdy nie jest używany. Czas, po którego upływie następuje automatyczne wyłączenie zasilania, wynosi domyślnie 30 minut. Ustawienie to można jednak zmienić.

## ■ Aby ustawić czas, po którym **następuje automatyczne wyłączenie zasilania:**

Naciskaj przycisk [FUNCTION], aż pojawi się pozycja "AutoOff" (funkcja nr 063; [str. 63\)](#page-62-1), a następnie wybierz odpowiednią wartość za pomocą przycisków [+/YES] lub [-/NO].

**Ustawienia:** oFF, 5, 10, 15, 30, 60, 120 (minut) **Wartość domyślna:** 30 (minut)

## **Aby wyłączyć funkcję automatycznego wyłączania:**

Włącz zasilanie, przytrzymując pierwszy klawisz z lewej strony klawiatury. Na krótko wyświetli się komunikat "oFF AutoOff", a następnie instrument rozpocznie pracę z wyłączoną funkcją automatycznego wyłączania. Funkcję automatycznego wyłączania można też wyłączyć, wybierając dla funkcji nr 063 [\(str. 63\)](#page-62-1) ustawienie OFF.

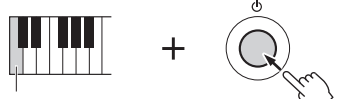

Pierwszy klawisz

#### **NOTYFIKACJA**

- *Zależnie od stanu instrumentu może się okazać, że zasilanie nie zostanie automatycznie wyłączone mimo upływu czasu określonego w ustawieniach. Zawsze należy ręcznie wyłączać zasilanie, jeśli instrument nie jest używany.*
- *Jeśli instrument jest podłączony do urządzenia zewnętrznego, np. wzmacniacza, głośnika lub komputera, w trakcie wyłączania zasilania należy postępować zgodnie z instrukcjami zawartymi w Podręczniku użytkownika, aby nie uszkodzić urządzenia zewnętrznego. Aby zasilanie nie wyłączało się automatycznie, gdy do instrumentu podłączone jest urządzenie zewnętrzne, należy wyłączyć funkcję automatycznego wyłączania.*

#### *UWAGA*

• Dane i ustawienia pozostają zapamiętane nawet po wyłączeniu zasilania za pomocą funkcji automatycznego wyłączania. Aby uzyskać więcej informacji, patrz [str. 59.](#page-58-4)

# <span id="page-15-0"></span>Regulacja głównego ustawienia głośności

Podczas gry na instrumencie do regulacji głośności całej klawiatury służy pokrętło [MASTER VOLUME].

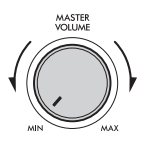

## **PRZESTROGA**

*• Korzystanie z instrumentu przez dłuższy czas z wysokim, drażniącym poziomem głośności może doprowadzić do trwałego uszkodzenia słuchu.* 

# <span id="page-15-1"></span>Podłączanie słuchawek i zewnętrznych głośników

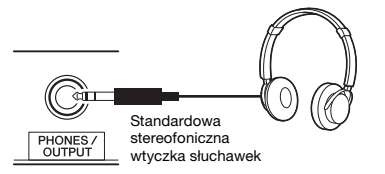

Podłącz słuchawki do gniazda [PHONES/OUTPUT]. To gniazdo działa również jako zewnętrzne wyjście sygnału. Podłączając instrument do komputera, wzmacniacza, rejestratora dźwięku lub innego urządzenia audio, można skierować do niego sygnał z instrumentu. Po włożeniu wtyczki do tego gniazda głośniki instrumentu wyłączają się automatycznie.

## **PRZESTROGA**

- *Korzystanie z instrumentu lub słuchawek przez dłuższy czas, gdy jest ustawiony bardzo wysoki, drażniący poziom głośności, może doprowadzić do trwałego uszkodzenia słuchu.*
- *Przed podłączeniem instrumentu do innych urządzeń elektronicznych trzeba wyłączyć zasilanie instrumentu i pozostałych urządzeń. Należy również pamiętać o ustawieniu minimalnego poziomu głośności wszystkich urządzeń przed ich włączeniem lub wyłączeniem. Niezastosowanie się do tych zaleceń grozi uszkodzeniem urządzeń lub porażeniem prądem.*

## **NOTYFIKACJA**

*• Aby uniknąć ewentualnego uszkodzenia urządzenia zewnętrznego, należy najpierw włączyć zasilanie instrumentu, a dopiero potem urządzenia zewnętrznego. Zasilanie należy wyłączać w odwrotnej kolejności: najpierw zasilanie urządzenia zewnętrznego, a później instrumentu.*

#### *UWAGA*

• Po podłączeniu słuchawek lub zewnętrznego głośnika do instrumentu ustaw główny korektor brzmienia [\(str. 55](#page-54-1)) na "2 Headphone". Główny korektor brzmienia można zmienić w ustawieniach funkcji ([str. 61](#page-60-0), funkcja nr 025).

# <span id="page-15-4"></span><span id="page-15-2"></span>Używanie pedału (przełącznika nożnego)

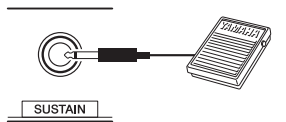

Można sterować trzema funkcjami: Sustain, Articulation [\(str. 27](#page-26-1)) i Arpeggio [\(str. 29\)](#page-28-0) w czasie gry, przełączając przełącznik nożny (FC5 lub FC4A; sprzedawany osobno) podłączony do gniazda [SUSTAIN]. Domyślnie przypisana jest funkcja Sustain, dzięki czemu dźwięk jest słyszalny przez długi czas, nawet po zdjęciu palca z klawiatury podczas naciskania przełącznika nożnego, działającego jak pedał tłumika w pianinie. Aby skorzystać z funkcji innej niż Sustain, należy użyć ustawień funkcji (funkcja nr 029; [str. 61](#page-60-1)).

#### *UWAGA*

- Przełącznik nożny należy podłączać lub odłączać, gdy zasilanie jest wyłączone. Nie należy naciskać przełącznika nożnego podczas włączania zasilania. Mogłoby to spowodować zmianę polaryzacji przełącznika nożnego i jego odwrotne działanie.
- Funkcja przedłużania dźwięków nie wpływa na brzmienia Split ([str. 25](#page-24-3)) ani na style (akompaniament automatyczny; [str. 44\)](#page-43-3).

# <span id="page-15-3"></span>Korzystanie z pulpitu nutowego

Włóż pulpit nutowy w szczeliny zgodnie z rysunkiem.

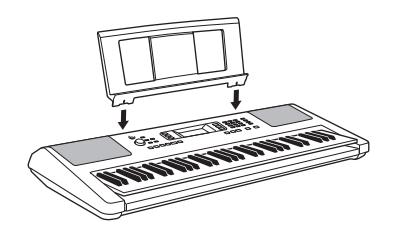

<span id="page-16-2"></span><span id="page-16-1"></span><span id="page-16-0"></span>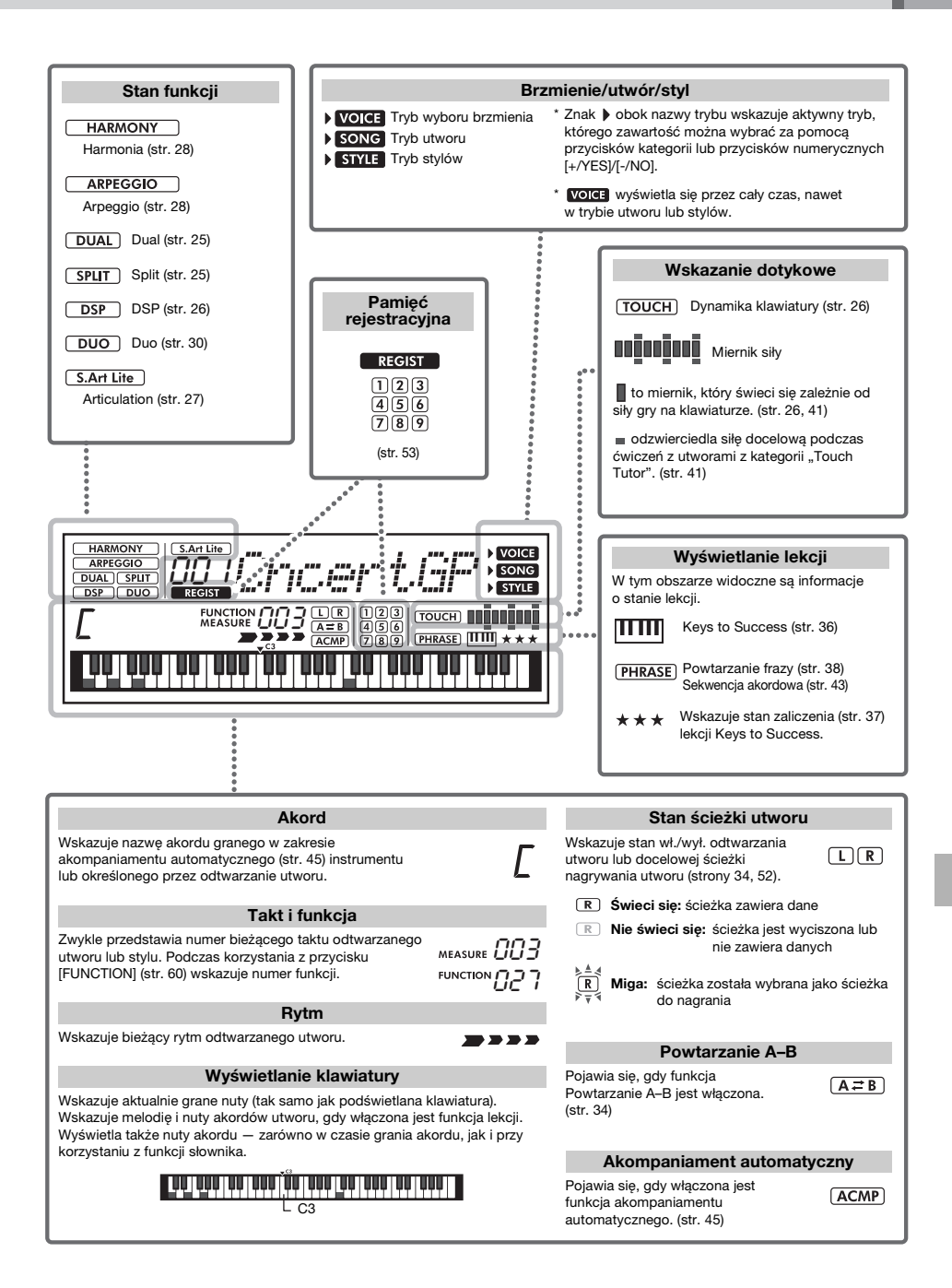

# <span id="page-17-1"></span><span id="page-17-0"></span>**Operacje podstawowe**

Instrument ma trzy funkcje podstawowe: Voice (Brzmienie), Song (Utwór) i Style (Styl). W tej sekcji pokazano, jak korzystać z tych trzech funkcji, a także z przycisków numerycznych i przycisków [+/YES], [-/NO], które są przydatne w różnych funkcjach.

## 1 **Naciśnij jeden z poniższych przycisków, aby wybrać podstawową funkcję.**

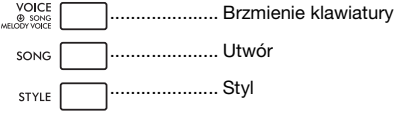

Powyższa operacja powoduje wyświetlenie nazwy i numeru aktualnego brzmienia, utworu lub stylu oraz pokazuje ją na wyświetlaczu.

## 2 **Wybierz brzmienie, utwór lub styl za pomocą przycisków numerycznych [0]–[9], [+/YES], [-/NO].**

## <span id="page-17-2"></span>**Przyciski numeryczne [0]–[9]**

Przyciski numeryczne mogą być używane do bezpośredniego wprowadzania wartości parametru lub numeru brzmienia, utworu albo stylu.

## **Przykład: wybieranie brzmienia 003, Bright Piano (Fortepian o jasnym brzmieniu)**

Naciśnij przyciski numeryczne [0], [0], [3] lub po prostu [3].

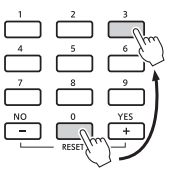

## **Przyciski [+/YES], [-/NO]**

Naciśnij krótko przycisk [+/YES], aby zwiększyć wartość o 1, lub naciśnij krótko przycisk [-/NO], aby zmniejszyć wartość o 1. Naciśnij i przytrzymaj dowolny przycisk, aby w sposób ciągły zwiększać lub zmniejszać wartość, zgodnie z odpowiednim kierunkiem. Jednoczesne naciśnięcie obu przycisków pozwala zresetować parametr do wartości domyślnej.

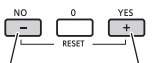

Naciśnij krótko, aby zmniejszyć wartość.

Naciśnij krótko, aby zwiększyć wartość.

## 3 **Zacznij odtwarzać wybrane brzmienie, utwór lub styl.**

**Brzmienie**.............Gra na klawiaturze.

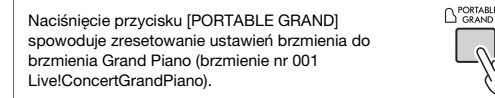

**Utwór** ...................Naciśnij przycisk [START/STOP], aby rozpocząć odtwarzanie utworu.

**Styl** .......................Naciśnij przycisk [START/STOP], aby rozpocząć tylko część rytmiczną.

Instrukcje dotyczące odtwarzania partii akompaniamentu akordowego itp. znajdują się na [str. 45](#page-44-6).

# <span id="page-18-1"></span><span id="page-18-0"></span>**Przesyłanie ulubionego utworu MIDI z komputera do instrumentu**

 **[str. 57](#page-56-0)**

System Windows 10 jest używany w tej instrukcji jako przykładowy.

1 **Podłącz złącze [USB TO HOST] ([str. 13](#page-12-1)) na tylnym panelu tego instrumentu i komputer za pomocą kabla USB.**

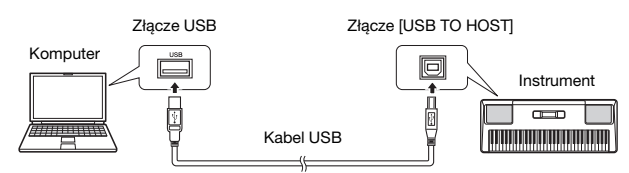

2 **Naciśnij przycisk [+/YES] w ustawieniach funkcji (Pamięć; funkcja nr 059; [str. 63\)](#page-62-2), aby**  włączyć "Storage Mode" (Tryb pamięci).

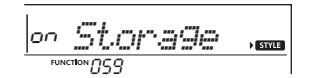

3 **Skopiuj ulubiony plik utworu z komputera do folderu instrumentów na ekranie komputera.**

Aby uzyskać inne ważne informacje dotyczące kopiowania plików, patrz "Computer-related Operations" na stronie internetowej [\(str. 8\)](#page-7-1).

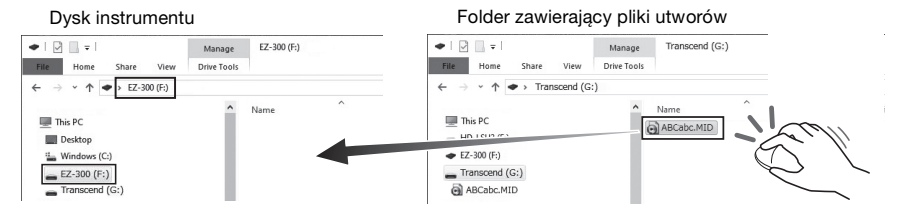

4 **Po zakończeniu kopiowania wyjmij dysk instrumentu z komputera.**

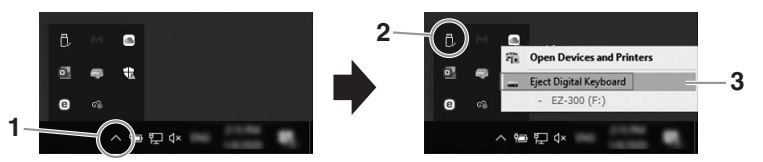

- 5 **Odłącz kabel USB łączący instrument z komputerem.**
- 6 **Naciśnij przycisk [-/NO] w tych ustawieniach funkcji co w kroku 2, aby włączyć "Storage Mode" (Tryb pamięci).**
- 7 **Rozpocznij odtwarzanie przesłanego utworu (utwór nr 208 –).**

Aby uzyskać instrukcje odtwarzania utworu, zobacz [str. 32](#page-31-2).

# <span id="page-19-0"></span>**Ćwiczenie odtwarzania utworu za pomocą funkcji lekcji [str. 35](#page-34-1)**

Ten instrument posiada następujące funkcje lekcji. Wybierz i ćwicz swoje ulubione wstępnie zaprogramowane utwory i popraw swoje umiejętności gry dzięki zeszytowi Song Book, księga utworów, który zawiera zapisy nutowe wstępnie zaprogramowanych utworów lub ważne wskazówki dotyczące funkcji "Keys to Success" itp.

# **Keys to Success**

Możesz wybrać główne frazy utworu — te, które lubisz najbardziej lub nad którymi chcesz pracować i ćwiczyć je jedną po drugiej. Czerp przyjemność z tej lekcji, zaliczając i kończąc każdy krok.

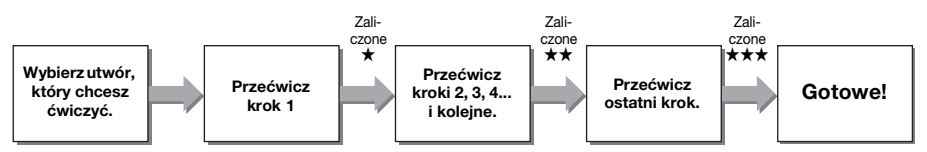

**Wybierz utwór, którego chcesz się nauczyć, a następnie naciśnij przyciski [KEYS TO SUCCESS] i [START/STOP], aby rozpocząć lekcję.**

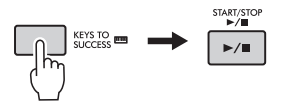

# **Phrase Repeat**

Ta funkcja umożliwia wielokrotne ćwiczenie trudnych fraz. Jest doskonała jako końcowe ćwiczenie przed przejściem do ostatniego kroku w celu podjęcia próby zaliczenia w trybie Keys to Success lub kiedy po prostu chcesz kilka razy przećwiczyć trudną frazę.

# **Listening, Timing i Waiting**

Wstępnie zaprogramowane utwory można ćwiczyć w trzech poniższych krokach, osobno dla prawej lub lewej ręki lub obiema rękami.

Te trzy lekcje mogą być używane z funkcją Keys to Success lub Phrase Repeat. Jeśli masz trudności z zagraniem konkretnej frazy w funkcji Keys to Success, użyj lekcji Waiting, aby wstrzymać frazę do czasu zagrania prawidłowych nut [\(str. 38](#page-37-1)).

- **Lekcja 1 (Listening)**........ Wysłuchaj dokładnie przykładowej melodii/akordów wybranej partii i dobrze ją zapamiętaj.
- **Lekcja 2 (Timing)** ............ Zagraj nuty we właściwym rytmie.
- **Lekcja 3 (Waiting)**........... Zagraj właściwe nuty.

**Wybierz utwór, którego chcesz się nauczyć, a następnie naciśnij przycisk [1 LISTENING 2 TIMING 3 WAITING], aby rozpocząć odpowiednią lekcję.**

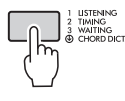

# <span id="page-20-0"></span>**Granie z rytmem i akompaniamentem (style)**

 $\rightarrow$  [str. 44](#page-43-3)

Ten instrument oferuje funkcję Akompaniament automatyczny, która automatycznie odtwarza odpowiednie "style" (rytm + bas + akompaniament akordowy) i jest sterowana przez granie wyłącznie prymy akordu. Te style zapewniają kontrolę automatyczną za pomocą opuszków palców nad pełnym zespołem towarzyszącym.

1 **Naciśnij przycisk [STYLE].**

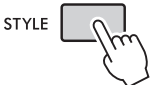

- 2 **Aby wybrać odpowiedni styl, skorzystaj z przycisków numerycznych [0]–[9], [+/YES] oraz [-/NO].**
- 3 **Naciśnij przycisk [ACMP ON/OFF], aby włączyć automatyczny akompaniament.**

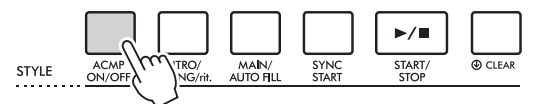

## 4 **Naciśnij przycisk [SYNC START], aby włączyć funkcję Synchro Start.**

Powoduje to zatrzymanie stylu i przejście instrumentu w stan oczekiwania. Odtwarzanie stylu jest wznawiane po rozpoczęciu gry na klawiaturze.

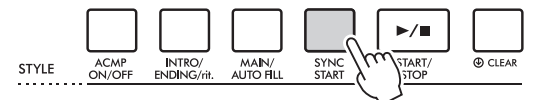

## 5 **Naciśnij przycisk [INTRO/ENDING/rit.].**

Partia wstępu zostaję dodana przed rozpoczęciem odtwarzania stylu.

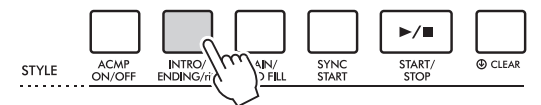

6 **Zagraj prymę akordu lewą ręką w zakresie akompaniamentu automatycznego, aby rozpocząć odtwarzanie stylu.**

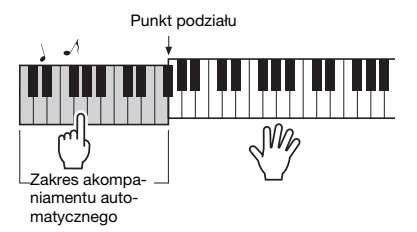

- 7 **Zagraj prymę akordu lewą ręką, a partię melodii prawą ręką.**
- 8 **Naciśnij przycisk [INTRO/ENDING/rit.], aby zatrzymać odtwarzanie stylu.**

Partia końcowa zostanie dodana przed zatrzymaniem odtwarzania stylu.

# <span id="page-21-0"></span>**Nagrywanie własnego wykonania**

Można nagrać swoje wykonanie.

- 1 **Wprowadź niezbędne ustawienia, np. wybierz brzmienie itp.**
- 2 **Aby przejść do trybu gotowości do nagrywania, naciśnij przycisk [REC].**

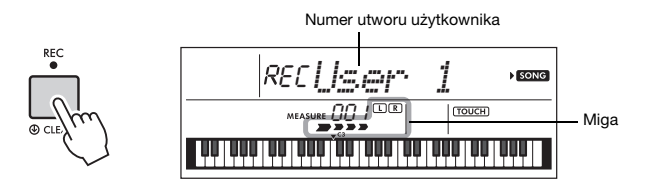

Aby wyjść z trybu gotowości do nagrywania, naciśnij przycisk [REC].

- 3 **Zacznij grać, aby rozpocząć nagrywanie.**
- 4 **Aby zatrzymać nagrywanie, naciśnij przycisk [START/STOP].**

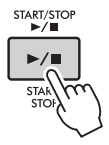

5 **Aby odtworzyć nagrany utwór, naciśnij przycisk [START/STOP].**

# <span id="page-22-0"></span>**Korzystanie z metronomu**

 $\rightarrow$  [str. 24](#page-23-10)

1 **Aby włączyć metronom, naciśnij przycisk [METRONOME].**

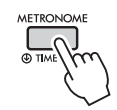

# 2 **Aby zatrzymać metronom, ponownie naciśnij przycisk [METRONOME].**

Naciśnięcie przycisku [TEMPO/TAP] umożliwia regulację tempa metronomu.

<span id="page-22-1"></span>**Wprowadzanie ustawień szczegółowych (ustawienia funkcji)**

 $\rightarrow$  [str. 60](#page-59-3)

Po nauczeniu się korzystania z tego instrumentu używaj przycisku [FUNCTION], aby ustawiać różne parametry.

Ten instrument zawiera 64 ustawienia. Po każdym naciśnięciu przycisku [FUNCTION] jest wybierany następny w kolejności element do ustawienia, a jego wartość można zmienić za pomocą przycisków [0]–[9] oraz [+/YES], [-/NO].

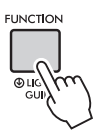

Ustawiane elementy można wybierać w odwrotnej kolejności, jednocześnie naciskając i przytrzymując przycisk [FUNCTION] i naciskając przycisk [+/YES] lub [-/NO].

Gdy okno ustawień funkcji nie wyświetla się, naciśnij jeden z przycisków [VOICE], [SONG] lub [STYLE], a następnie ponownie naciśnij przycisk [FUNCTION]. Naciśnięcie jednego z przycisków [VOICE], [SONG] lub [STYLE] pozwala również wyjście z ustawień funkcii.

## **Podświetlana klawiatura (funkcja diod wskazujących)**

Ten instrument jest wyposażony w funkcję diod wskazujących, która sprawia, że klawisze, które naciskasz, lub klawisze określone przez dane utworu podświetlają się. Mimo że ta funkcja jest domyślnie włączona, można ją wyłączyć, przytrzymując przycisk [FUNCTION] przez dłużej niż sekundę.

<span id="page-23-1"></span><span id="page-23-0"></span>**Oprócz brzmienia fortepianu, organów i innych standardowych instrumentów klawiszowych instrument udostępnia szeroki wybór brzmień, w tym gitary, basu, smyczków, saksofonu, trąbki, bębnów i instrumentów perkusyjnych, a nawet efektów dźwiękowych — zawiera zatem bogaty wybór dźwięków muzycznych.** 

# <span id="page-23-2"></span>**Wybór brzmienia głównego**

# <span id="page-23-7"></span>1 **Naciśnij przycisk [VOICE].**

Zostaną pokazane numer i nazwa brzmienia.

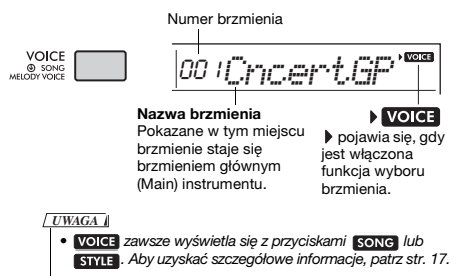

2 **Aby wybrać odpowiednie brzmienie, skorzystaj z przycisków numerycznych [0]–[9], [+/YES] oraz [-/NO].**

Skorzystaj z listy brzmień na [str. 80.](#page-79-1)

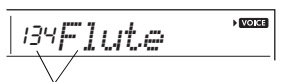

Wybierz brzmienie, którym chcesz grać

# 3 **Gra na klawiaturze.**

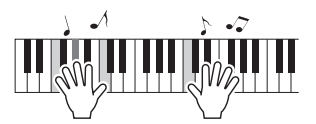

## **Rodzaje wstępnie zdefiniowanych brzmień**

<span id="page-23-9"></span>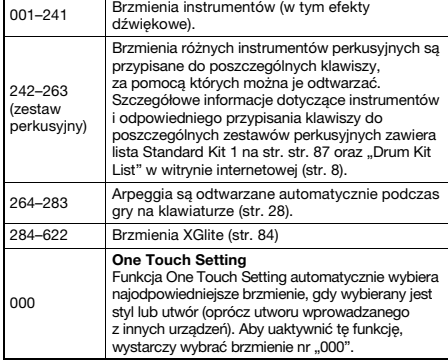

# <span id="page-23-8"></span><span id="page-23-3"></span>**Gra z brzmieniem fortepianu "Grand Piano"**

Aby wyzerować brzmienie instrumentu i powrócić do ustawienia domyślnego, czyli do brzmienia fortepianu, naciśnij przycisk [PORTABLE GRAND].

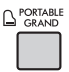

Brzmienie "001 Live!ConcertGrandPiano" zostanie automatycznie wybrane jako główne.

# <span id="page-23-10"></span><span id="page-23-4"></span>**Korzystanie z metronomu**

Instrument został wyposażony w metronom (urządzenie utrzymujące właściwe tempo), który ułatwia ćwiczenie.

<span id="page-23-5"></span>1 **Aby włączyć metronom, naciśnij przycisk [METRONOME].**

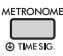

## 2 **Aby zatrzymać metronom, ponownie naciśnij przycisk [METRONOME].**

## **Zmiana tempa utworu:**

Naciśnij przycisk [TEMPO/TAP], aby na wyświetlaczu pojawiło się okienko szybkości tempa, a następnie użyj przycisków numerycznych [0]–[9], [+/YES], [-/NO].

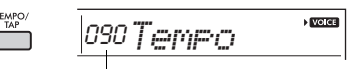

Aktualna wartość tempa

Naciśnij równocześnie przyciski [+/YES] i [-/NO], aby natychmiast przywrócić domyślną wartość tempa.

## <span id="page-23-6"></span>**Ustawianie metrum:**

Naciśnij i przytrzymaj przycisk [METRONOME], aby na wyświetlaczu pojawiła się opcja "TimeSigN" (funkcja nr 030; [str. 62](#page-61-0)), a następnie użyj przycisków numerycznych, [+/YES] i [-/NO].

## **Ustawianie głośności metronomu:**

Służy do tego funkcja nr 032 ([str. 62\)](#page-61-1).

# <span id="page-24-2"></span><span id="page-24-0"></span>**Dodawanie warstwy brzmienie dodatkowe**

Można nałożyć dodatkowe brzmienie na całą klawiature ("Brzmienie Dual"), które zostanie dodane do brzmienia głównego.

1 **Naciśnij przycisk [DUAL], aby włączyć efekt warstwy.**

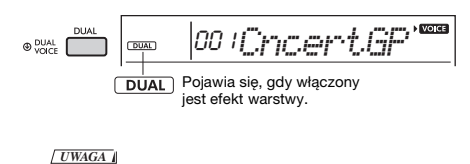

<span id="page-24-4"></span>• Naciśnięcie i przytrzymanie przycisku [DUAL] dłużej niż sekundę powoduje wyświetlenie opcji "D. Voice." umożliwiające wybranie innego brzmienia dodatkowego.

# 2 **Gra na klawiaturze.**

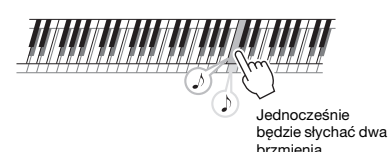

3 **Aby wyłączyć warstwę, ponownie naciśnij przycisk [DUAL].**

## **Aby wybrać inne brzmienie Dual:**

Mimo że po włączeniu tej funkcji automatycznie zostanie wybrane brzmienie Dual, które jest odpowiednie dla brzmienia głównego, możesz je z łatwością zmienić poprzez naciśnięcie i przytrzymanie przycisku [DUAL], aby na wyświetlaczu pojawiła się opcja "D.Voice" (funkcja nr 008; [str. 60\)](#page-59-4), a następnie użycie przycisków numerycznych [0]–[9], [+/YES], [-/NO].

# <span id="page-24-3"></span><span id="page-24-1"></span>**Gra z użyciem różnych brzmień lewą i prawą ręką (Tryb Split)**

Dzięki podziałowi klawiatury na dwie części można grać z użyciem jednego brzmienia lewą ręką, a drugiego — prawą.

Dodatkowo możesz grać brzmieniem głównym i dodatkowym na prawej części klawiatury, grając jednocześnie na lewej części innym brzmieniem ("brzmienie Split").

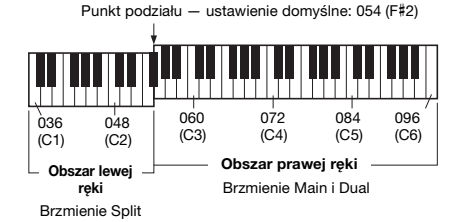

Najwyższy klawisz w lewej części klawiatury określany jest jako "punkt podziału" (Split Point) (funkcja nr 003; [str. 60](#page-59-5)), który można z łatwością zmienić z domyślnego klawisza F#2.

## 1 **Naciśnij przycisk [SPLIT], aby włączyć funkcję Split.**

Klawiatura jest podzielona na dwie sekcje: lewej i prawej ręki.

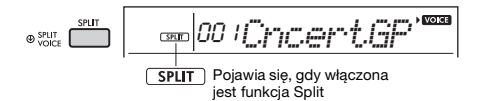

*UWAGA*

<span id="page-24-5"></span>• Naciśnięcie i przytrzymanie przycisku [SPLIT] dłużej niż sekundę powoduje wyświetlenie opcji "S. Voice." umożliwiające wybranie innego brzmienia Split.

## 2 **Gra na klawiaturze.**

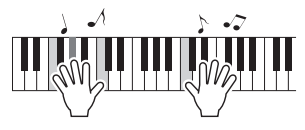

3 **Aby wyłączyć funkcję Split, naciśnij ponownie przycisk [SPLIT].**

## **Aby wybrać inne brzmienie Split:**

Naciśnij i przytrzymaj przycisk [SPLIT], aby na wyświetlaczu pojawiła się opcja "S.Voice" (funkcja nr 012; [str. 61\)](#page-60-2), a następnie użyj przycisków numerycznych [0]–[9], [+/YES], [-/NO].

# <span id="page-25-3"></span><span id="page-25-0"></span>**Zmiana funkcji dynamiki klawiatury**

Klawiatura tego instrumentu udostępnia funkcję dynamiki umożliwiającą ekspresywną i dynamiczną kontrolę głośności brzmień w zależności od siły, z jaką naciska się klawisze.

1 **Naciskaj kilka razy przycisk [FUNCTION], aż pojawi się pozycja "TouchRes" (funkcja nr 004; [str. 60](#page-59-6)).** Po kilku sekundach zostanie wyświetlony

bieżący rodzaj dynamiki klawiatury.

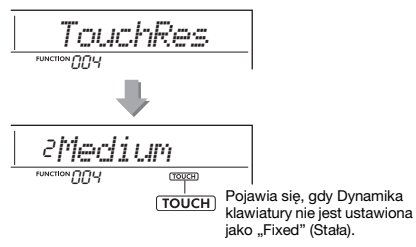

## 2 **Użyj przycisków numerycznych [1]–[4], [+/YES], [-/NO], aby wybrać ustawienie dynamiki klawiatury od 1 do 4.**

## **Dynamika klawiatury**

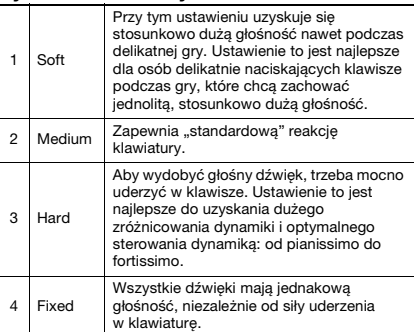

## 3 **Gra na klawiaturze.**

Miernik siły będzie świecić się zależnie od siły gry na klawiaturze.

**Kiedy grasz lekko.**

**AND DO DO DO DO** n na manana

**Kiedy grasz ze średnią siłą.**

**Kiedy grasz mocno.**

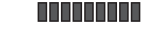

#### *UWAGA*

• Gdy odpowiedź dotykowa jest ustawiona jako Fixed, miernik siły jest na stałym średnim natężeniu.

# <span id="page-25-1"></span>**Dodawanie efektów do dźwięku**

Instrument umożliwia dodawanie do dźwięku instrumentu rozmaitych efektów wymienionych poniżej.

## <span id="page-25-2"></span> **DSP**

DSP (ang. digital signal processor) jest efektem. w którym przetwarzanie sygnału cyfrowego jest stosowane do dźwięku w celu jego zmiany. Są różne rodzaje DSP. Po włączeniu efektu DSP zostanie wybrany jego rodzaj najlepiej pasujący do aktualnego brzmienia głównego. Aby wybrać określony rodzaj, postępuj w sposób opisany poniżej w punktach 2 i 3.

Szczegółowe informacje dotyczące rodzajów DSP można znaleźć na [str. 96.](#page-95-0)

1 Sprawdź, czy efekt DSP jest ustawiony w funkcji ON, czy nie. Jeśli ikona "DSP" nie znajduje się na

wyświetlaczu, naciśnij przycisk [DSP].

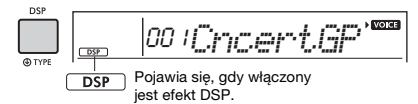

## W zależności od wybranego brzmienia efekt DSP może być automatycznie włączony.

#### *UWAGA*

- Efekt DSP jest stosowany tylko do brzmienia głównego. Nie jest stosowany do brzmienia dodatkowego [\(str. 25](#page-24-0)) ani brzmienia Split ([str. 25\)](#page-24-1).
- DSP nie można włączyć podczas lekcji.
- 2 Przytrzymaj przycisk [DSP] dłużej niż sekundę, aby wywołać funkcję "DSPType" (funkcja nr 023; [str. 61\)](#page-60-3). Po kilku sekundach zostanie wyświetlony bieżący rodzaj efektu DSP.

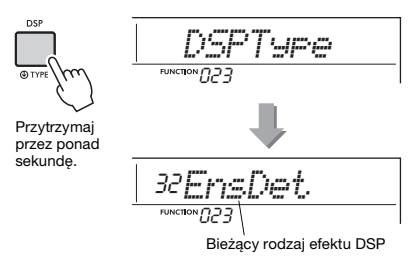

- 3 Aby wybrać odpowiedni typ, skorzystaj z przycisków numerycznych [0]–[9], [+/YES] oraz [-/NO].
- 4 Gra na klawiaturze.
- $5\;$  Naciśnij jeszcze raz przycisk [DSP], aby wyłączyć efekt DSP.

## <span id="page-26-0"></span> **Articulation**

Articulation jest efektem, który odtwarza metody gry unikalne dla konkretnych instrumentów. Efekt artykulacji jest stosowany do granych nut tylko przy jednoczesnym przytrzymywaniu przycisku [ARTICULATION].

Brzmienie, do którego stosowany jest efekt artykulacji, określane jest jako "S. Art Lite Voice" (Super Articulation Lite Voice). Brzmienia S. Art Lite mają dodane wskazanie ..\*\*\*" na liście brzmień ([str. 80](#page-79-1)).

## **Przykłady efektu artykulacji**

Po wybraniu brzmienia gitarowego można realistycznie odtworzyć następujące techniki gry na gitarze.

## Przykład: Numer brzmienia 044 "S.Art Lite Nylon **Guitar Harmonics"**

Gra na klawiaturze z jednoczesnym przytrzymywaniem przycisku [ARTICULATION] wytwarza dźwięki harmoniczne.

#### **Przykład: Numer brzmienia 048 "S.Art Lite Distortion Guitar"**

Naciśnięcie przycisku [ARTICULATION] wytwarza dźwięk trzeszczenia.

Tylko po wybraniu brzmienia S. Art Lite najbardziej odpowiedni efekt artykulacji jest automatycznie stosowany do brzmienia.

Po wybraniu innych brzmień efekt modulacji jest stosowany do brzmień.

1 Wybierz odpowiednie brzmienie S. Art Lite.

Pojawia się przy włączeniu brzmienia S.Art Lite

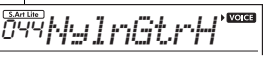

2 Naciśnij przycisk [ARTICULATION] podczas gry na klawiaturze.

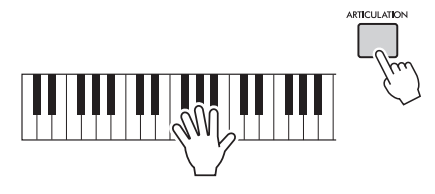

Zwolnij przycisk [ARTICULATION], aby wyłączyć artykulację.

## <span id="page-26-1"></span>**Dodawanie efektu artykulacji przy użyciu pedału**

Jeśli do pedału (przełącznik nożny) zostanie przypisana funkcja artykulacji za pomocą funkcji "PdlFunc" (funkcja nr 029; [str. 61](#page-60-4)), można zastosować efekt, naciskając na pedał.

#### *UWAGA*

- Efekt artykulacji jest stosowany tylko do brzmienia głównego.
- Brzmienia S.Art Lite brzmią inaczej w zależności od szybkości itp.

## **Pogłos**

Umożliwia wzbogacanie dźwięku o aurę akustyczną otoczenia, np. klubu czy sali koncertowej. Mimo że wybranie stylu lub utworu zapewni optymalny typ pogłosu, można dowolnie zmieniać jego rodzaj, korzystając z funkcji nr 020 [\(str. 61](#page-60-5)). Po wybraniu opcji "oFF" efekt pogłosu jest wyłączany. Można również wyregulować poziom pogłosu za pomocą funkcji nr 021 [\(str. 61\)](#page-60-6).

## **Efekt Chorus**

Ten efekt sprawia, że brzmienie jest bogatsze, cieplejsze i bardziej przestrzenne. Mimo że wybranie stylu lub utworu zapewni optymalny rodzaj efektu Chorus, można go dowolnie zmieniać, korzystając z funkcji nr 022 ([str. 61](#page-60-7)). Po wybraniu opcji "oFF' efekt Chorus jest wyłączany. Można również ustawić głębokość efektu Chorus dla głosów za pomocą numerów funkcyjnych 007 ([str. 60\)](#page-59-7), 011, 015 [\(str. 61](#page-60-8)).

Głębokość efektu Chorus nie może być zastosowana do stylów lub utworów.

## **Przedłużanie dźwięków**

Włączenie parametru Sustain funkcji nr 024 [\(str. 61](#page-60-9)) umożliwia dodanie ustalonego, automatycznego przedłużenia do brzmień Main/Dual granych na klawiaturze. Można też w razie potrzeby stworzyć naturalne przedłużania dźwięku za pomocą przełącznika nożnego (sprzedawanego osobno; [str. 16\)](#page-15-4).

#### *UWAGA*

• Nawet po włączeniu funkcji przedłużania dźwięków niektóre brzmienia nie będą przedłużane.

# <span id="page-27-1"></span><span id="page-27-0"></span>**Dodawanie harmonii lub arpeggia**

Możesz dodawać do brzmienia dźwięki harmonizujące lub arpeggio grane na klawiaturze. Wskazując rodzaj harmonii, możesz stosować partie harmoniczne, np. duetu lub tria, albo dodawać efekty tremolo lub echa do dźwięku odtwarzanego brzmienia głównego. Ponadto po wybraniu rodzaju arpeggia następuje automatyczne wykonywanie arpeggia (czyli łamanych akordów) podczas zwykłej gry odpowiednich dźwięków na klawiaturze. Możesz np. zagrać dźwięki triady — prymy, tercji i kwinty a funkcja arpeggia automatycznie utworzy różne interesujące frazy, typowe dla efektu arpeggia.

## <span id="page-27-2"></span>1 **Aby włączyć harmonię lub arpeggio, naciśnij przycisk [HARMONY/ ARPEGGIO].**

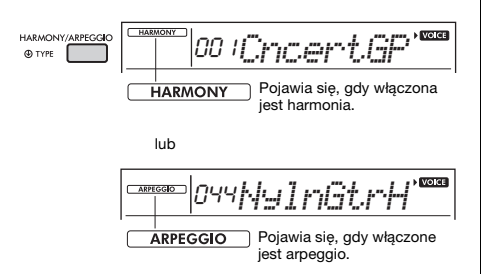

Po włączeniu efektu harmonii lub arpeggia zostanie wybrany jego rodzaj najlepiej pasujący do aktualnego brzmienia głównego. Aby wybrać określony rodzaj, postępuj w sposób opisany w punktach 2 i 3 po prawej stronie.

## *UWAGA*

- Efekt harmonii można dodawać tylko do brzmienia głównego.
- Wybór dowolnego numeru brzmienia od 264 do 283 spowoduje automatyczne włączenie funkcji arpeggia.
- Jeśli włączysz styl [\(str. 45](#page-44-7)) i będziesz grać akordy w części klawiatury przeznaczonej na automatyczny akompaniament, wybór dowolnego rodzaju harmonii od 001 do 005 spowoduje dodanie tego efektu tylko do melodii granej prawą ręką.

## 2 **Przytrzymaj przycisk [HARMONY/ ARPEGGIO] dłużej niż sekundę, aż na wyświetlaczu pojawi się pozycja "Harm/Arp" (funkcja nr 026; [str. 61](#page-60-10)).**

Po wyświetleniu pozycji "Harm/Arp" przez kilka sekund na wyświetlaczu pojawi się bieżący rodzaj efektu.

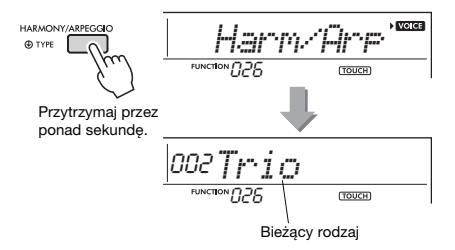

## 3 **Aby wybrać odpowiedni typ, skorzystaj z przycisków numerycznych [0]–[9], [+/YES] oraz [-/NO].**

Aby wskazać rodzaj harmonii, skorzystaj z tabeli rodzajów harmonii na [str. 94.](#page-93-1) Aby wskazać rodzaj arpeggia, skorzystaj z tabeli rodzajów arpeggia na [str. 95.](#page-94-0)

## *UWAGA*

- W przypadku korzystania z rodzajów arpeggia od 143 do 176 wybierz odpowiadające mu brzmienie jako brzmienie główne.
	- 143–173: Brzmienia Drum Kit (brzmienia nr 242–252) 174 (chiński): StdKit1 + Chinese Perc. (brzmienie nr 253) 175 (indyjski): "Indian Kit 1" (brzmienie nr 254) lub "Indian Kit 2" (brzmienie nr 255)
	- 176 (arabski): "Arabic Kit" (brzmienie nr 259)

## 4 **Zagraj na instrumencie nutę lub nuty, aby wywołać efekt harmonii lub arpeggia.**

Po wybraniu rodzaju harmonii możesz dodawać do dźwięku odtwarzanego brzmienia głównego partię harmoniczną (np. duetu lub tria) albo efekt (np. tremolo lub echo).

Ponadto po wybraniu rodzaju arpeggia następuje automatyczne wykonywanie arpeggia (czyli łamanych akordów) podczas zwykłej gry odpowiednich dźwięków na klawiaturze. Konkretna fraza arpeggia różni się zależnie od liczby naciśniętych klawiszy nut i używanego obszaru klawiatury.

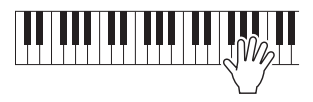

5 **Aby wyłączyć efekt harmonii lub arpeggia, naciśnij ponownie przycisk [HARMONY/ARPEGGIO].**

## **Uzyskiwanie różnych rodzajów**

Metoda wybrzmiewania efektu harmonii (01–26) różni się, zależnie od wybranego rodzaju. W przypadku rodzajów 01–05 włącz akompaniament automatyczny i graj, naciskając akordy w sekcji akompaniamentu automatycznego klawiatury, następnie naciskaj kilka klawiszy po prawej stronie, aby wytworzyć efekt harmonii. W przypadku rodzajów 06–26 nie ma znaczenia, czy akompaniament automatyczny jest włączony czy nie. Jednak konieczne jest zagranie równocześnie dwóch dźwięków w przypadku rodzajów 06–12.

• Rodzaj harmonii 001–005

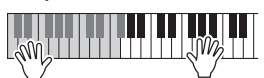

Po włączeniu akompaniamentu automatycznego w lewej części klawiatury graj akordy sterujące, a prawą ręką naciskaj klawisze w prawej części klawiatury ([str. 45\)](#page-44-7).

• Rodzaj harmonii 006–012 (trill)

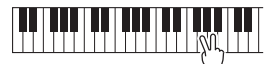

Trzymaj naciśnięte dwa klawisze.

• Rodzaj harmonii 013–019 (tremolo)

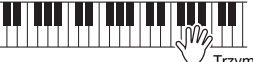

Trzymaj naciśnięte klawisze.

• Rodzaj harmonii 020–026 (echo)

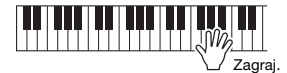

• Rodzaj arpeggia 027–176 **Gdy podział jest wyłączony:**

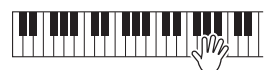

Efekt arpeggia jest stosowany do brzmienia głównego i dodatkowego.

**Gdy podział jest włączony:**

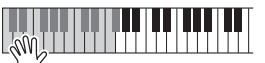

Efekt arpeggia jest stosowany tylko do brzmienia Split.

#### *UWAGA*

- Funkcji arpeggia nie można stosować jednocześnie do brzmienia Split oraz do brzmienia głównego/ dodatkowego.
- Wybór dowolnego numeru brzmienia od 274 do 283 jako głównego spowoduje automatyczne włączenie efektu arpeggia i funkcji podziału.

## **Regulacja głośności harmonii:**

Regulacja odbywa się za pomocą funkcji 027 [\(str. 61\)](#page-60-11).

## **Regulacja szybkości arpeggio:**

Regulacja odbywa się za pomocą funkcji 028 [\(str. 61\)](#page-60-12).

## <span id="page-28-0"></span>**Przeciąganie odtwarzania arpeggia za pomocą pedału (przełącznika nożnego (podtrzymywanie)**

Za pomocą pedału podłączonego do gniazda [SUSTAIN] można przeciągać odtwarzanie arpeggia, nawet gdy nuta już wybrzmiała.

## 1 **Naciskaj przycisk [FUNCTION], aż pojawi się na wyświetlaczu opcja "PdlFunc" (funkcja nr 029; [str. 61\)](#page-60-4).**

Na wyświetlaczu najpierw pojawi się na kilka sekund opcja "PdlFunc", a następnie jej bieżące ustawienie.

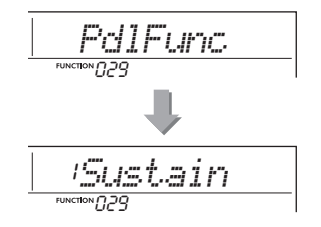

2 **Wybrać odpowiednią funkcję, korzystając z przycisków numerycznych [1]–[3] lub [+/YES], [-/NO]. (W tym przypadku przycisk numeryczny [2], aby**  wybrać "Arp Hold.")

Jeśli chcesz przywrócić funkcję przedłużania dźwięków pedału, wybierz "Sustain". Jeśli chcesz jednocześnie skorzystać z funkcji przeciągania i przedłużania, wybierz "Sus+ArpH".

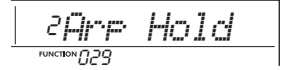

3 **Spróbuj zagrać na klawiaturze, stosując efekt arpeggia za pomocą pedału.**  Nawet jeśli zwolnisz klawisz, arpeggio będzie dalej odtwarzane. Aby przerwać odtwarzanie arpeggia, zwolnij przycisk nożny.

<span id="page-29-1"></span><span id="page-29-0"></span>**Po włączeniu trybu Duo na instrumencie mogą grać dwie osoby naraz z użyciem tego samego brzmienia i zakresu oktaw: jedna po lewej stronie klawiatury, a druga — po prawej. Jest to przydatne w procesie nauczania, gdy jedna osoba (np. nauczyciel) prezentuje wzorcowe wykonanie, a druga obserwuje je i ćwiczy, siedząc obok.** 

1 **Naciskaj kilka razy przycisk [FUNCTION], aż pojawi się na**  wyświetlaczu opcia "DuoMode" (funkcia **nr 051; [str. 63](#page-62-5)).**

## 2 **Za pomocą przycisku [+/YES] wybierz**  opcie ..on".

Klawisz F#3 stanie się punktem podziału Duo Split Point, a klawiatura zostanie podzielona na dwie części: jedną dla lewego brzmienia, a drugą dla prawego.

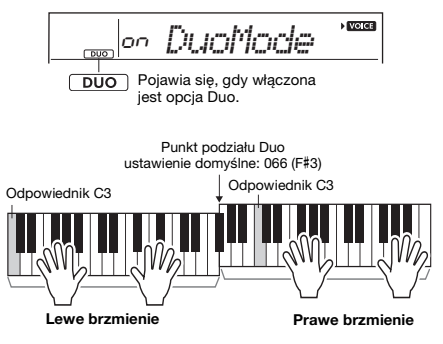

#### *UWAGA*

• W strefie prawego i lewego brzmienia ustawiane jest to samo brzmienie (brzmienie główne).

• Punkt podziału Duo można zmienić za pośrednictwem funkcji nr 053 [\(str. 63](#page-62-3)), przytrzymując wciśnięty przycisk [ACMP ON/OFF] przez dłużej niż sekundę.

- 3 **Jedna osoba może grać w strefie lewego brzmienia, a druga — w strefie prawego brzmienia.**
- 4 **Aby wyjść z trybu Duo, wybierz opcję "oFF" na ekranie "DuoMode" (funkcja nr 051; [str. 63](#page-62-5)), wykonując kroki 1.**

## **Zmiana lewego brzmienia**

Za pomocą funkcji "DuoLVc" (funkcja 052; [str. 63\)](#page-62-6) można zmienić tylko lewe brzmienie.

#### *UWAGA*

- Podczas odtwarzania różnych brzmień lewych i prawych na wyświetlaczu wyświetlana jest nazwa prawego brzmienia.
- W trybie Duo nie można korzystać z niektórych funkcji, np. lekcji, harmonii/arpeggia i brzmienia dodatkowego.

## **Jak odtwarzane są dźwięki w trybie Duo**

Dźwięki grane w strefie lewego brzmienia będą odtwarzane przez lewy głośnik, a dźwięki grane w strefie prawego brzmienia — przez prawy głośnik w początkowym ustawieniu trybu Duo ("Separate"). Ten sposób odtwarzania można zmienić za pomocą ustawienia "DuoType" (funkcja nr 058; [str. 63](#page-62-4)).

#### *UWAGA*

• Po wybraniu w opcji "DuoType" ustawienia "Separate" właściwości panoramy, głośności i charakterystyki tonalnej dźwięku stereofonicznego w trybie Duo mogą odbiegać od znanych ze zwykłego trybu [\(str. 63](#page-62-4)). Różnica ta może być najbardziej zauważalna w przypadku brzmień zestawów perkusyjnych, ponieważ każdemu klawiszowi odpowiadającemu za brzmienie perkusyjne przypisane jest inne położenie w panoramie stereofonicznej.

## **Przedłużanie dźwięków w trybie Duo**

Przedłużanie dźwięków można stosować w trybie Duo do strefy lewego i prawego brzmienia w taki sam sposób, w jaki używa się tej funkcji w zwykłym trybie.

- Naciśnij przełącznik nożny ([str. 16](#page-15-4)) podłączony do gniazda [SUSTAIN].
- Włącz opcję "Sustain" (funkcja nr 024; [str. 61\)](#page-60-9). Opcja Sustain zostaje zastosowana do wszystkich nut.

## *UWAGA*

- Przedłużania dźwięków nie można stosować niezależnie do strefy lewego i prawego brzmienia.
- Gdy funkcja Sustain jest ustawiona na ON za pośrednictwem funkcji nr 024, ustawienie podtrzymywania jest zapamiętywane nawet po wyłączeniu zasilania.

## <span id="page-30-0"></span>**Możesz cieszyć się słuchaniem całych utworów lub używać ich na wiele różnych sposobów, np. wykorzystując jako lekcje do nauki gry.**

## **Kategoria utworu**

Utwory są uporządkowane według kategorii, jak pokazano niżej.

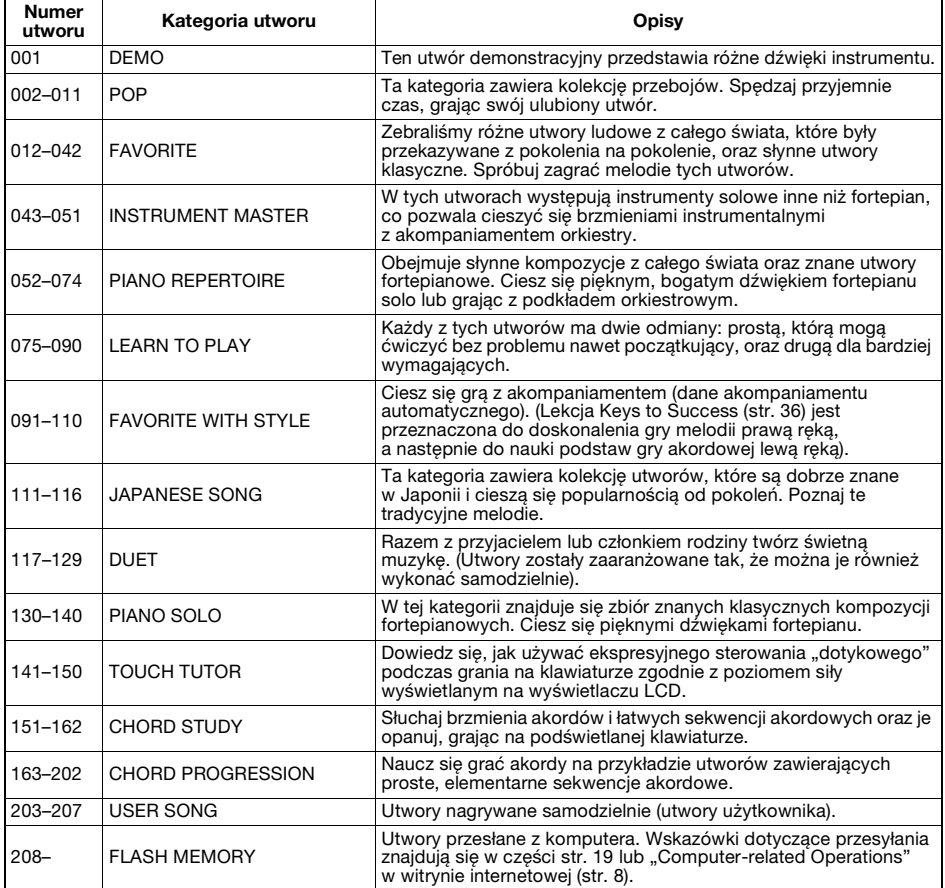

# <span id="page-31-2"></span><span id="page-31-0"></span>**Wybieranie i odtwarzanie utworu**

1 **Naciśnij przycisk [SONG], a następnie użyj przycisków numerycznych [0]–[9], [+/YES], [-/NO], aby wybrać odpowiedni utwór.**

Zajrzyj do listy utworów ([str. 88](#page-87-1)).

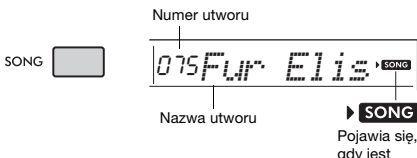

gdy jest aktywny tryb utworu.

## 2 **Naciśnij przycisk [START/STOP], aby rozpocząć odtwarzanie.**

Aby zatrzymać odtwarzanie, ponownie naciśnij przycisk [START/STOP].

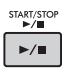

## <span id="page-31-1"></span>**Zmienianie tempa**

Naciśnij przycisk [TEMPO/TAP], aby na wyświetlaczu pojawiło się okienko szybkości tempa, a następnie użyj przycisków numerycznych [-/NO] i [+/YES] w celu dostosowania wartości tempa.

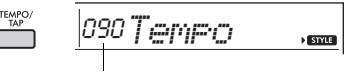

Aktualna wartość tempa

Naciśnij równocześnie przyciski [+/YES] i [-/NO], aby przywrócić domyślną wartość tempa bieżącego stylu lub utworu ([str. 44](#page-43-0)).

## **Korzystanie z funkcji Tap (wybijanie tempa):**

Podczas odtwarzania stylu lub utworu można zmienić tempo, naciskając przycisk [TEMPO/TAP] dwa razy w żądanym tempie. Po zatrzymaniu odtwarzania utworu bądź stylu można rozpocząć odtwarzanie stylu lub utworu, stukając w odpowiednim tempie przycisk [TEMPO/TAP] cztery razy w przypadku metrum czterodzielnego, a trzy razy w przypadku metrum trójdzielnego.

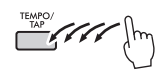

## **Regulacja głośności utworu**

Aby ustawić poziom głośności odtwarzania utworu i partii granych na klawiaturze, dostosuj głośność utworu. Służy do tego funkcja nr 019 ([str. 61](#page-60-13)).

# <span id="page-32-3"></span><span id="page-32-0"></span>**Wielokrotne odtwarzanie utworów (Funkcja BGM)**

Przy ustawieniu domyślnym po naciśnięciu przycisku [DEMO] odtwarzanych i powtarzanych jest tylko 11 utworów (utwory nr. 001–011). To ustawienie można zmienić, aby np. odtwarzane były automatycznie wszystkie utwory wewnętrzne, co umożliwia korzystanie z instrumentu do grania podkładu muzycznego.

## 1 **Przytrzymaj przycisk [DEMO] dłużej niż sekundę.**

Na wyświetlaczu pojawi się na kilka sekund komunikat "DemoGrp" (funkcia nr 061; [str. 63\)](#page-62-7), a nastepnie obiekt odtwarzania.

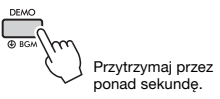

## 2 **Wybierz grupę odtwarzania wielokrotnego za pomocą przycisków [+/YES] i [-/NO].**

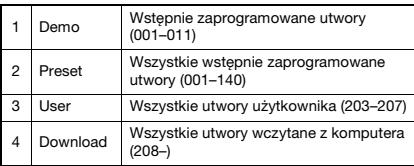

*UWAGA*

• W przypadku braku utworów użytkownika albo utworów pobranych następuje odtwarzanie utworów demonstracyjnych.

## 3 **Naciśnij przycisk [DEMO], aby rozpocząć odtwarzanie.**

Aby zatrzymać odtwarzanie, ponownie naciśnij przycisk [DEMO] lub przycisk [START/STOP].

# **Odtwarzanie losowo wybranego utworu**

Jeśli ustawienie grupy demo (powyżej) ma wartość inną niż "Demo", kolejność odtwarzania uruchamianego przyciskiem [DEMO] można zmienić na losową lub zależną od porządku numerycznego. W tym celu naciskaj przycisk [FUNCTION], aż pojawi się opcja "PlayMode" (funkcja nr 062; [str. 63](#page-62-8)), a następnie wybierz ustawienie "Normal" lub ..Random".

# <span id="page-32-4"></span><span id="page-32-1"></span>**Przewijanie do przodu, przewijanie do tyłu i wstrzymywanie odtwarzania utworu**

Podobnie jak przyciski w magnetofonie kasetowym lub odtwarzaczu CD, ten instrument także umożliwia szybkie przewijanie utworu do przodu (FF), do tyłu (REW) oraz wstrzymywanie (PAUSE) odtwarzania utworu.

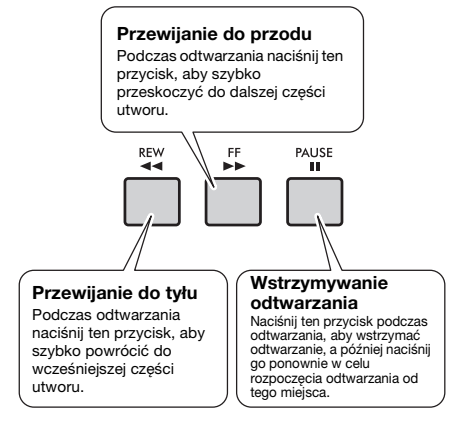

## *UWAGA*

- Gdy zostaną wyznaczone punkty A-B fragmentu, który ma być powtarzany [\(str. 34](#page-33-0)), funkcja szybkiego przewijania do przodu i do tyłu będzie działała tylko w obszarze między punktami A i B.
- Przycisków [REW], [FF] i [PAUSE] nie można używać przy odtwarzaniu utworu za pomocą przycisku [DEMO].

# <span id="page-32-5"></span><span id="page-32-2"></span>**Zmiana brzmienia melodii utworu**

Brzmienie melodii utworu można zmienić na inne według własnego upodobania.

- 1 **Wybierz i odtwórz utwór.**
- 2 **Wybierz brzmienie.**
- 3 **Naciśnij i przytrzymaj przycisk [VOICE] przez ponad sekundę.**

Na wyświetlaczu pojawi się na kilka sekund komunikat "SONG MELODY VOICE", wskazując, że wybrane brzmienie zastępuje pierwotne brzmienie melodii.

#### *UWAGA*

- Brzmienie melodii można zmienić nawet po zatrzymaniu odtwarzania utworu.
- Wybór innego utworu anuluje zmienione brzmienie melodii.
- Nie można zmienić brzmienia melodii utworu użytkownika.

# <span id="page-33-3"></span><span id="page-33-0"></span>**Powtarzanie A–B**

Możesz wielokrotnie odtwarzać konkretny fragment utworu przez ustawienie punktu "A" (punkt początkowy) i "B" (punkt końcowy), zwiększając fragment o jeden takt naraz.

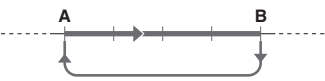

Wielokrotne odtwarzanie tego fragmentu

- 1 **Rozpoczęcie odtwarzania utworu [\(str. 32\)](#page-31-0).**
- 2 **Gdy odtwarzany utwór dotrze do fragmentu, który chcesz oznaczyć jako punkt początkowy, naciśnij przycisk [A-B REPEAT], aby ustawić punkt**  początkowy "A".

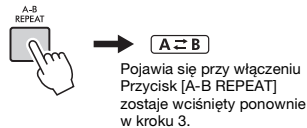

## 3 **Gdy odtwarzany utwór dotrze do początku fragmentu, który chcesz oznaczyć jako punkt końcowy, ponownie naciśnij przycisk [A-B REPEAT], aby**  ustawić punkt końcowy "B".

Wyznaczony w ten sposób fragment A-B utworu będzie teraz odtwarzany w pętli.

#### *UWAGA*

- Funkcję powtarzania A-B można ustawić także wtedy, gdy utwór został na chwilę zatrzymany. Należy tylko użyć przycisków [REW] i [FF] do wybrania odpowiednich taktów, naciskając przycisk [A-B REPEAT] w poszczególnych punktach, a następnie rozpocząć odtwarzanie.
- Aby ustawić punkt początkowy "A" na samym początku utworu, należy nacisnąć przycisk [A-B REPEAT] przed rozpoczęciem odtwarzania utworu.

## 4 **Aby anulować wielokrotne odtwarzanie, naciśnij przycisk [A-B REPEAT].**

Aby przerwać odtwarzanie, naciśnij przycisk [START/STOP].

#### *UWAGA*

• Funkcja powtarzania A-B zostanie anulowana, gdy wybierzesz inny utwór.

# <span id="page-33-4"></span><span id="page-33-1"></span>**Włączanie/wyłączanie poszczególnych partii**

Jak pokazano nad przyciskami na panelu (widocznymi poniżej), utwory o numerach innych niż 163–202 składają się z dwóch partii — L i R — które można niezależnie włączać i wyłączać przyciskami L i R.

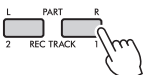

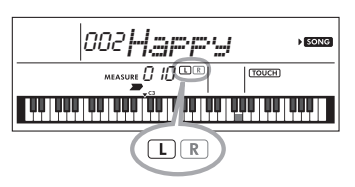

 **Gdy wybrany jest utwór użytkownika (numer 203–207; [str. 51](#page-50-5))**

Wskaźniki L i R świecą, gdy ścieżki zawierają dane, i są niepodświetlone, gdy ścieżka jest wyciszona lub nie zawiera żadnych danych.

## **Po wybraniu utworów innych niż utwór użytkownika**

Wskaźniki L i R są świecą zawsze niezależnie od tego, czy ścieżka zawiera dane, czy nie.

Włączając lub wyłączając podczas odtwarzania partię lewej lub prawej ręki, można odsłuchiwać partię (która jest włączona) lub ćwiczyć na klawiaturze odpowiednią partię (tę, która jest wyłączona).

#### *UWAGA*

• Wybór innego utworu anuluje ustawienie włączenia/ wyłączenia partii.

# <span id="page-33-2"></span>**Przesyłanie utworu z komputera do tego instrumentu**

Za pomocą kabla USB do podłączenia złącza [USB TO HOST] tego instrumentu do komputera można przesyłać pliki utworów z komputera. Szczegółowe informacje można znaleźć w części ..Podłaczanie do komputera" na [str. 57.](#page-56-1)

<span id="page-34-1"></span><span id="page-34-0"></span>**Korzystaj z tych przydatnych funkcji, aby ćwiczyć zaprogramowane utwory i poprawić swoje umiejętności gry. Lekcje są ułożone w sposób zapewniający optymalną, przyjemną naukę, wybierz zatem odpowiedni dla Ciebie i stopniowo rozwijaj swoje umiejętności gry na klawiaturze.**

**Zapis nutowy można znaleźć w zeszycie Song Book (dostępny do bezpłatnego pobrania z witryny internetowej). Aby uzyskać zeszyt Song Book, księga utworów, należy pobrać go ze strony produktu w witrynie internetowej Yamaha.**

**https://www.yamaha.com**

## **Keys to Success** ([str. 36](#page-35-1))

Możesz wybrać główne frazy utworu — te, które lubisz najbardziej lub nad którymi chcesz pracować i ćwiczyć je jedną po drugiej. Ta lekcja jest doskonała dla osób początkujących.

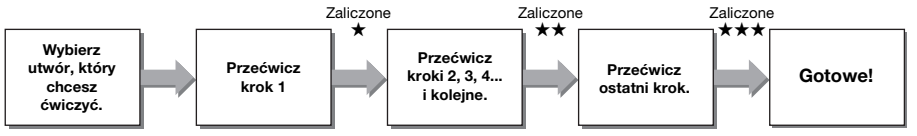

W skład każdego utworu wchodzi kilka kroków. Za każdym razem, gdy zagrasz cały bieżący krok, Twój występ zostanie oceniony. Wynik od "60" wzwyż oznacza, że krok został zaliczony i należy ponownie spróbować wykonać kolejny krok, który rozpocznie się automatycznie.

Stan zaliczenia ★ jest zapisywany, ale możesz przejść do następnego kroku, nawet bez ukończenia bieżącego lub można spróbować później zaliczyć krok.

# **Phrase Repeat** ([str. 38](#page-37-0))

Można kilkakrotnie ćwiczyć dwie frazy lub więcej na raz, określając je, zgodnie z potrzebami. Jest to doskonała metoda końcowego ćwiczenia przed podjęciem próby zaliczenia ostatniego (końcowego) kroku w trybie Keys to Success lub kiedy po prostu chcesz kilka razy przećwiczyć trudną frazę.

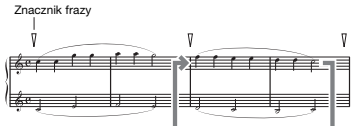

Wielokrotne odtwarzanie tego fragmentu

# **Listening, Timing i Waiting ([str. 39](#page-38-0))** (str. 39)

Wstępnie zaprogramowane utwory można ćwiczyć w trzech krokach, osobno dla prawej lub lewej ręki lub obiema rękami. Jest to idealne rozwiązanie, gdy chcesz ćwiczyć całą wybraną część utworu.

- **Lekcja 1 (Listening)**.......... Posłuchaj odtwarzanej części, którą będziesz grać. Zapamiętaj ją jak najlepiej.
- **Lekcja 2 (Timing)**............. Naucz się grać nuty we właściwym rytmie. Nawet w przypadku zagrania
	- nieodpowiednich nut zabrzmią właściwe nuty.
- **Lekcja 3 (Waiting)**............ Ucz się grać właściwe nuty. Utwór zostanie zatrzymany do momentu, aż zagrasz właściwą nutę.

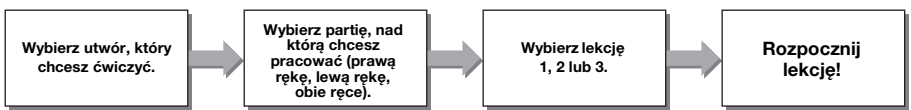

Możesz połączyć lekcję Keys to Success [\(str. 36\)](#page-35-1) i Phrase Repeat [\(str. 38\)](#page-37-0) z lekcją Listening, Timing lub Waiting [\(str. 40](#page-39-0)). Jeśli masz trudności z zagraniem określonej frazy w lekcji Keys to Success, użyj lekcji Listening, Timing lub Waiting, aby słuchać frazy, ćwiczenia wyłącznie gry we właściwym rytmie lub umożliwienia pauzowania frazy do czasu zagrania prawidłowych nut.

**Ponadto zostały przewidziane różnorodne funkcje nauki w celu zapewnienia przyjemności gry. Są to:**

- **Funkcja Touch Tutor [\(str. 41\)](#page-40-0)**
- **Funkcja Chord Study [\(str. 42\)](#page-41-0)**
- **Funkcja sekwencji akordowych [\(str. 43\)](#page-42-0)**

# <span id="page-35-3"></span><span id="page-35-0"></span>**Podświetlana klawiatura (funkcja diod wskazujących)**

Podczas korzystania z funkcji Lekcja utworu kolejne klawisze, które należy nacisnąć, będą się podświetlać. Podświetlana klawiatura może ułatwić grę, nawet jeśli nie do końca radzisz sobie z zapisem nutowym.

## **Jeśli nie chcesz, aby klawiatura była podświetlona:**

Przytrzymaj przycisk [FUNCTION] przez dłużej niż sekundę do wyświetlenia opcji "Light" (funkcja nr 037; [str. 62\)](#page-61-3) i naciśnij przycisk [-/NO], aby wyłączyć funkcję diod wskazujących.

Oprócz lekcji utworu klawisze, które naciśniesz, lub te określone przez dane utworu, podświetlą się. Zgodnymi danymi utworów są nie tylko wstępnie zaprogramowane utwory, ale także utwory przesyłane z komputera na instrument lub odtwarzane na komputerze.

#### *UWAGA*

- Klawisze podświetlają się tylko podczas odtwarzania utworów MIDI. Nie podświetlają się podczas odtwarzania utworów audio.
- Podczas odtwarzania danych utworu MIDI na komputerze można określić kanał, który podświetla klawiaturę. Szczegółowe informacje można znaleźć w części "Ustawienie podświetlenia partii 1" (funkcja nr 038) lub "Ustawienie podświetlenia partii 2" (funkcja nr 039) na [str. 62](#page-61-2).

# <span id="page-35-2"></span><span id="page-35-1"></span>**Keys to Success**

Podczas tej lekcji można ćwiczyć oddzielne frazy w utworze (w każdym kroku), co pozwala skutecznie opanować cały utwór.

## 1 **Przygotuj zeszyt Song Book, księga utworów.**

Pobierz zeszyt Song Book, księga utworów z witryny internetowej Yamaha [\(str. 8](#page-7-3)) lub skorzystaj z zapisów utworów, zawartych w końcowej części niniejszego podręcznika. Liczba kroków i części lekcji (wstępnie zaprogramowanych) jest różna dla poszczególnych utworów. Szczegóły podano w zeszycie Song Book, księga utworów.

#### *UWAGA*

• W tym trybie można korzystać ze wszystkich wstępnie zaprogramowanych utworów od 002 do 202 innych niż 001, a zwłaszcza z utworów z kategorii "LEARN TO PLAY".

## 2 **Naciśnij przycisk [SONG], a następnie wybierz utwór do ćwiczenia.**

Wybierz utwór "Für Elise (Basic)" z kategorii LI FARN TO PLAY", a następnie otwórz odpowiednią stronę zeszytu Song Book, księga utworów.

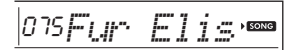

## 3 **Naciśnij przycisk [KEYS TO SUCCESS], aby włączyć tę lekcję.**

Na wyświetlaczu pojawi się ikona klawiatury, "Step01" i część lekcji ("R" lub "L" lub "LR"), wskazująca, że zaczynasz tę lekcję od początku. Jeżeli kilka kroków zostało już zaliczonych, na wyświetlaczu pojawi się numer kolejnego kroku.

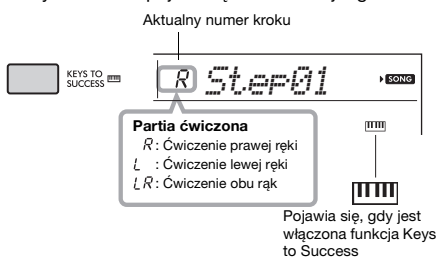

## 4 **Naciśnij przycisk [START/STOP], aby rozpocząć lekcję.**

Po wprowadzeniu rozpoczyna się odtwarzanie aktualnego kroku.

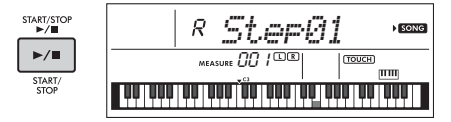

#### *UWAGA*

• Do ćwiczeń do każdego utworu stosuje się specjalną aranżację. Dlatego tempo odtwarzania może być wolniejsze niż oryginał.

5 **Przećwicz frazę w bieżącym kroku.** Graj na podświetlonej klawiaturze, korzystając z zapisu nutowego w zeszycie Song Book.
#### 6 **Potwierdź ocenę w aktualnym kroku.**

Po zakończeniu aktualnego kroku twoje wykonanie zostanie ocenione, a na wyświetlaczu pojawi się ocena (od 0 do 100).

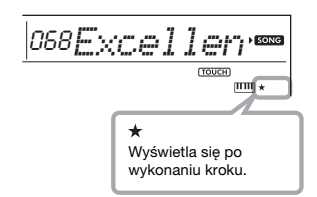

Wynik w przedziale od 0 do 59 oznacza, że krok nie został zaliczony i należy ponownie spróbować jego wykonania, które rozpocznie się automatycznie. Wynik w przedziale od 60 do 100 oznacza, że krok został zaliczony i należy ponownie spróbować wykonać kolejny krok, który rozpocznie się automatycznie.

#### *UWAGA*

• Jeśli jest wybrana partia na obie ręce, nie możesz zaliczyć kroku, zanim nie zagrasz obiema rękami, nawet jeśli grasz dobrze jedną ręką. Pojawi się jedynie komunikat, taki jak "Left Part is correct!" (Partia lewej ręki jest prawidłowa).

#### 7 **Wykonaj krok 02, 03, 04 itd.**

W ostatnim kroku każdego utworu przećwiczyć cały utwór. Po zaliczeniu wszystkich kroków funkcja Keys to Success zostanie automatycznie wyłączona, a odtwarzanie zostanie zatrzymane.

#### *UWAGA*

- Możesz wybierać inny krok za pomocą przycisków [+/
- YES]/[-/NO] również w trakcie lekcji.

8 **Aby zatrzymać tę lekcję, naciśnij przycisk [KEYS TO SUCCESS].**

#### <span id="page-36-1"></span><span id="page-36-0"></span>**Potwierdzenie stanu zaliczenia**

Możesz potwierdzić stan zaliczenia każdego utworu poprzez wybranie utworu i każdego kroku.

#### **Po wybraniu kroku**

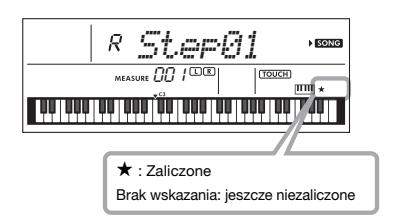

#### **Gdy zostanie wybrany utwór**

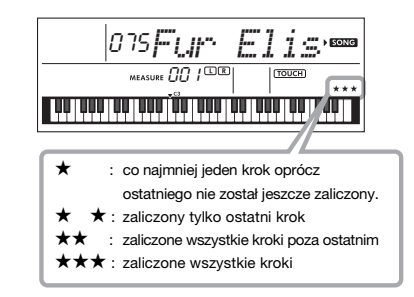

#### **Zerowanie stanu zaliczenia**

Możesz wyzerować istniejące wpisy stanu zaliczenia dla całego utworu lub konkretnego kroku utworu.

#### **Aby wyzerować wpisy stanu zaliczenia dla wszystkich kroków:**

Wybierz żądany utwór, a następnie przytrzymaj naciśnięty klawisz [KEYS TO SUCCESS] dłużej niż trzy sekundy, przy wyłączonej funkcji Keys to Success. Na wyświetlaczu pojawi się komunikat "Cleared" (Wyzerowane).

#### **Aby wyzerować wpis stanu zaliczenia dla konkretnego kroku:**

Wybierz żądany utwór, włącz funkcję Keys to Success, wybierz żądany krok, następnie przytrzymaj naciśnięty klawisz [KEYS TO SUCCESS] dłużej niż trzy sekundy. Na wyświetlaczu pojawi się komunikat "Cleared" (Wyzerowane).

#### *UWAGA*

• Tej operacji nie można wykonać podczas odtwarzania.

# <span id="page-37-0"></span>**Phrase Repeat**

Możesz wielokrotnie przećwiczyć trudną frazę, wybierając określoną liczbę znaczników fraz zdefiniowanych we wstępnie zaprogramowanych utworach (oprócz utworów 001 i 141–202). Możesz potwierdzić lokalizację znacznika frazy w zeszycie Song Book, księga utworów [\(str. 8](#page-7-0)).

#### *UWAGA*

- Znacznik frazy to zaprogramowane w danych utworu
- oznaczenie wskazujące określone miejsce w utworze.
- W zależności od wybranego utworu niektóre frazy zawierają tylko jedną nutę.

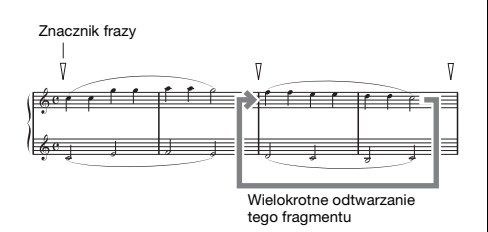

### **Ćwiczenie tylko jednej frazy**

W trakcie odtwarzania utworu naciśnij przycisk [PHRASE REPEAT] na początku frazy, którą chcesz poćwiczyć. Odpowiedni numer frazy pojawi się na wyświetlaczu i po wprowadzeniu rozpocznie się wielokrotne odtwarzanie. Wyłącz część L lub R ([str. 34](#page-33-0)), a następnie wielokrotnie poćwicz wyłączoną frazę aż do osiągnięcia satysfakcjonujących efektów.

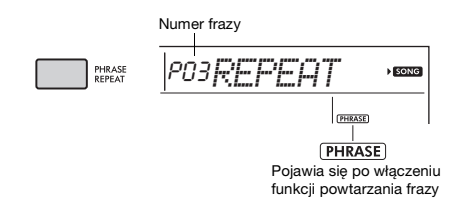

Nawet podczas wielokrotnego odtwarzania możesz wybrać dowolny inny numer frazy za pomocą przycisków [+/YES] lub [-/NO] i możesz wrócić do normalnego odtwarzania poprzez ponowne naciśnięcie przycisku [PHRASE REPEAT].

#### **Ćwiczenie dwóch lub wielu fraz**

Ustawiając frazę A (jako punkt początkowy) i frazę B (jako punkt końcowy), możesz ćwiczyć wielokrotnie co najmniej dwie frazy. W trakcie wielokrotnego odtwarzania frazy naciśnij przycisk [A-B REPEAT], aby przypisać bieżącą frazę do frazy A. Kiedy odtwarzanie osiągnie żądaną frazę, naciśnij ponownie przycisk [A-B REPEAT], aby przypisać frazę B. Na wyświetlaczu pojawi się "A-B Rep" i rozpocznie się wielokrotne odtwarzanie między frazami A i B. Aby anulować to ustawienie, naciśnij ponownie przycisk [A-B REPEAT].

#### *UWAGA*

- Możesz ustawić frazy A i B również przy zatrzymanym odtwarzaniu poprzez wybranie numeru frazy za pomocą przycisków [+/YES] i [-/NO].
- Wskazanie tylko punktu A powoduje wielokrotne odtwarzanie fragmentu między punktem A a końcem utworu.

# <span id="page-38-2"></span><span id="page-38-1"></span><span id="page-38-0"></span>**Listening, Timing i Waiting**

#### **Lekcja 1 — Listening**

Podczas tej lekcji nie trzeba grać na klawiaturze. Zabrzmi przykładowa melodia lub przykładowy akord wybranej partii. Wysłuchaj jej uważnie i dobrze zapamiętaj.

Gdy dioda wskazująca (funkcja nr 037; [str. 62](#page-61-1)) jest włączona, podświetlą się klawisze, które wydają dźwięk.

#### **Lekcja 2 — Timing**

Podczas tej lekcji należy się skoncentrować na graniu podświetlanych nut we właściwym momencie. Graj na klawiaturze w czasie, kiedy podświetlają się klawisze. Nawet w przypadku zagrania nieodpowiednich nut zabrzmią właściwe nuty.

#### **Lekcja 3 — Waiting**

Podczas tej lekcji należy spróbować grać nuty podświetlane na klawiaturze. Są one również pokazane na wyświetlaczu. Utwór zostaje wstrzymany, dopóki nie zostaną zagrane odpowiednie nuty, a tempo odtwarzania zmienia się, dopasowując się do prędkości grania.

#### *UWAGA*

- Jeśli chcesz ustawić stałe tempo odtwarzania lekcji 3: Waiting, za pomocą funkcji nr 035 [\(str. 62](#page-61-0)) wybierz dla parametru Your Tempo ustawienie OFF.
- Dźwięki perkusyjne nie są odtwarzane w trakcie lekcji Waiting.

#### 1 **Naciśnij przycisk [SONG], a następnie wybierz utwór do ćwiczenia.**

#### *UWAGA*

- Lekcja gry może być użyta także do utworów przesłanych z komputera [\(str. 57](#page-56-0)), ale nie można z niej skorzystać
- w przypadku utworów użytkownika.

#### *UWAGA*

• Utwory od 163 do 202 nie są zgodne z lekcjami Listening, Timing i Waiting.

#### 2 **Naciśnij jeden lub oba przyciski [R] i [L], aby wybrać partię, którą chcesz ćwiczyć.**

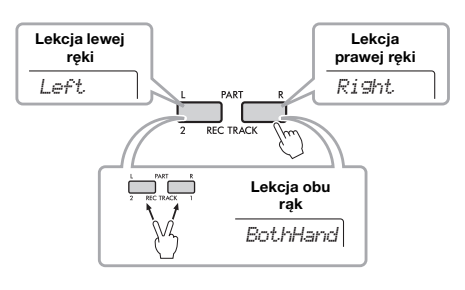

#### <span id="page-38-3"></span>*UWAGA*

• Jeżeli na wyświetlaczu pojawi się komunikat "No LPart" po naciśnięciu przycisku [L], bieżący utwór nie zawiera partii lewej ręki.

#### 3 **Naciskaj przycisk [1 LISTENING 2 TIMING 3 WAITING] do czasu wyświetlenia odpowiedniej lekcji na wyświetlaczu i rozpocznij ją.**

Naciskanie tego przycisku po rozpoczęciu odtwarzania służy do zmiany numeru lekcji, poczawszy od 1: LISTENING → 2: TIMING →  $3: W$ AITING  $\rightarrow$  wyłączone  $\rightarrow$  1….

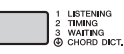

#### *UWAGA*

- Podczas odtwarzania lekcji można zmienić jej tryb, naciskając odpowiedni przycisk. Aby w dowolnym momencie zatrzymać lekcję, naciśnij przycisk [START/STOP].
- Podczas grania ćwiczonego utworu brzmienie główne automatycznie zmienia się na "000" (One Touch Setting; [str. 24](#page-23-0)). Podczas lekcji nie można używać brzmienia Dual ani Split.
- Gdy zmienia się brzmienie melodii utworu, położenie klawisza pokazanego na wyświetlaczu może być przesunięte (w oktawach), zależnie od wybranego .<br>brzmienia

#### 4 **Kiedy odtwarzanie lekcji dojdzie do końca, możesz zobaczyć swoją ocenę na wyświetlaczu.**

Lekcje "2 Timing" i "3 Waiting" przedstawią ocenę Twojej gry na czterech poziomach.

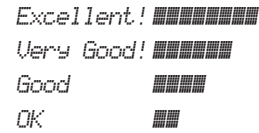

Po pojawieniu się okna oceny lekcja ponownie rozpocznie się od początku.

#### 5 **Naciśnij przycisk [START/STOP], aby zatrzymać tryb lekcji.**

#### <span id="page-39-0"></span>**Wyłączanie nuty naprowadzającej**

Gdy funkcia "Guide" jest włączona, możesz usłyszeć nutę naprowadzającą podczas ćwiczenia lekcji 3 (Waiting), co jest idealnym rozwiązaniem, gdy nie masz pewności, na których klawiszach grać w następnej kolejności. Nuta wybrzmi nieco niezgodnie z rytmem, aby wskazać poprawną nutę, gdy nie zagrasz poprawnej nuty w prawidłowym rytmie. Po zagraniu poprawnej nuty w prawidłowym rytmie nuta naprowadzająca nie wybrzmi, a odtwarzanie będzie kontynuowane. Jeśli nie chcesz słyszeć nuty naprowadzającej. wyłącz tę funkcję w poniższych krokach.

#### 1 **Naciskaj przycisk [FUNCTION], aż pojawi się pozycja "Guide" (funkcja nr 036; [str. 62](#page-61-2)).**

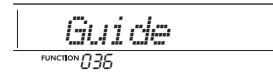

#### 2 **Użyj przycisków [+/YES] i [-/NO], aby**  wybrać wartość "oFF".

Domyślną wartością tej funkcji jest "on" (wybrzmi nuta naprowadzająca).

#### *UWAGA*

• Ustawienia funkcji Guide nie można zmienić podczas trybu lekcji.

Funkcja Guide może być używana dla wszystkich wstępnie ustawionych utworów, z wyjątkiem utworów w kategoriach "FAVORITE WITH STYLE" (Ulubione z akompaniamentem) (partia lewej ręki) i "CHORD PROGRESSION" (Sekwencja akordowa), a także nr 51.

#### **Keys to Success z lekcją Listening, Timing lub Waiting**

Możesz połączyć lekcję Keys to Success ([str. 36\)](#page-35-0) z lekcją Listening, Timing lub Waiting ([str. 39\)](#page-38-0).

- 1 **Włącz lekcję "Keys to Success".** Sprawdź kroki 1–3 na stronie [str. 36.](#page-35-0)
- 2 **Wybierz żądany krok za pomocą przycisku [+/YES]/ [-/NO], następnie naciśnij wielokrotnie przycisk [1 LISTENING 2 TIMING 3 WAITING], aby wybrać żądaną lekcję.** Odtwarzanie wybranej lekcji rozpocznie się w trybie Keys to Success. Przećwicz frazę w bieżącym kroku za pomocą wybranej lekcji. Wyświetlana jest ocena każdego kroku, na przykład "Timing is correct!" (Prawidłowe taktowanie) lub "Your playing is correct!" (Prawidłowa gra), a stan zaliczenia jest niedostępny.
- 3 **Aby wrócić do samego trybu Keys to Success, naciśnij wielokrotnie przycisk [1 LISTENING 2 TIMING 3 WAITING], aż na wyświetlaczu pojawi się napis "StepXX" (XX: number).**
- 4 **Aby wyjść z trybu lekcji, naciśnij przycisk [KEYS TO SUCCESS].**

#### **Powtarzanie frazy z lekcją Listening, Timing lub Waiting**

Przy włączonym powtarzaniu frazy naciśnij przycisk [1 LISTENING 2 TIMING 3 WAITING] raz, dwa lub trzy razy, aby uruchomić i korzystać z odtwarzania lekcji z powtarzaniem frazy. Ponowne naciśnięcie tego samego przycisku kilka razy w celu wyjścia z trybu lekcji powoduje zatrzymanie odtwarzania i pozwala na korzystanie z samego trybu powtarzania frazy.

#### *UWAGA*

• W tym stanie funkcja oceny jest niedostępna.

# <span id="page-40-0"></span>Poznawanie funkcji sterowania dotykowego (Touch Tutor)

**Ta funkcja — w tym rozdziale określana jako dotykowa — umożliwia nauczenie się, z jaką siłą uderzać w klawisze, aby występy były bardziej ekspresyjne, poprzez odtwarzanie**  utworów 141-150 (z kategorii "Touch Tutor"). Odtwarzanie utworów z tej kategorii powoduje **wyświetlenie wskaźników odpowiedniej siły grania. Spróbuj grać na klawiaturze zgodnie z poziomem siły wyświetlanym na wyświetlaczu LCD w miarę postępów utworu.**

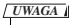

• Upewnij się, że Dynamika klawiatury ([str. 26\)](#page-25-0) została ustawiona na wartość inna niż "Fixed". W przypadku ustawienia "Fixed" funkcja Touch Tutor jest nieaktywna.

1 **Wybierz jeden z utworów o numerach od**  141 do 150 z kategorii "Touch Tutor", **wykonując czynności podane w punkcie 1 w podrozdziale "Wybieranie i odtwarzanie utworu" na [str. 32](#page-31-0).**

Aby grać z tym samym brzmieniem, które jest stosowane w danych wykonawczych, wybierz brzmienie o numerze "000" (OTS; [str. 24\)](#page-23-0). Po tej operacji upewnij się, że nastąpił powrót do okna Touch Tutor, naciskając przycisk [SONG].

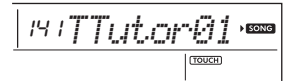

- 2 **Aby odtworzyć wybrany utwór, naciśnij przycisk [START/STOP].**
- 3 **Gdy pojawi się następujący wyświetlacz, graj na podświetlonej klawiaturze z poziomem siły wyświetlanym na ekranie LCD.**

Graj, gdy wyświetlany jest poziom siły.

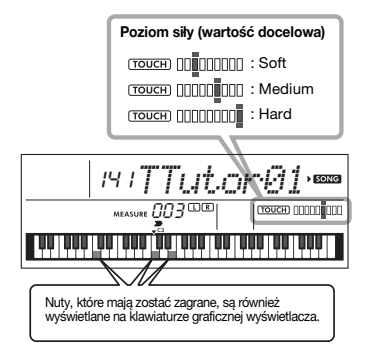

Docelowe wartości siły są wskazywane za pomocą symbolu " $=$ '

Rzeczywiste dotykanie klawiatury podczas gry jest wskazywane za pomocą symbolu " $\blacksquare$ Spróbuj zagrać tak, aby podczas gry pokazały się poniższe wskaźniki (jako wartości docelowe).

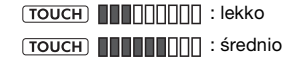

**TOUCH INTERNAL** : mocno

Pozycje " $= " i$  " $\blacksquare$  " są wyświetlane z przerwą, gdy dotyk jest lżejszy lub mocniejszy niż wartość docelowa.

#### **Dotyk jest mocniejszy niż wartość docelowa**

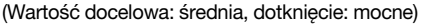

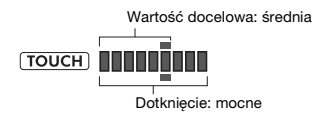

#### **Dotyk jest taki sam jak wartość docelowa**

(Wartość docelowa: średnia, dotknięcie: średnie)

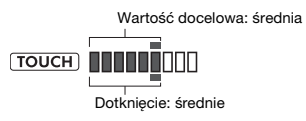

#### **Dotyk jest lżejszy niż wartość docelowa**

(Wartość docelowa: średnia, dotknięcie: lekkie)

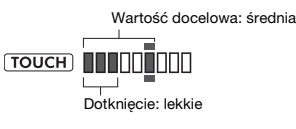

Gdy dotknięcie jest dokładne, instrument ocenia dokładność dotyku (szybkość) i wyświetla następujące wyniki oceny na wyświetlaczu. Jeśli nadal będziesz grać na klawiszach za pomocą dotyku, dopasowując się do wartości docelowej na wyświetlaczu, ocena będzie stopniowo wzrastać. Jeśli nadal grasz niedokładnie na klawiszach, Twoja ocena będzie się stopniowo zmniejszać. *Great!* > *VeryGood* > *Good* > *OK*

#### 4 **Aby zatrzymać odtwarzanie, naciśnij przycisk [START/STOP].**

Aby wyjść z trybu Touch Tutor, wybierz utwór z dowolnej innej kategorii, z wyjątkiem "Touch Tutor".

*UWAGA*

• Tej funkcji nie można używać z funkcją Keys to Success.

# <span id="page-41-0"></span>Słuchanie i opanowywanie akordów (Chord Study)

**Możesz posłuchać brzmienia akordów stosowanych w typowych wykonaniach i opanować je, odtwarzając utwory 151–162 (z kategorii "Chord Study"). Utwory 151– 157 to bardzo proste kompozycje składające się z pojedynczego akordu (odpowiednio C, Dm, Em, F, G, Am oraz Bm) granego w różnych pozycjach. Dzięki nim można posłuchać poszczególnych akordów i opanować je. Utwory 158–162 zawierają natomiast kilka akordów połączonych ze sobą w schemat, pomagając w poznaniu i opanowaniu podstawowych sekwencji akordowych. Słuchaj brzmienia łatwych akordów i oraz je opanuj, odtwarzając te utwory i grając je na podświetlanej klawiaturze.**

# **Słuchanie i opanowywanie brzmienia pojedynczego akordu**

1 **Wybierz jeden z utworów o numerach od**  151 do 157 z kategorii "CHORD STUDY", **wykonując czynności podane w punkcie 1 w podrozdziale "Wybieranie i odtwarzanie utworu" na [str. 32](#page-31-0).**

- 2 **Aby odtworzyć wybrany utwór, naciśnij przycisk [START/STOP].**
- 3 **Gra na podświetlanej klawiaturze.**

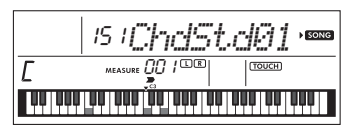

Jeśli masz trudności z zagraniem nut, użyj funkcji Waiting [\(str. 39](#page-38-0)), aby automatycznie zapauzować utwór do czasu zagrania prawidłowych nut. Naciskaj wielokrotnie przycisk [1 LISTENING 2 TIMING 3 WAITING] do momentu wyświetlenia na wyświetlaczu komunikatu "WAITING" Aby wyłączyć funkcję Waiting, naciśnij ponownie ten sam przycisk.

#### 4 **Aby zatrzymać odtwarzanie, naciśnij przycisk [START/STOP].**

# **Słuchanie i opanowywanie podstawowych sekwencji akordowych**

- 1 **Za pomocą przycisków [+/YES] i [-/NO] wybierz jeden z utworów o numerach od 158 do 162.**
- 2 **Aby odtworzyć wybrany utwór, naciśnij przycisk [START/STOP].**
- 3 **Gra na podświetlanej klawiaturze.** Słuchaj podstawowej sekwencji akordowej i wielokrotnie graj do odtwarzanego utworu, aż dokładnie opanujesz jego wykonywanie razem ze zmianami akordów.

Jeśli masz trudności z zagraniem nut, użyj funkcji Waiting [\(str. 39\)](#page-38-0), aby automatycznie zapauzować utwór do czasu zagrania prawidłowych nut. Naciskaj wielokrotnie przycisk [1 LISTENING 2 TIMING 3 WAITING] do momentu wyświetlenia na wyświetlaczu komunikatu "WAITING" Aby wyłączyć funkcje Waiting, naciśnij ponownie ten sam przycisk.

#### 4 **Aby zatrzymać odtwarzanie, naciśnij przycisk [START/STOP].**

Utwory o numerach od 163 do 202 z kategorii "Chord Progression" składają się z typowych **sekwencji akordowych. Możesz dzięki temu posłuchać sekwencji akordowych i opanować je. W tym celu odtwarzaj te utwory i graj na podświetlanej klawiaturze. Liczba wskazywanych klawiszy, których użycie jest niezbędne do zagrania sekwencji, rośnie stopniowo — od pojedynczej prymy akordu do dwóch nut, a następnie trzech i czterech — umożliwiając naturalne zapamiętywanie akordów. Możesz też zmieniać tonację utworu, co pozwala na ćwiczenie sekwencji we wszystkich tonacjach w celu pełnego opanowania akordów.** 

- 1 **Wybierz jeden z utworów o numerach od**  163 do 202 z kategorii "Chord Progression", **wykonując czynności podane w punkcie 1 w podrozdziale "Wybieranie i odtwarzanie utworu" na [str. 32.](#page-31-0)**
- 2 **Naciśnij przycisk [PHRASE REPEAT].** Po przewinięciu się przez wyświetlacz komunikatu .CHORD PROGRESSION" podawane są: tonacja wybranego utworu i liczba klawiszy do naciśnięcia.

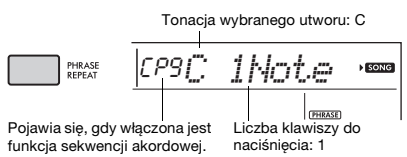

#### *UWAGA*

• Domyślne ustawienie tonacji to C-dur lub A-moll.

3 **Za pomocą przycisków [+/YES] i [-/NO] wybierz liczbę klawiszy do naciśnięcia.** Każde naciśnięcie przycisku [+/YES] powoduje zwiększenie liczby klawiszy do naciśnięcia od pojedynczej prymy akordu (1Note) do dwóch nut (2Notes), trzech (3Notes) i czterech (All).

$$
\boxed{\text{CPSC} \quad \text{2Notes} \quad \text{S}^{\text{max}}}
$$

*UWAGA*

• Liczbę klawiszy do naciśnięcia można też ustawić za pomocą przycisków numerycznych [1]–[4].

- 4 **Aby odtworzyć wybrany utwór, naciśnij przycisk [START/STOP].**
- 5 **Gra na podświetlanej klawiaturze.**

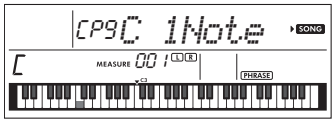

*UWAGA*

• Podczas grania w zakresie C5–B5 instrument nie będzie wydawał dźwięków.

6 **Aby wyłączyć funkcję sekwencji akordowej, naciśnij ponownie przycisk [PHRASE REPEAT].**

#### <span id="page-42-0"></span>**Aby zmienić tonację utworu:**

Gdy włączona jest funkcja sekwencji akordowej. naciśnij jeden z klawiszy najwyższej oktawy (C5–B5; wyróżnionych specjalnymi oznaczeniami po prawej stronie napisu " ROOT " na panelu tuż nad klawiszami), aby zmienić tonację utworu.

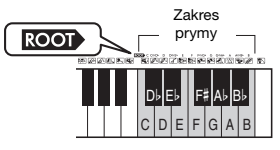

Jeśli w przypadku utworu w tonacji C-dur naciśniesz np. klawisz D5, tonacja ulegnie zmianie na D-dur.

#### *UWAGA*

• Tonacji utworu nie można zmieniać podczas odtwarzania.

#### **Liczba klawiszy do naciśnięcia Tylko pryma akordu (1Note)**

Naciśnij tylko klawisz prymy akordu. **Dwie nuty (2Notes)**

- Naciśnij 3. interwał akordu razem z prymą i poznaj różnicę między akordami durowymi a molowymi.
- **Trzy nuty (3Notes)** Naciśnij 5. interwał akordu razem z prymą i tercją.
- **Cztery nuty (All)** Zagraj wszystkie nuty tworzące akord. Bardzo często gra się akordy z użyciem tylko trzech nut, ale czasami dodawany jest kolejny interwał (np. septyma). Pamiętaj, że w zależności od akordu może nie być 4. nuty.

# <span id="page-42-1"></span>**Granie akordów w połączeniu z funkcją "Waiting" lekcji**

Możesz ćwiczyć granie akordów w połączeniu z funkcją "Waiting" ([str. 39](#page-38-0)) lekcji, naciskając po prostu jednokrotnie przycisk [1 LISTENING 2 TIMING 3 WAITING].

#### *UWAGA*

• Odtwarzanie będzie kontynuowane, nawet jeśli będziesz grać dźwięki z oktaw wykraczających poza zapis nutowy podświetlanej klawiatury (oprócz zakresu C5–B5, który służy do zmiany tonacji utworu) albo różne przewroty akordów.

<span id="page-43-1"></span>**Ten instrument oferuje funkcję Akompaniament automatyczny, która automatycznie odtwarza odpowiednie "style" (rytm + bas + akompaniament akordowy) i jest sterowana przez granie prymy lub wszystkich nut akordu lewą ręką.**

**Możesz wybrać jeden z dwóch sposobów grania akordów: "Smart Chord", który**  umożliwia granie akordów tylko jednym palcem, oraz "Multi Finger", który pozwala na **granie akordów w zwykły sposób, z wszystkimi kolejnymi nutami.**

# <span id="page-43-6"></span>**Wybór typu palcowania**

Sposób odtwarzania akordów podczas grania ze stylami określa się jako "Fingering Type" (Tryb palcowania), który można ustalić za pomocą numeru funkcyjnego 017 [\(str. 61\)](#page-60-0). W tym instrumencie można wybierać spośród dwóch typów palcowania.

<span id="page-43-3"></span> **Smart Chord (ustawienie domyślne)** Można odtwarzać styl, grając tylko prymę akordu.

#### <span id="page-43-2"></span> **Multi Finger**

To sposób odtwarzania stylu polegający na graniu wszystkich nut akordu. Jednak akord durowy, molowy, septymowy i molowy z septymą można również łatwo grać, naciskając jeden do trzech klawiszy.

Aby uzyskać informacje na temat akordów, zobacz "Akordy przy odtwarzaniu stylu" ([str. 47\)](#page-46-0) lub skorzystaj z funkcji słownika akordów [\(str. 49\)](#page-48-0).

#### 1 **Naciskaj przycisk [FUNCTION],**  aż pojawi się pozycja "FingType" **(funkcja nr 017; [str. 61](#page-60-0)).**

Na wyświetlaczu pojawi się na kilka sekund komunikat "FingType", a następnie aktualny typ palcowania.

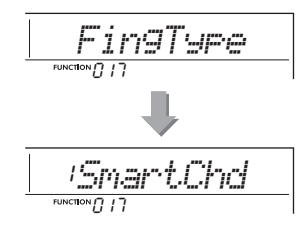

- 2 **Użyj przycisków numerycznych [0]-[9] lub [+/YES] i [-/NO], aby wybrać**  "SmartChd" lub "Multi".
- 3 **Naciśnij przycisk [STYLE], aby wyjść z ustawień typu palcowania.**

# <span id="page-43-5"></span><span id="page-43-4"></span><span id="page-43-0"></span>**Ustawienie funkcji Smart Chord Key**

Jeśli w trybie palcowania wybrano opcję "SmartChd", musisz ustawić klawisze utworów, które chcesz grać z wyprzedzeniem. Określony klawisz nosi nazwę Smart Chord Key.

1 **Naciskaj przycisk [FUNCTION],**  aż pojawi się pozycja "S.ChdKey" **(funkcja nr 018; [str. 61\)](#page-60-1).**

Pojawi się bieżący Smart Chord Key.

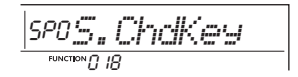

2 **Naciśnij przyciski [+/YES] i [-/NO], aby wybrać Smart Chord Key, który pasuje do zapisu nutowego.**

Na przykład, aby zagrać poniższy zapis nutowy, należy ustawić wartość "FL2" dla Smart Chord Key (2 bemole) [\(str. 48](#page-47-0)).

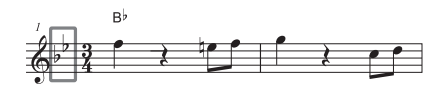

3 **Naciśnij przycisk [STYLE], aby wyjść z ustawień Smart Chord Key.**

# <span id="page-44-2"></span>**Odtwarzanie stylów**

<span id="page-44-0"></span>1 **Naciśnij przycisk [STYLE], a następnie użyj przycisków numerycznych [0]–[9], [+/YES], [-/NO], aby wybrać żądany styl.** Lista stylów znajduje się na przednim panelu oraz na Liście stylów ([str. 90](#page-89-0)).

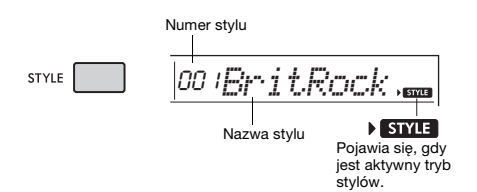

<span id="page-44-3"></span>2 **Naciśnij przycisk [ACMP ON/OFF], aby włączyć automatyczny akompaniament.**

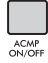

<span id="page-44-5"></span>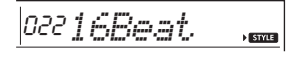

**ACMP** - **ACMP** Ta ikona pojawi się, gdy włączony jest akompaniament automatyczny.

Dzięki tej czynności część klawiatury na lewo od punktu podziału (054: F#2) staje się "zakresem wyzwalania akompaniamentu automatycznego" i służy do wybierania akordów.

<span id="page-44-7"></span>Punkt podziału … ustawienie domyślne: 054 (F#2)

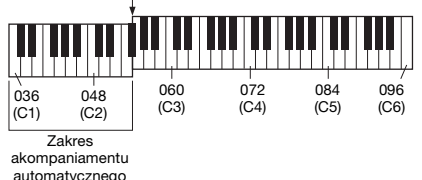

<span id="page-44-10"></span>Można zmienić punkt podziału za pośrednictwem funkcji nr 003 [\(str. 60\)](#page-59-0), przytrzymując wciśnięty przycisk [ACMP ON/OFF] przez dłużej niż sekundę.

#### *UWAGA*

<span id="page-44-6"></span>• Miernik siły [\(str. 17\)](#page-16-0) nie reaguje na grę w zakresie akompaniamentu automatycznego.

#### 3 **Naciśnij przycisk [SYNC START], aby włączyć funkcję Synchro Start.**

Powoduje to zatrzymanie stylu i przejście instrumentu w stan oczekiwania. Odtwarzanie stylu jest wznawiane po rozpoczęciu gry na klawiaturze.

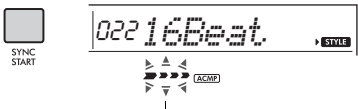

Miga, gdy włączony jest start synchroniczny.

#### <span id="page-44-1"></span>4 **Naciśnij klawisz w obszarze automatycznego akompaniamentu, aby rozpocząć odtwarzanie.**

Jeśli jako tryb palcowania wybrano opcję "SmartChd", zagraj lewą ręką tylko prymę akordu. Jeśli typem palcowania jest "Multi". zagraj wszystkie nuty akordu zgodnie ze [str. 47](#page-46-0). Lewą ręką graj akordy, a prawą — melodię.

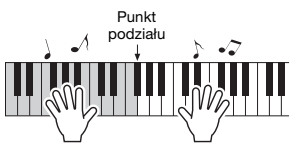

5 **Aby przerwać odtwarzanie, naciśnij przycisk [START/STOP].**

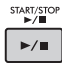

Korzystając z "sekcji", możesz dodawać do odtwarzanego stylu wstęp, zakończenie i przejścia rytmiczne. Szczegółowe informacje na ten temat można znaleźć na [str. 46.](#page-45-0)

#### <span id="page-44-8"></span>**Odtwarzanie tylko partii rytmicznej**

Jeśli chcesz odtworzyć tylko partię rytmiczną, naciśnij przycisk [START/STOP] (bez naciskania przycisku [ACMP ON/OFF] w punkcie 2). Następnie możesz grać melodię, korzystając z całej klawiatury.

#### *UWAGA*

• Style kategorii pianistycznej (197–205) nie mają partii rytmicznych, dlatego nie będzie nic słychać, gdy rozpoczniesz odtwarzanie tylko podkładu rytmicznego. Podczas odtwarzania tych stylów pamiętaj o wykonaniu czynności podanych na tej stronie w punktach 2–4.

#### **Zmienianie tempa**

Zajrzyj do części "Zmienianie tempa" na stronie [str. 32.](#page-31-1)

#### <span id="page-44-9"></span><span id="page-44-4"></span>**Regulowanie głośności stylu**

Aby ustawić poziom głośności odtwarzania stylu i partii granych na klawiaturze, dostosuj głośność stylu. Służy do tego funkcja nr 016 ([str. 61](#page-60-2)).

# <span id="page-45-6"></span><span id="page-45-0"></span>**Odmiany stylów**

Każdy styl składa się z "sekcii", które pozwalają zmieniać aranżację akompaniamentu, aby pasował do granego właśnie utworu.

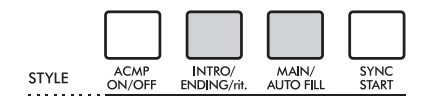

#### <span id="page-45-3"></span> **INTRO**

Funkcja używana do rozpoczęcia utworu. Po zakończeniu wstępu zaczyna się odtwarzanie sekcii głównej. Długość wstępu (w taktach) różni się zależnie od wybranego stylu.

#### <span id="page-45-4"></span> **MAIN**

Służy do odtwarzania głównej części utworu. Odtwarzanie sekcji głównej powtarzane jest aż do naciśnięcia przycisku innej sekcji. Występują dwie odmiany (A i B), a brzmienie odtwarzania stylu zmienia się harmonicznie z uwzględnieniem akordów granych lewą ręką.

#### <span id="page-45-1"></span> **AUTO FILL**

Sekcja dodawana automatycznie przed zmianą na sekcję główną A lub B.

#### <span id="page-45-2"></span> **ENDING**

Służy jako zakończenie utworu. Po odegraniu zakończenia odtwarzanie stylu zatrzymuje się automatycznie. Długość zakończenia (w taktach) różni się zależnie od wybranego stylu.

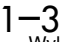

Wykonaj czynności 1–3, opisane na [str. 45.](#page-44-0)

4 **Naciśnij przycisk [MAIN/AUTO FILL], aby wybrać sekcję Main A (Główna A) lub Main B (Główna B).** 

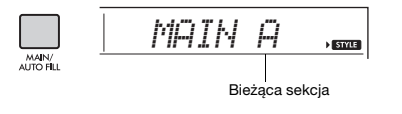

#### 5 **Naciśnij przycisk [INTRO/ENDING/rit.].**

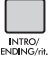

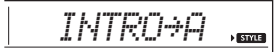

Możesz teraz zacząć odtwarzanie stylu od sekcji wstepu.

#### 6 **Aby rozpocząć odtwarzanie wstępu, zagraj jakiś akord lewą ręką.**

Na przykład zagraj akord C-dur. Informacje na temat grania akordów można znaleźć w rozdziale na [str. 47.](#page-46-0)

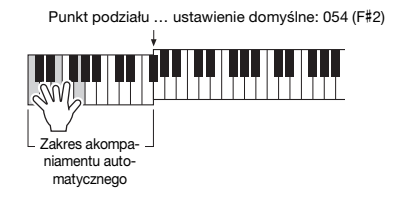

#### 7 **Po zakończeniu wstępu graj zgodnie z progresją utworu.**

Lewą ręką graj akordy, a prawą melodię. W razie potrzeby naciśnij przycisk [MAIN/AUTO FILL]. Sekcja zmieni się na frazę przejściową, a następnie na główną A lub B.

<span id="page-45-5"></span>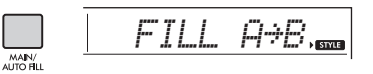

#### 8 **Naciśnij przycisk [INTRO/ENDING/rit.].**

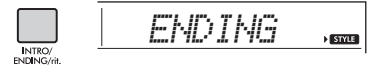

Sekcja zmieni się w wybrany schemat zakończenia. Odtwarzanie akompaniamentu zostanie automatycznie przerwane po zagraniu zakończenia. Powtórne naciśnięcie przycisku [INTRO/ENDING/rit.] podczas odtwarzania zakończenia spowoduje stopniowe spowalnianie zakończenia (efekt ritardando).

# <span id="page-46-1"></span><span id="page-46-0"></span>**Akordy przy odtwarzaniu stylu**

Użytkownicy, którzy nie znają akordów, mogą skorzystać z poniższej tabeli przedstawiającej wykorzystanie popularnych akordów w zakresie akompaniamentu automatycznego instrumentu. Możesz również użyć funkcji Słownik akordów [\(str. 49](#page-48-0)), aby dowiedzieć się, jak grać akordy. Istnieje wiele użytecznych akordów i wiele sposobów ich muzycznego użycia, a szczegółowe informacje można znaleźć w dostępnych w sprzedaży zeszytach z akordami.

Jeśli jako tryb palcowania wybrano "Multi" graj nuty, które składają się na akord w zakresie akompaniamentu automatycznego. Jeśli jako tryb palcowania wybrano "Smart Chord" graj pryme akordu "★" w zakresie akompaniamentu automatycznego.

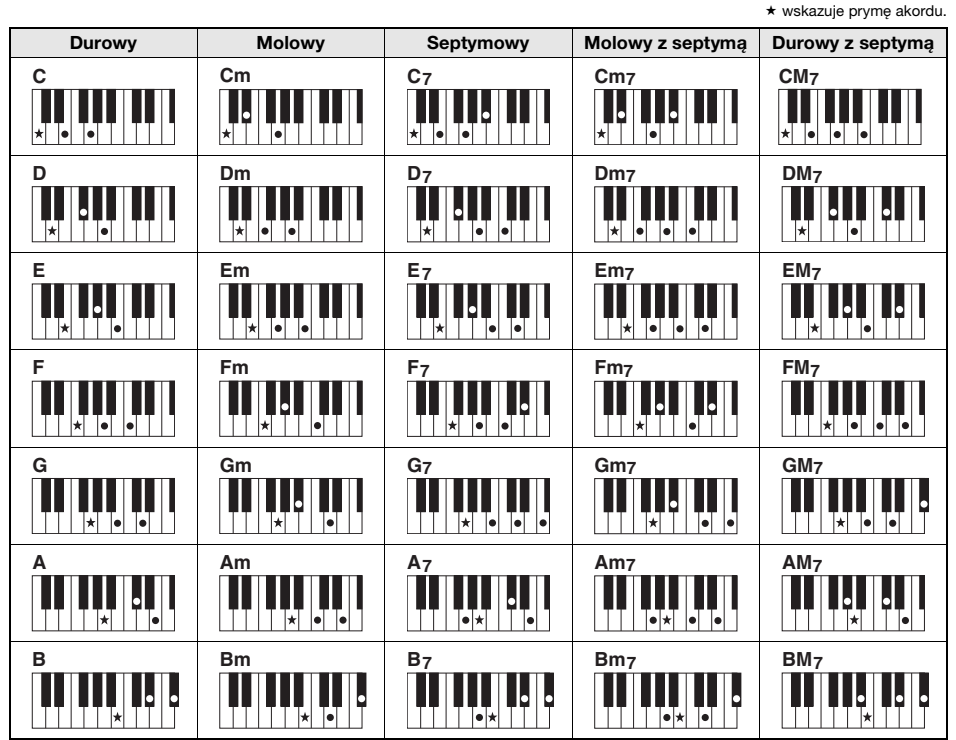

• Oprócz pozycji zasadniczej (prymy) można stosować przewroty z następującymi wyjątkami: m7, m7b5, m7(11), 6, m6, sus4, aug, dim7, 7b5, 6(9), sus2

• Przewroty akordów 7sus4 dają akordy nierozpoznawalne w przypadku pominięcia nut.

• Jeśli grany jest akord, który nie jest rozpoznawany przez instrument, na wyświetlaczu nie pojawia się żadna nazwa. W takim przypadku zostanie odegrana tylko określona partia, taka jak rytm.

Kiedy wybrana jest opcja "Multi", akord durowy, molowy, septymowy i molowy z septymą można również łatwo grać, naciskając jeden do trzech klawiszy.

**Łatwe akordy w przypadku prymy "C"**

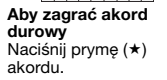

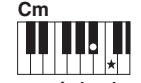

**Aby zagrać akord molowy** Naciśnij prymę akordu i najbliższy czarny klawisz po jej lewej stronie.

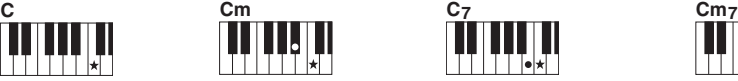

**Aby zagrać akord septymowy** Naciśnij prymę akordu i najbliższy biały klawisz po jej lewej stronie.

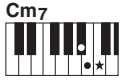

**Aby zagrać akord molowy z septymą** Naciśnij prymę akordu oraz najbliższe klawisze biały i czarny po jej lewej stronie (trzy klawisze jednocześnie).

# <span id="page-47-1"></span><span id="page-47-0"></span>**Akordy słyszane, gdy wybrana jest funkcja Smart Chord**

Jeśli jako tryb palcowania wybrano "Smart Chord" i ustawiono Smart Akord Key na podstawie kompozycji zapisu nutowego ([str. 44\)](#page-43-0), zagraj prymę akordu w zakresie akompaniamentu automatycznego. To pozwala usłyszeć odpowiednie akordy wymienione poniżej.

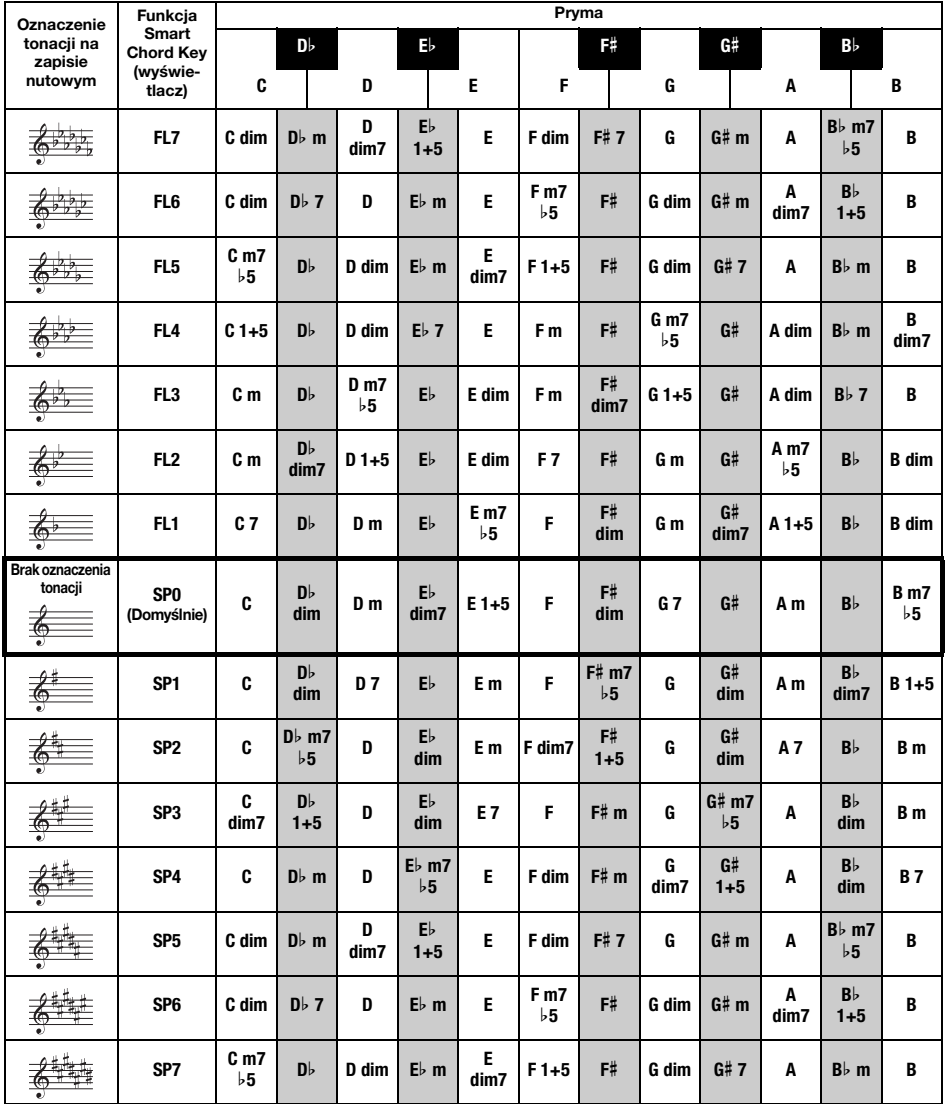

*UWAGA*

• Oznaczenie akordów "1+5" na wyświetlaczu instrumentu jest takie samo jak w akordzie durowym.

# <span id="page-48-2"></span><span id="page-48-1"></span><span id="page-48-0"></span>**Wyszukiwanie akordów za pomocą słownika akordów**

Funkcja słownika jest przydatna, gdy znasz nazwę danego akordu i chcesz szybko nauczyć się, jak go zagrać.

1 **Naciśnij i przytrzymaj przycisk [1 LISTENING 2 TIMING 3 WAITING] przez**  ponad sekundę, aby wywołać "Dict.".

Na wyświetlaczu pojawi się komunikat "Dict." (Słownik).

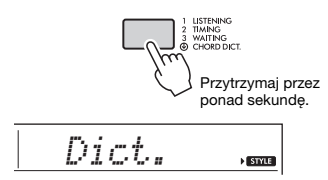

Spowoduje to podział klawiatury na trzy zakresy, jak przedstawiono poniżej.

- Obszar po prawej stronie "ROOI ": Pozwala określić prymę akordu, lecz nie powoduje wydobycia żadnego dźwięku.
- Obszar między "CHORD TYPE» " a "ROOT» ": Pozwala określić rodzaj akordu, lecz nie powoduje wydobycia żadnego dźwięku.
- Obszar po lewej stronie " CHORD TYPE »: Pozwala zagrać i potwierdzić akord określony w zakresach opisanych powyżej.

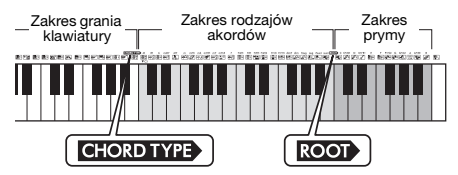

- 2 **W ramach przykładu dowiedz się, jak zagrać akord GM7 (G-dur septymowy).** 
	- 2-1. Naciśnij klawisz "G" w obszarze po prawej stronie " ROOT ", tak by "G" było prymą akordu.

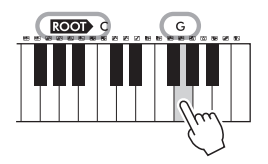

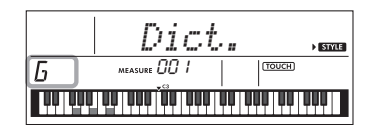

2-2. Naciśnij klawisz "M7" w obszarze pomiędzy "CHORD TYPE<sup>\*</sup>" i "ROOT<sup>\*</sup>". Nuty, które należy zagrać w przypadku określonego akordu, są podświetlone. Są one również pokazane na wyświetlaczu klawiatury.

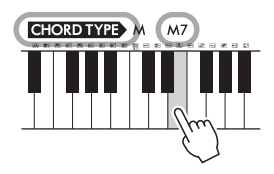

Nazwa akordu (pryma i typ)

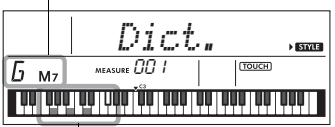

Poszczególne nuty akordu (klawiatura)

Aby wywołać możliwe przewroty akordu, naciskaj przyciski [+/YES]/[-/NO].

#### *UWAGA*

• O akordach durowych: akordy durowe są zwykle oznaczone jedynie nazwą prymy. Na przykład "C" oznacza C-dur. Jednak określając w tym miejscu akord, upewnij się, aby wybrać "M" (dur) po naciśnięciu dźwięku prymy.

• Te akordy nie są pokazane w funkcji słownika akordów: 6(9), M7(9), M7(#11), b 5, M7b5, M7aug, m7(11), mM7(9), mM7b5, 7b5, sus2

3 **Korzystając z zapisu nutowego i klawiatury na wyświetlaczu, spróbuj zagrać akord w obszarze po lewej**  stronie od " CHORD TYPE<sup>"</sup>.

Gdy właściwie zagrasz akord, zabrzmi dzwonek oznajmiający powodzenie, a nazwa akordu na wyświetlaczu będzie migać.

4 **Aby wyjść z trybu słownika akordów, naciśnij jeden z przycisków [VOICE], [SONG] lub [STYLE].** 

# <span id="page-49-1"></span>**Korzystanie z muzycznej bazy danych**

Jeśli masz trudności ze znalezieniem i wybraniem żądanego stylu lub brzmienia, skorzystaj z tej funkcji. Wybranie ulubionego gatunku muzycznego z muzycznej bazy danych wywołuje odpowiednie ustawienia.

1 **Naciśnij przycisk [MUSIC DATABASE].**  Włączone zostaną samoczynnie funkcje automatycznego akompaniamentu i startu synchronicznego.

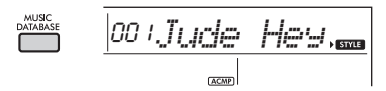

2 **Użyj przycisków numerycznych [0]–[9], [+/YES], [-/NO], aby wybrać żądaną muzyczną bazę danych.** 

Ta czynność powoduje wyświetlenie ustawień panelu, np. brzmienia i stylu, które są zapisane w wybranej muzycznej bazie danych. Nazwa kategorii listy muzycznej bazy danych znajduje się na przednim panelu lub na liście muzycznej bazy danych ([str. 92](#page-91-0)).

3 **Graj na klawiaturze zgodnie z opisem podanym w krokach 4–5 na stronie [str. 45](#page-44-1).** 

# <span id="page-49-2"></span><span id="page-49-0"></span>**Rejestrowanie pliku stylu**

Dane stylu utworzone w innym instrumencie lub na komputerze można zarejestrować (wczytać) jako style o numerach 206–215 i odtwarzać je w taki sam sposób, jak wewnętrzne wstępnie zdefiniowane style.

1 **Przenieś plik stylu (\*\*\*.STY) z komputera do tego instrumentu, łącząc go z komputerem.** 

Wskazówki znajdują się w części "Computerrelated Operations" [\(str. 8](#page-7-1)) w witrynie internetowej.

2 **Naciskaj przycisk [FUNCTION],**  aż pojawi się pozycja "StyleReg" **(funkcja nr 060; [str. 63](#page-62-0)).**

*StyleReg* 060

Po upływie około dwóch sekund nazwa pliku stylu do rejestracji pojawi się na wyświetlaczu.

#### 3 **Jeśli niektóre pliki stylu zostały już przeniesione do instrumentu, wybierz odpowiedni styl za pomocą przycisku [+/YES] lub [-/NO].**

#### 4 **Naciśnij przycisk [0].**

Na wyświetlaczu pojawi się komunikat "\*\*\*Load To?" (\*\*\*: 206–215). W razie potrzeby wybierz inny numer za pomocą przycisku [+/YES] lub [-/NO].

#### 5 **Naciśnij przycisk [0].**

Pojawi się komunikat potwierdzający. Aby anulować operację, naciśnij przycisk [-/NO].

#### 6 **Naciśnij przycisk [+/YES], aby załadować plik.**

Po chwili na wyświetlaczu pojawi się komunikat potwierdzający zakończenie tej operacji.

#### **NOTYFIKACJA**

*• Uruchomionej operacji wczytywania nie można już anulować. Nie należy nigdy wyłączać zasilania w trakcie tej operacji. Mogłoby to spowodować utratę danych.*

#### 7 **Naciśnij przycisk [STYLE], obróć pokrętło [+/YES] lub [-/NO] , aby wybrać numer stylu z zakresu 206–215, a następnie spróbuj go odtworzyć.**

Instrukcje odtwarzanie stylu można znaleźć na [str. 45.](#page-44-2)

<span id="page-50-3"></span><span id="page-50-2"></span><span id="page-50-1"></span>**Można nagrać maks. 5 własnych wykonań jako utwory użytkownika (User 1-5: o numerach 203–207). Nagrane utwory użytkownika mogą zostać odtworzone na tym instrumencie. Zarejestrowany utwór użytkownika można odtwarzać w taki sam sposób, jak wstępnie zaprogramowane utwory.**

# <span id="page-50-4"></span>**Struktura ścieżek w utworze**

Możesz zapisać swoje wykonanie na dwóch poniższych ścieżkach utworu użytkownika, indywidualnie lub jednocześnie.

#### **Ścieżka 1:**

Twoje wykonanie melodii jest zapisywane na tej ścieżce.

#### **Ścieżka 2:**

Twoje wykonanie melodii lub akompaniament stylu (zmiany akordów i sekcji) są nagrywane na tej ścieżce.

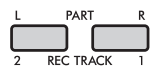

#### **Pojemność nagrywania:**

Pięć utworów użytkownika może się składać z około 10 000 nut.

# **Szybkie nagrywanie**

Operacja ta jest przydatna do nagrania nowego utworu bez konieczności określenia ścieżki.

#### 1 **Wybierz żądane ustawienia, takie jak brzmienie i styl.**

Jeśli chcesz nagrać wyłącznie własne wykonanie melodii, wyłącz ACMP [\(str. 45](#page-44-3)). Jeśli chcesz nagrać akompaniament stylu i rytmu oraz własne wykonanie melodii, włącz ACMP [\(str. 45\)](#page-44-3).

2 **Aby przejść do trybu gotowości do nagrywania, naciśnij przycisk [REC].**

W tej operacji wybiera się niezarejestrowany utwór użytkownika o najniższym numerze ("User 1"-"User 5") jako docelowe miejsce nagrania, jeśli utwór użytkownika nie został określony z wyprzedzeniem lub jeśli tryb gotowości do nagrywania został wprowadzony z trybu stylów. Jeśli chcesz wybrać inny utwór, skorzystaj z przycisków [+/YES] i [-/NO].

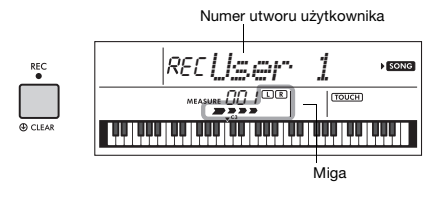

Aby wyłączyć tryb gotowości do nagrywania, naciśnij ponownie przycisk [REC], zatrzymując miganie na wyświetlaczu.

#### <span id="page-50-5"></span>**NOTYFIKACJA**

*• Jeśli wszystkie utwory użytkownika zawierają zapisane dane, automatycznie zostanie wybrany utwór "User 1" (numer utworu 203). W takim przypadku nowe nagranie zastąpi poprzednie dane utworu "User 1", więc zalecamy zapisanie ważnych danych na komputerze (patrz [str. 59](#page-58-0)).*

#### *UWAGA*

• Funkcji ACMP nie można włączyć ani wyłączyć w tym stanie, ale można wybrać inny styl za pomocą przycisku [STYLE] i przycisków numerycznych.

#### <span id="page-50-0"></span>3 **Zacznij grać, aby rozpocząć nagrywanie.**

Jeśli funkcja ACMP jest włączona, możesz niezależnie nagrać tylko dźwięk partii rytmicznej akompaniamentu stylu, naciskając przycisk [START/STOP], a następnie zmieniając sekcję [\(str. 46\)](#page-45-0).

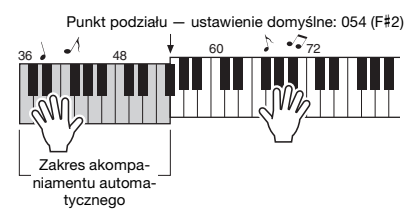

#### 4 **Aby zatrzymać nagrywanie, naciśnij przycisk [START/STOP].**

Podczas korzystania ze stylu możesz także zatrzymać nagrywanie, jeśli naciśniesz przycisk [INTRO/ENDING/rit.] i poczekasz, aż odtwarzanie dobiegnie końca.

#### **NOTYFIKACJA**

- *Po zatrzymaniu nagrywania na wyświetlaczu pojawi*  się przez chwilę komunikat "Writing!" (zapisywanie). *Nie wolno próbować wyłączać zasilania, gdy na wyświetlaczu widoczny jest ten napis. Wyłączenie zasilania może spowodować uszkodzenie pamięci wewnętrznej i utratę danych.*
- 5 **Aby odtworzyć nagrany utwór, naciśnij przycisk [START/STOP].**

#### **Ograniczenia podczas nagrywania**

- Nie można nagrać poziomu pogłosu, dźwięków metronomu, ustawień funkcji transpozycji ani dostrojenia.
- Poniższe ustawienia i przyciski są niedostępne; jeżeli zostaną użyte, nowe ustawienia nie zostaną zapisane: ACMP ON/OFF, punkt podziału, rodzaj pogłosu, rodzaj efektu Chorus, rodzaj harmonii/arpeggia,
- przycisk [FUNCTION], przycisk [PORTABLE GRAND]. • Podczas gry na klawiaturze przy włączonym efekcie DSP i rejestrowaniu wykonania, należy ją nagrać na ścieżce 1.

# <span id="page-51-1"></span>**Nagrywanie określonej ścieżki**

#### 1 **Wybierz żądane ustawienia, takie jak brzmienie i styl.**

Jeśli chcesz nagrać wykonanie melodii, wyłącz ACMP ([str. 45](#page-44-3)). Jeżeli chcesz nagrać akompaniament stylu, włącz ACMP ([str. 45](#page-44-3)).

#### 2 **Przytrzymując przycisk [REC], naciśnij żądany przycisk ścieżki 1 lub 2, aby wejść w tryb nagrywania.**

Jeżeli chcesz nagrać akompaniament stylu, wybierz ścieżkę 2. Jeżeli chcesz nagrać wykonanie melodii, wybierz ścieżkę 1 lub ścieżkę 2. Poniższa ilustracja przedstawia przykład, w którym wybrano ścieżkę 2.

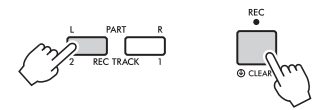

Na wyświetlaczu pojawi się utwór użytkownika.

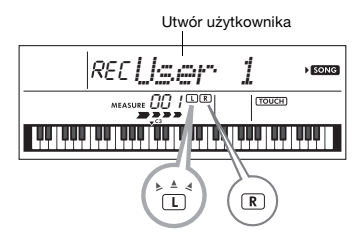

Miga: ścieżka została wybrana jako docelowe miejsce nagrania

Świeci się: ścieżka zawiera dane.

Nie świeci się: ścieżka jest wyciszona lub nie zawiera danych.

Możesz nagrać swoje wykonanie podczas odtwarzania lub wyciszania nagranego utworu. Aby odtworzyć lub wyciszyć ścieżkę, naciśnij przycisk [REC TRACK 1] lub [REC TRACK 2]. Po każdym naciśnięciu odpowiedniego przycisku odtwarzanie/wyciszanie jest przełączane.

#### 3 **Za pomocą przycisków [+/YES] i [-/NO] wybierz utwór użytkownika, który chcesz nagrać.**

#### 4 **Podobnie jak w punktach 3–5 ([str. 51\)](#page-50-0)**  w części "Szybkie nagrywanie".

Podczas odtwarzania nagranego utworu naciśnięcie przycisku [REC TRACK 1] lub [REC TRACK 2] umożliwia wyciszenie ścieżki 1 lub ścieżki 2. Po każdym naciśnięciu przycisku odtwarzanie/ wyciszanie jest przełączane.

# <span id="page-51-0"></span>**Kasowanie utworu użytkownika**

- 1 **Naciśnij przycisk [SONG], a następnie wybierz żądany utwór użytkownika za pomocą przycisków numerycznych.**
- 2 **Naciśnij i przytrzymaj przycisk [REC] dłużej niż sekundę.**

Pojawi się komunikat potwierdzający.

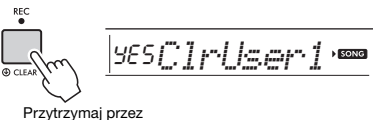

ponad sekundę.

Aby anulować operację, naciśnij przycisk [-/NO].

#### 3 **Naciśnij przycisk [+/YES].**

Ponownie pojawi się komunikat potwierdzający.

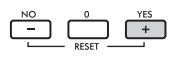

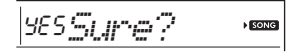

Aby anulować operację, naciśnij przycisk [-/NO].

#### 4 **Naciśnij przycisk [+/YES], aby skasować utwór.**

Podczas zerowania utworu pojawi się komunikat "Writing!" (zapisywanie).

<span id="page-52-1"></span><span id="page-52-0"></span>**Instrument ma funkcję pamięci rejestracyjnej, która umożliwia zapamiętanie ulubionych ustawień, aby można było je łatwo przywołać zawsze, gdy są potrzebne. Można zapamiętać do dziewięciu pełnych konfiguracji i przypisać je do każdego przycisku numerycznego 1–9. (Ustawienia fabryczne są rejestrowane na przyciskach 1–9).**

# **Ustawienia fabryczne Przywoływanie ustawień panelu z pamięci rejestracyjnej**

1 **Naciśnij przycisk [REGIST MEMORY].** Na wyświetlaczu pojawi się komunikat "LoadNo.?".

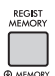

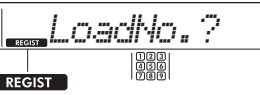

Pojawia się po naciśnięciu przycisku **IREGIST MEMORYI.** 

#### 2 **Naciśnij jeden z przycisków [1]–[9], aby wywołać ustawienia panelu, które wcześniej zostały zapamiętane.**

Na wyświetlaczu pojawi się przywołany numer pamięci rejestracyjnej i nazwa brzmienia w pamięci.

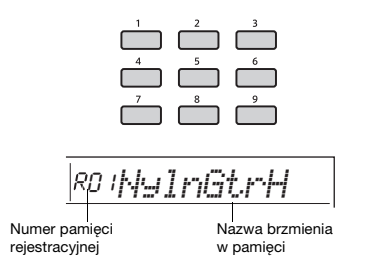

Numer pamięci rejestracyjnej można zmienić, naciskając jeden z przycisków [1]–[9]. Aby wyjść z pamięci rejestracyjnej, naciśnij przycisk [REGIST MEMORY].

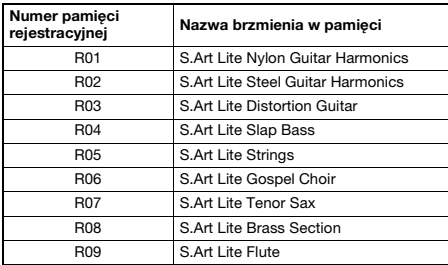

#### **Parametry zapisywane w pamięci rejestracyjnej**

#### **Ustawienia stylu\***

Numer stylu, stan funkcji ACMP (włączona/ wyłączona), głośność stylu, tempo, funkcja Main A/B, tryb palcowania, Smart Chord Key

**Ustawienia brzmienia**

**Ustawienia brzmienia głównego:** numer brzmienia i wszystkie ustawienia powiązanych funkcji **Ustawienia brzmień Dual:** stan brzmienia Dual (włączone/wyłączone) i wszystkie ustawienia powiązanych funkcji

**Ustawienia brzmienia Split:** stan brzmienia Split (wł./wył.) i wszystkie ustawienia powiązanych z nim funkcji

- **Ustawienia efektów:** rodzaj pogłosu, poziom pogłosu, rodzaj efektu Chorus, stan efektu DSP (wł./wył.), rodzaj efektu DSP, włączanie/wyłączanie efektu Sustain
- **Ustawienia harmonii/arpeggia:** stan harmonii/ arpeggia (wł./wył.) i wszystkie ustawienia powiązanych z nią/z nim funkcji
- **Inne ustawienia:** transpozycja, punkt podziału, wszystkie ustawienia funkcii "DUO", funkcia pedału
- Po wybraniu utworu nie można nagrywać ani wywoływać ustawień stylu.

# **Zapamiętywanie ustawień panelu w pamięci rejestracyjnej**

1 **Wybierz żądane ustawienia, takie jak brzmienie i styl.**

#### 2 **Naciśnij i przytrzymaj przycisk [REGIST MEMORY] dłużej niż sekundę.**

Na wyświetlaczu pojawi się komunikat "MemNo.?".

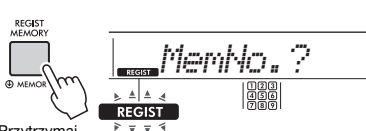

Przytrzymaj przez ponad sekundę.

Miga po naciśnięciu i przytrzymaniu przycisku [REGIST MEMORY] dłużej niż sekundę.

#### 3 **Naciśnij jeden z przycisków [1]–[9], aby zapamiętać bieżące ustawienia panelu.**

Jeśli wybierzesz numer pamięci rejestracyjnej, który już zawiera dane, na wyświetlaczu pojawi się komunikat "Overwr?" (Zastąpić?). Aby zastąpić, naciśnij przycisk [+/YES]; aby anulować, naciśnij [-/NO].

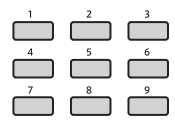

Po zakończeniu zapamiętywania wyświetlany jest komunikat "Mem OK".

#### **NOTYFIKACJA**

- *Jeśli wybierzesz numer pamięci rejestracyjnej, która zawiera już dane, poprzednie dane zostaną usunięte i zastąpione nowymi.*
- *Aby przywrócić wszystkie pamięci rejestracyjne do ustawień fabrycznych, wykonaj operację kasowania kopii zapasowej [\(str. 59](#page-58-1)).*
- *Nie wyłączaj zasilania podczas zapamiętywania ustawień w pamięci rejestracyjnej, ponieważ mogłoby to spowodować uszkodzenie lub utratę danych.*

# **Usuwanie pamięci rejestracyjnej**

1 **Przytrzymaj przycisk [REGIST MEMORY] dłużej niż sekundę.**

Na wyświetlaczu wyświetli się "MemNo.?".

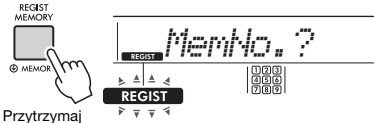

przez ponad sekundę.

Miga po naciśnięciu i przytrzymaniu przycisku [REGIST MEMORY] dłużej niż sekundę.

2 **Przytrzymaj dłużej niż sekundę przyciski [1]–[9] odpowiadające pamięci rejestracyjnej, którą chcesz skasować.**

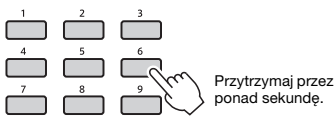

Na wyświetlaczu wyświetli się "ClrRegX?" ("X"oznacza numer pamięci rejestracyjnej).

3 **Naciśnij przycisk [+/YES], aby usunąć pamięć rejestracyjną.**

Naciśnij przycisk [-/NO], aby anulować usunięcie pamięci rejestracyjnej. Po usunięciu numer pamięci rejestracyjnej na wyświetlaczu zniknie.

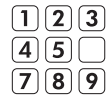

# <span id="page-53-0"></span>**Blokada przywoływania ustawień poszczególnych parametrów (funkcja Freeze)**

<span id="page-53-1"></span>Funkcja pamięci rejestracyjnej umożliwia przywołanie wszystkich ustawień panelu użytkownika przez naciśnięcie jednego przycisku. Jednak w zależności od sytuacji podczas wykonywania, mogą być pewne ustawienia, których nie chcesz przywoływać. Na przykład jeśli chcesz przełączyć ustawienia brzmienia, ale nadal zachować ustawienia stylu, można "zamrozić" tylko ustawienia stylu i pozostawić je, nawet po wybraniu innego numeru pamięci rejestracyjnej. Wybierz elementy, które chcesz zamrozić, za pomocą numerów funkcji 048, 049 i 050 ([str. 63](#page-62-1)).

# <span id="page-54-0"></span>Wybór ustawienia korektora brzmienia ulubionego dźwięku

**Sześć różnych ustawień korektora brzmienia umożliwia uzyskanie optymalnego brzmienia w zależności od sposobu odsłuchu — na wewnętrznych głośnikach instrumentu, słuchawkach lub zewnętrznym zestawie głośnikowym.**

1 **Naciskaj kilka razy przycisk [FUNCTION], aż pojawi się na**  wyświetlaczu opcja "MasterEQ" **(funkcja nr 025; [str. 61](#page-60-3)).**

<span id="page-54-1"></span>Na wyświetlaczu na kilka sekund pojawi się komunikat "MasterEQ", a następnie bieżące ustawienie rodzaju korektora.

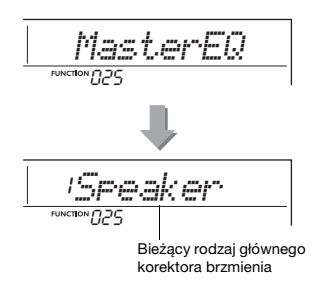

#### 2 **Za pomocą przycisku [+/YES] lub [-/NO] wybierz żądany rodzaj korektora brzmienia.**

#### <span id="page-54-2"></span>**Rodzaje głównego korektora brzmienia**

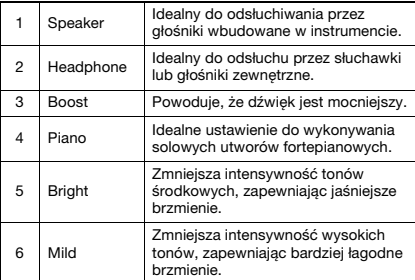

#### <span id="page-55-0"></span>**PRZESTROGA**

*• Przed podłączeniem wyłącz zasilanie zewnętrznego urządzenia audio i instrumentu. Pamiętaj również o ustawieniu minimalnego poziomu głośności (0) wszystkich urządzeń przed ich włączeniem lub wyłączeniem. Niezastosowanie się do tych zaleceń grozi uszkodzeniem urządzeń, porażeniem prądem lub trwałą utratą słuchu.*

# <span id="page-55-2"></span>**Nagłośnienie sygnału z zewnętrznego urządzenia audio za pomocą wbudowanych głośników**

Można podłączyć wyjście dźwięku urządzenia audio, np. smartfonu, do wbudowanych głośników instrumentu za pomocą przewodu. Dzięki temu można grać na klawiaturze, odtwarzając jednocześnie muzykę z odtwarzacza audio.

#### **NOTYFIKACJA**

*• Aby uniknąć uszkodzenia zewnętrznego urządzenia audio i tego instrumentu, najpierw włącz zasilanie zewnętrznego urządzenia, a następnie tego instrumentu. Wyłączając zasilanie, należy najpierw wyłączyć instrument, a później urządzenia zewnętrzne.*

#### *UWAGA*

• Jeśli używasz komputera lub urządzenia przenośnego, np. smartfona lub tabletu, możesz je podłączyć do gniazda [USB TO HOST] (patrz podrozdział "Podłączanie do komputera" na nastepnej [str. 57\)](#page-56-0).

#### 1 **Wyłącz zasilanie zewnętrznego urządzenia audio i instrumentu.**

#### <span id="page-55-1"></span>2 **Podłącz urządzenie audio do gniazda [AUX IN] instrumentu.**

Użyj przewodu (o zerowym oporze) wyposażonego w miniwtyczkę stereofoniczną po jednej stronie w celu podłączenia do instrumentu oraz wtyczkę pasującą do gniazda wyjściowego zewnętrznego urządzenia audio po drugiej stronie.

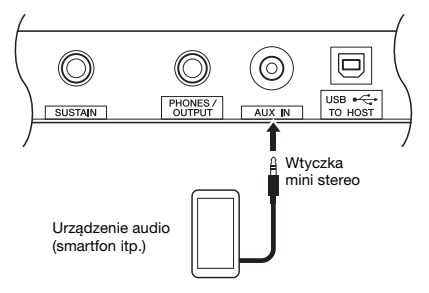

#### 3 **Włącz zasilanie zewnętrznego urządzenia audio, a następnie zasilanie instrumentu.**

#### 4 **Uruchom odtwarzanie w podłączonym zewnętrznym urządzeniu audio.**

Dźwięk z urządzenia audio jest emitowany przez głośniki instrumentu.

5 **Dostosuj regulację balansu głośności między zewnętrznym urządzeniem audio a instrumentem.**

Wyreguluj głośność sygnału wyjściowego na urządzeniu zewnętrznym, a następnie za pomocą pokrętła [MASTER VOLUME] ustaw głośność instrumentu.

#### *UWAGA*

• Poziom dźwięku z zewnętrznego urządzenia audio możesz regulować za pomocą opcji "AuxInVol" (funkcja nr 043; [str. 62\)](#page-61-3) oraz przycisków [0]–[9], [+/YES] i [-/NO]. Zwiększenie poziomu głośności do ponad 50 może spowodować zniekształcenie dźwięku z urządzenia audio.

#### 6 **Graj na klawiaturze jednocześnie z odtwarzaniem dźwięku z urządzenia audio.**

Możesz wyciszyć (przyciszyć) głośność linii melodycznej odtwarzanego dźwięku. Aby uzyskać szczegółowe informacje, patrz [str. 58](#page-57-0).

#### 7 **Po skończeniu występu zatrzymaj odtwarzanie dźwięku z urządzenia audio.**

# <span id="page-56-4"></span><span id="page-56-0"></span>**Podłączanie do komputera**

Podłączenie złącza [USB TO HOST] tego instrumentu do komputera za pomocą kabla USB pozwala wykonać następujące praktyczne czynności.

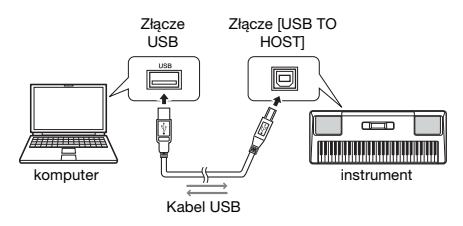

#### *UWAGA*

• Należy używać kabla USB typu AB o długości do 3 m.

• Nie można korzystać z przewodów USB w standardzie 3.0.

#### **Przesyłanie plików MIDI, takich jak pliki utworów lub stylów**

Można odtwarzać pliki utworów przesyłane z komputera do instrumentu [\(str. 19\)](#page-18-0) lub wykorzystywać utwory użytkownika [\(str. 51\)](#page-50-1) zapisane na instrumencie i przesyłać je do komputera w celu dalszej edycji i/lub zapisania.

<span id="page-56-2"></span>Przed przesłaniem pliku należy włączyć ustawienia funkcji "Tryb pamięci" (funkcja nr 059; [str. 63](#page-62-2)). Szczegóły znajdują się w części "Computer-related Operations" w witrynie internetowej ([str. 8\)](#page-7-1).

#### **Które pliki można przesyłać**

- Pliki utworów (rozszerzenie: .MID)
- Do tego instrumentu mogą być przesyłane pliki utworów utworzone na innych instrumentach lub komputerach. Należy zauważyć, że utworów użytkownika utworzonych za pomocą tego instrumentu nie można przenieść na komputer jako pojedynczy plik.
- Plik stylu (rozszerzenie: .STY) Ten instrument nie jest wyposażony w funkcje tworzenia plików stylu, ale można zaimportować plik stylu utworzony na innym urządzeniu. Maksymalna pojemność na plik wynosi 50 KB. Pliki, które przekraczają limit, nie będą rozpoznawane na tym instrumencie.
- Pliki kopii zapasowej (rozszerzenie: .BUP)
	- \* Możesz przenieść na komputer dane "Parametrów, których kopie zapasowe są tworzone w razie potrzeby" i "Parametrów, których kopie zapasowe są tworzone powyłączeniu zasilania" (z wyłączeniem "Stanu zaliczenia Keys to Success") na [str. 59](#page-58-2) do komputera i zapisać dane jako pojedynczy plik kopii zapasowej.

#### *UWAGA*

- Na ten instrument można przenieść pliki o łącznej objętości około 1,4 MB.
- Jeśli przeniesiesz plik stylu do tego instrumentu, musisz go zarejestrować przed użyciem go w instrumencie. Szczegółowe informacje na ten temat można znaleźć w podrozdziale "Rejestrowanie pliku stylu" [\(str. 50\)](#page-49-0).
- Pliki przesyłane do instrumentu są wymienione w urządzeniu w kolejności symbolu, liczbowej i alfabetycznej.

#### <span id="page-56-1"></span>*UWAGA*

• Kiedy tryb przechowywania jest włączony, nie można grać na instrumencie ani przesyłać/odbierać danych MIDI ani audio. Ustaw tryb pamięci na ON tylko podczas przesyłania plików.

#### **Wysyłanie/odbieranie danych MIDI**

Połączenie kabla USB do komputera umożliwia słuchanie utworów MIDI odtwarzanych na komputerze lub rejestrowanie wykonania w instrumencie jako danych MIDI w komputerze.

#### <span id="page-56-3"></span>**Przesyłanie/Odbieranie danych audio (funkcja USB Audio Interface)**

Połączenie kabla USB z komputerem umożliwia również odtwarzanie danych audio z komputera z wysoką jakością dźwięku na instrumencie lub nagrywanie wykonań na instrumencie w postaci danych audio w komputerze.

Do przesyłania/odbierania danych audio musi być zainstalowany odpowiedni sterownik. Szczegóły znajdują się w części "Computer-related Operations" w witrynie internetowej [\(str. 8](#page-7-1)).

#### *UWAGA*

- Głośność można regulować zarówno na komputerze, jak i za pomocą pokrętła [MASTER VOLUME] instrumentu. Poziom dźwięku wejściowego audio możesz również regulować za pośrednictwem złącza [USB TO HOST]m, wyświetlając opcję "USBINVol" (funkcja nr 044; [str. 62](#page-61-4)) oraz przycisków [0]–[9], [+/YES] i [-/NO].
- Podczas transferu dźwięku z instrumentu do komputera na przykład podczas nagrywania dźwięku wejściowego audio ze złącza [USB TO HOST] z wykonaniem na instrumencie — nie można dostosować poziomu danych audio za pomocą pokrętła [MASTER VOLUME].
- Jeśli korzystasz na instrumencie z aplikacji do tworzenia muzyki, np. DAW (ang. Digital Audio Workstation — stacja robocza do obróbki dźwięku cyfrowego), wyłącz funkcję "Loopback" (funkcja nr 045; [str. 62\)](#page-61-5). Jeżeli jest ona włączona, wówczas do DAW wysyłane jest połączenie danych audio i dźwięku instrumentu, co może powodować powstawanie się wyjących i niespodziewanych .<br>głośnych dźwieków.

# <span id="page-57-2"></span>**Podłączanie urządzenia przenośnego**

Podłączenie do instrumentu urządzenia przenośnego takiego jak smartfon czy tablet umożliwia korzystanie z różnych funkcji. Szczegółowe informacje dotyczące podłączania można znaleźć w "Smart Device Connection Manual" w witrynie internetowej ([str. 8](#page-7-2)). Informacje na temat urządzeń przenośnych i aplikacji zgodnych z instrumentem można znaleźć na następującej stronie internetowej:

https://www.yamaha.com/kbdapps/

#### *UWAGA*

- Jeśli korzystasz na instrumencie z aplikacji do tworzenia muzyki, np. DAW (ang. Digital Audio Workstation — stacja robocza do obróbki dźwięku cyfrowego), wyłącz funkcję "Loopback" (funkcja nr 045; [str. 62\)](#page-61-5). Jeżeli jest ona włączona, wówczas do DAW wysyłane jest połączenie danych audio i dźwięku instrumentu, co może powodować powstawanie się wyjących i niespodziewanych głośnych dźwięków.
- Należy używać kabla USB typu AB o długości do 3 m.
- Nie można korzystać z przewodów USB w standardzie 3.0.
- Poziom dźwięku wejściowego audio można regulować za pomocą złącza [USB TO HOST] z wykorzystaniem ustawień funkcji "USBINVol" (funkcja nr 044; [str. 62\)](#page-61-4).

# <span id="page-57-0"></span>**Zmniejszanie głośności partii melodycznej (funkcja Melody Suppressor)**

Przy odtwarzaniu dźwięku z zewnętrznego urządzenia audio lub komputera podłączonego do gniazda [AUX IN] albo do złącza [USB TO HOST] można za pomocą tego instrumentu wyciszać lub przyciszać partię melodyczną odtwarzanego utworu audio. Korzystaj z tej funkcji, aby ćwiczyć melodię utworu, grając ją razem z podkładem audio.

- 1 **Uruchom odtwarzanie w podłączonym urządzeniu zewnętrznym.**
- 2 **Naciśnij kilkakrotnie przycisk [FUNCTION], aby wywołać ekran "MelodySP" (funkcja nr 046;[str. 62\)](#page-61-6).**

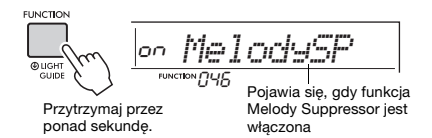

3 **Naciśnij przycisk [+/YES], aby wybrać**  pozycję "on".

#### *UWAGA*

• Z funkcji Melody Suppressor nie można korzystać, gdy instrument jest podłączony do złącza [USB TO HOST], a funkcja Audio Loop Back (funkcja nr 045; [str. 62](#page-61-5)) jest wyłączona.

4 **W celu anulowania funkcji Melody Suppressor naciśnij przycisk [-/NO], aby wybrać "oFF".**

**Jeśli nie można wyciszyć (czy przyciszyć) melodii bądź wokalu zgodnie z oczekiwaniami**

1 **Naciśnij kilka razy przycisk [FUNCTION],**  aby wywołać funkcję "SupprPan" **(funkcja nr 047; [str. 63\)](#page-62-3), gdy funkcja Melody Suppressor jest włączona.**

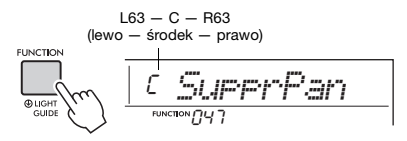

<span id="page-57-1"></span>2 **Wybierz położenie w panoramie stereofonicznej brzmienia, które ma zostać wyciszone (przyciszone), korzystając z przycisków [+/YES], [-/NO].**

#### *UWAGA*

• Zależnie od materiału muzycznego może się okazać, że melodii lub wokalu nie można wyciszyć w oczekiwany sposób nawet po włączeniu funkcji Melody Suppressor.

# <span id="page-58-6"></span><span id="page-58-0"></span>**Parametry kopii zapasowej**

Poniższe parametry kopii zapasowej są zachowywane również po wyłączeniu zasilania.

#### **Parametry, których kopie zapasowe są tworzone w razie potrzeby**

- Utwory użytkownika [\(str. 51\)](#page-50-2)
- Numer stylu 206–215 [\(str. 50\)](#page-49-0)

#### <span id="page-58-2"></span>**Parametry, których kopie zapasowe są tworzone po wyłączeniu zasilania**

- Pamięć rejestracyjna ([str. 53](#page-52-0))
- Stan zaliczenia Keys to Success [\(str. 37\)](#page-36-0)
- Ustawienia funkcji: ([str. 60\)](#page-59-1) dostrajanie, punkt podziału, dynamika klawiatury, głośność stylu, głośność utworu, głośność metronomu, Twoje tempo, grupa utworów demonstracyjnych, tryb odtwarzania utworu demonstracyjnego, rodzaj głównego korektora brzmienia, przedłużanie dźwięków, automatyczne włączanie, rodzaj baterii, przewodnik, pętla zwrotna sygnału audio, typ palcowania, [AUX IN] głośność pliku audio, [USB TO HOST] — głośność pliku audio, głośność, blokowanie stylów, blokowanie transpozycji, blokowanie brzmienia

Poza powyższymi danymi kopii zapasowej wszystkie dane (łącznie z danymi stylu, które nie zostały wgrane) przesłane z podłączonego komputera zostaną zachowane nawet po odłączeniu zasilania.

Parametry kopii zapasowej inne niż "Stan zaliczenia Keys to Success" mogą być przesyłane i zapisywane na komputerze jako pojedynczy plik kopii zapasowej (z rozszerzeniem: .BUP). Ten plik kopii zapasowej można zapisać w instrumencie na przyszłość.

Szczegółowe informacje o używaniu komputera wraz z instrumentem można znaleźć w podręczniku "Computer-related Operations" w witrynie internetowej [\(str. 8](#page-7-1)).

#### **NOTYFIKACJA**

- *Kopia zapasowa jest wykonywana automatycznie po wyłączeniu zasilania przez użytkownika. Nie zostanie ona jednak zapisana, jeśli wyłączenie zasilania nastąpi z jednego z następujących powodów:*
	- *odłączony zasilacz sieciowy,*
	- *awaria zasilania,*
	- *niski lub zerowy stan naładowania baterii.*

#### **Błąd podczas wykonywania kopii zapasowej**

Podczas łączenia się z komputerem przy włączonym trybie pamięci (funkcja nr 059; [str. 63\)](#page-62-2) może nie być wystarczająco dużo wolnego miejsca w instrumencie, aby utworzyć plik kopii zapasowej do przesłania do komputera. W tej sytuacji na wyświetlaczu przewija się komunikat o błędzie "Not enough storage for backup". Jeśli chcesz zapisać

<span id="page-58-4"></span>plik kopii zapasowej na komputerze, usuń niepotrzebne pliki utworów lub pliki stylu w instrumencie, aby zapewnić wystarczającą ilość wolnego miejsca, i wyłącz, a następnie włącz ponownie tryb pamięci. Zostanie utworzony plik kopii zapasowej.

Jeśli plik kopii zapasowej nie zostanie zapisany na komputerze, nie będzie problemu po wyświetlaniu komunikatu o błędzie, który można zignorować.

#### *UWAGA*

- Rozmiar pliku kopii zapasowej różni się w zależności od ilości danych przechowywanych w instrumencie. Maksymalna pojemność wynosi około 620 KB.
- Nawet jeśli plik kopii zapasowej do przesyłania do komputera nie zostanie utworzony, dane kopii zapasowej są przechowywane w urządzeniu.

# **Inicjalizacja**

Inicjalizacja początkowych danych może być realizowana za pomocą dwóch poniższych metod.

#### <span id="page-58-5"></span><span id="page-58-1"></span>**Kasowanie kopii zapasowej**

Ta operacja spowoduje zainicjowanie parametrów kopii zapasowej i pamięci rejestracyjnych. Przytrzymując najwyższy biały klawisz, naciśnij przełącznik  $\lceil$  (cotowość/Włączony), aby włączyć zasilanie.

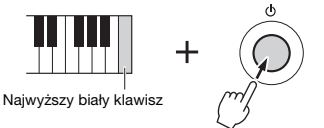

### <span id="page-58-3"></span>**Czyszczenie pamięci flash**

Ta operacja powoduje usunięcie wszystkich utworów i stylów przesłanych do instrumentu z komputera. Pamiętaj, że dane stylu wgrane do stylów o numerach 206–215 zostaną zachowane. Aby włączyć zasilanie, naciśnij przełącznik [(<sup>l</sup>)] (Gotowość/Włączony), przytrzymując jednocześnie najwyższy biały klawisz klawiatury i trzy najwyższe czarne klawisze.

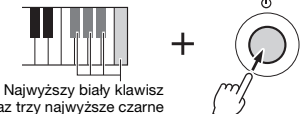

oraz trzy najwyższe czarne klawisze

#### **NOTYFIKACJA**

*• Należy pamiętać, że usuwanie kopii zapasowej i czyszczenie pamięci flash usunie również zakupione dane. Zapisz wcześniej ważne dane na komputerze.* 

<span id="page-59-5"></span>**Ustawienia funkcji umożliwiają dostęp do wielu szczegółowych parametrów instrumentu dotyczących strojenia, ustawiania punktu podziału czy ustawień brzmień i efektów.**

#### 1 **Naciśnij przycisk [FUNCTION] kilka razy, aż pojawi się żądany element.**

Po każdym naciśnięciu przycisku [FUNCTION] rośnie numer funkcji. Aby zmniejszyć numer funkcji o jeden, przytrzymaj naciśnięty przycisk [FUNCTION] i naciśnij krótko przycisk [-/NO]. Naciskanie samego przycisku [+/YES] lub [-/NO] nie spowoduje zmiany numeru funkcji.

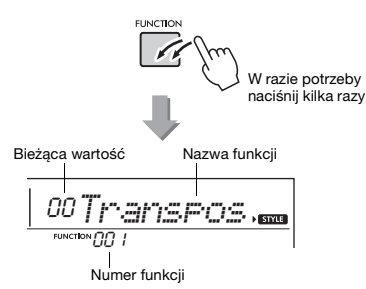

Po kilku sekundach nazwa funkcji zostanie zastąpiona wartością ustawienia zależną od wybranej funkcji.

#### *UWAGA*

• Gdy okno ustawień funkcji nie wyświetla się, naciśnij jeden z przycisków [VOICE], [SONG] lub [STYLE], a następnie ponownie naciśnij przycisk [FUNCTION].

• Numer funkcji nie będzie wyświetlany w trakcie odtwarzania utworu, stylu ani działania metronomu. Zamiast tego pojawi się wartość rytmu.

2 **Ustaw wartość za pomocą przycisków numerycznych [0]–[9], [+/YES], [-/NO].**

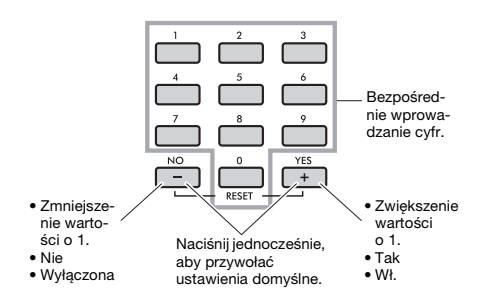

3 **Aby wyłączyć tryb funkcji, naciśnij jeden z przycisków [VOICE], [SONG] lub [STYLE].**

<span id="page-59-9"></span><span id="page-59-8"></span><span id="page-59-6"></span><span id="page-59-4"></span><span id="page-59-3"></span><span id="page-59-2"></span><span id="page-59-0"></span>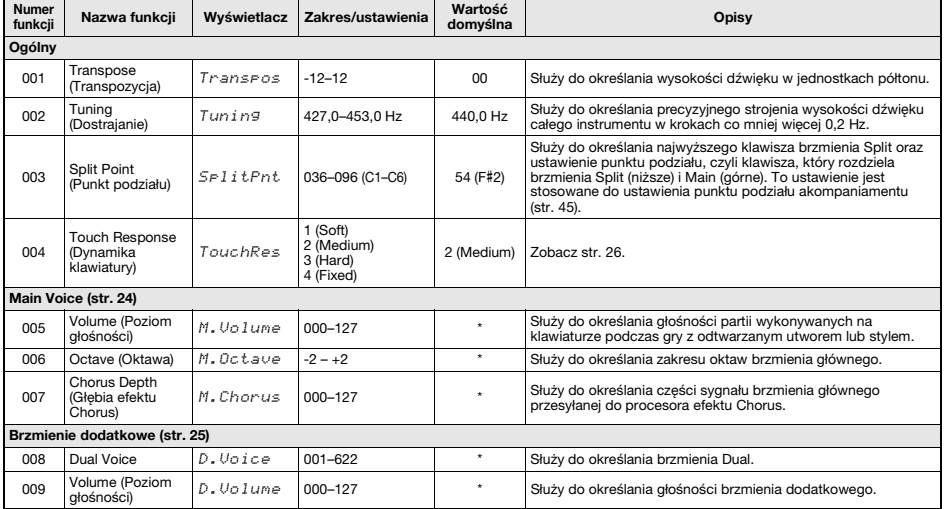

#### <span id="page-59-7"></span><span id="page-59-1"></span>**Lista funkcji**

<span id="page-60-13"></span><span id="page-60-12"></span><span id="page-60-11"></span><span id="page-60-10"></span><span id="page-60-9"></span><span id="page-60-8"></span><span id="page-60-7"></span><span id="page-60-6"></span><span id="page-60-5"></span><span id="page-60-4"></span><span id="page-60-3"></span><span id="page-60-2"></span><span id="page-60-1"></span><span id="page-60-0"></span>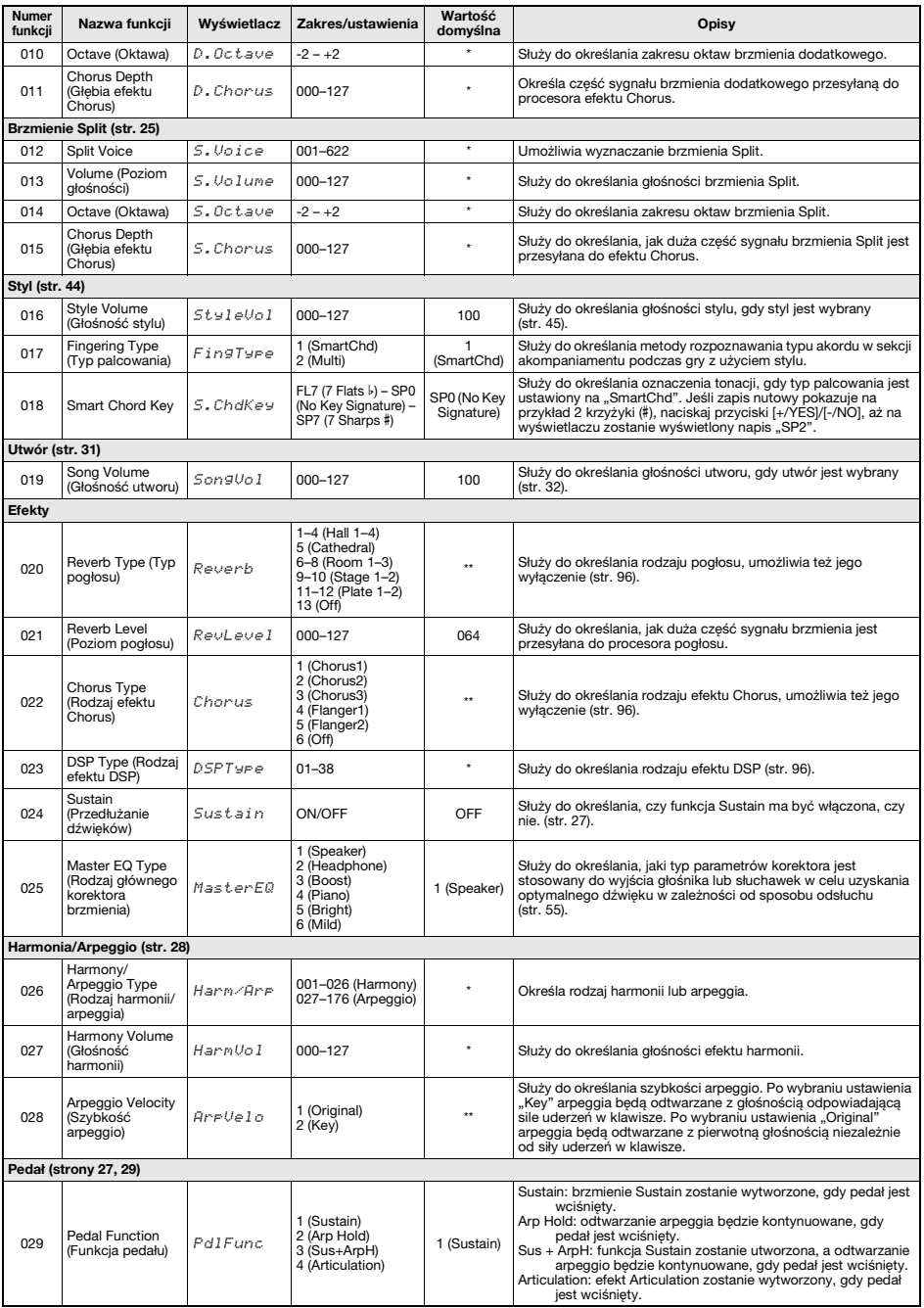

<span id="page-61-12"></span><span id="page-61-11"></span><span id="page-61-10"></span><span id="page-61-9"></span><span id="page-61-8"></span><span id="page-61-7"></span><span id="page-61-6"></span><span id="page-61-5"></span><span id="page-61-4"></span><span id="page-61-3"></span><span id="page-61-2"></span><span id="page-61-1"></span><span id="page-61-0"></span>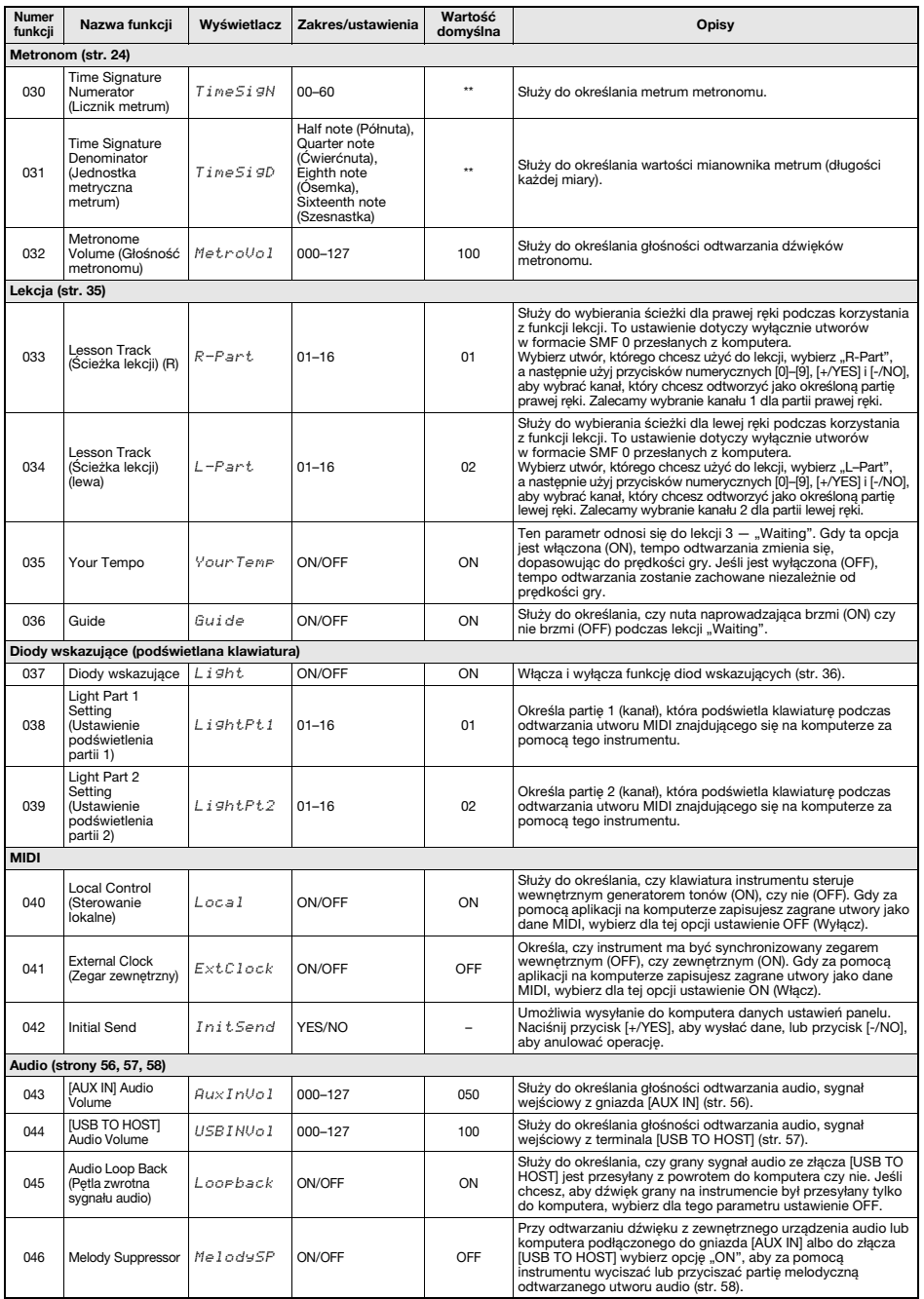

<span id="page-62-8"></span><span id="page-62-3"></span><span id="page-62-1"></span>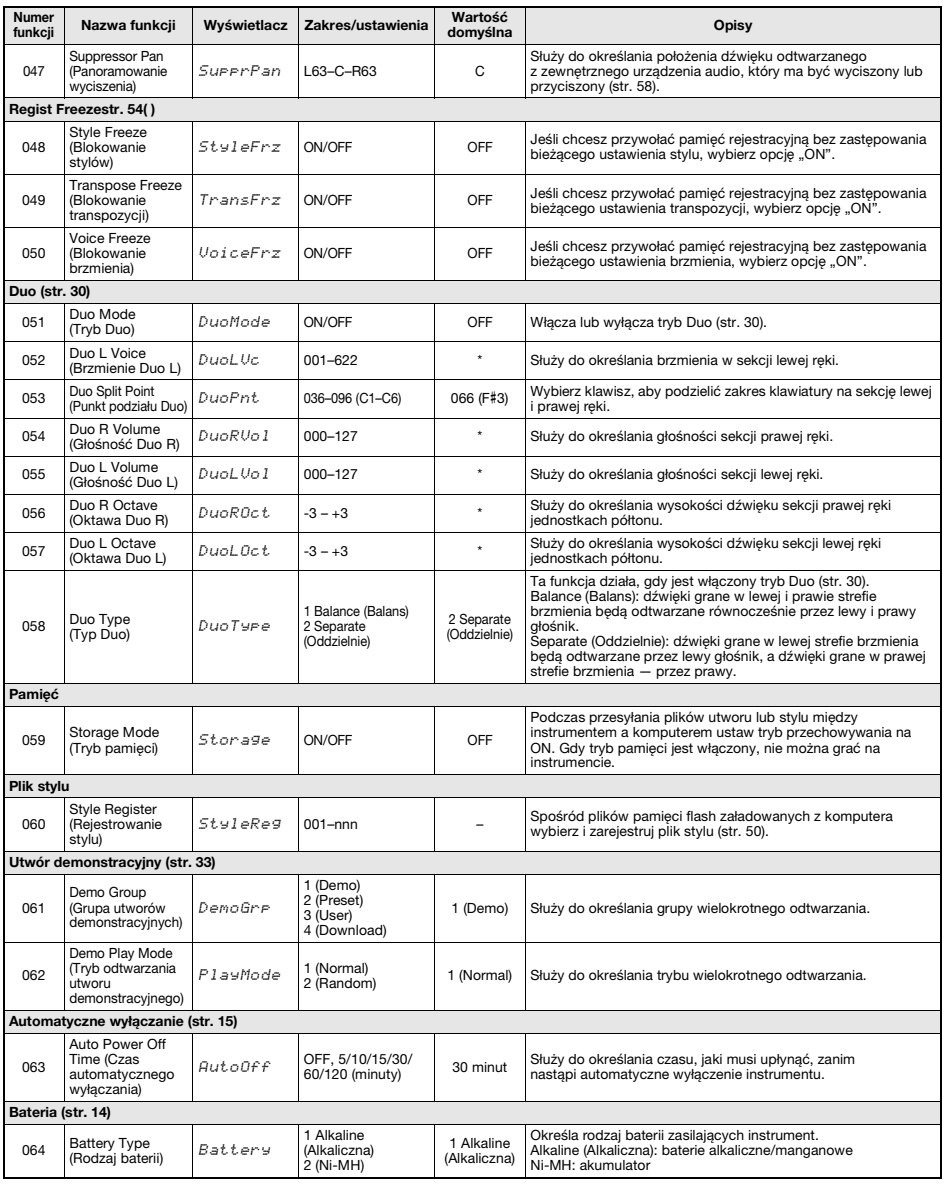

<span id="page-62-7"></span><span id="page-62-6"></span><span id="page-62-5"></span><span id="page-62-4"></span><span id="page-62-2"></span><span id="page-62-0"></span>

<span id="page-62-9"></span>\* Odpowiednia wartość jest dla każdej kombinacji brzmień dobierana automatycznie. \*\* Odpowiednia wartość dla poszczególnych utworów, stylów i rodzajów arpeggia jest dobierana automatycznie.

# <span id="page-63-0"></span>**Rozwiązywanie problemów**

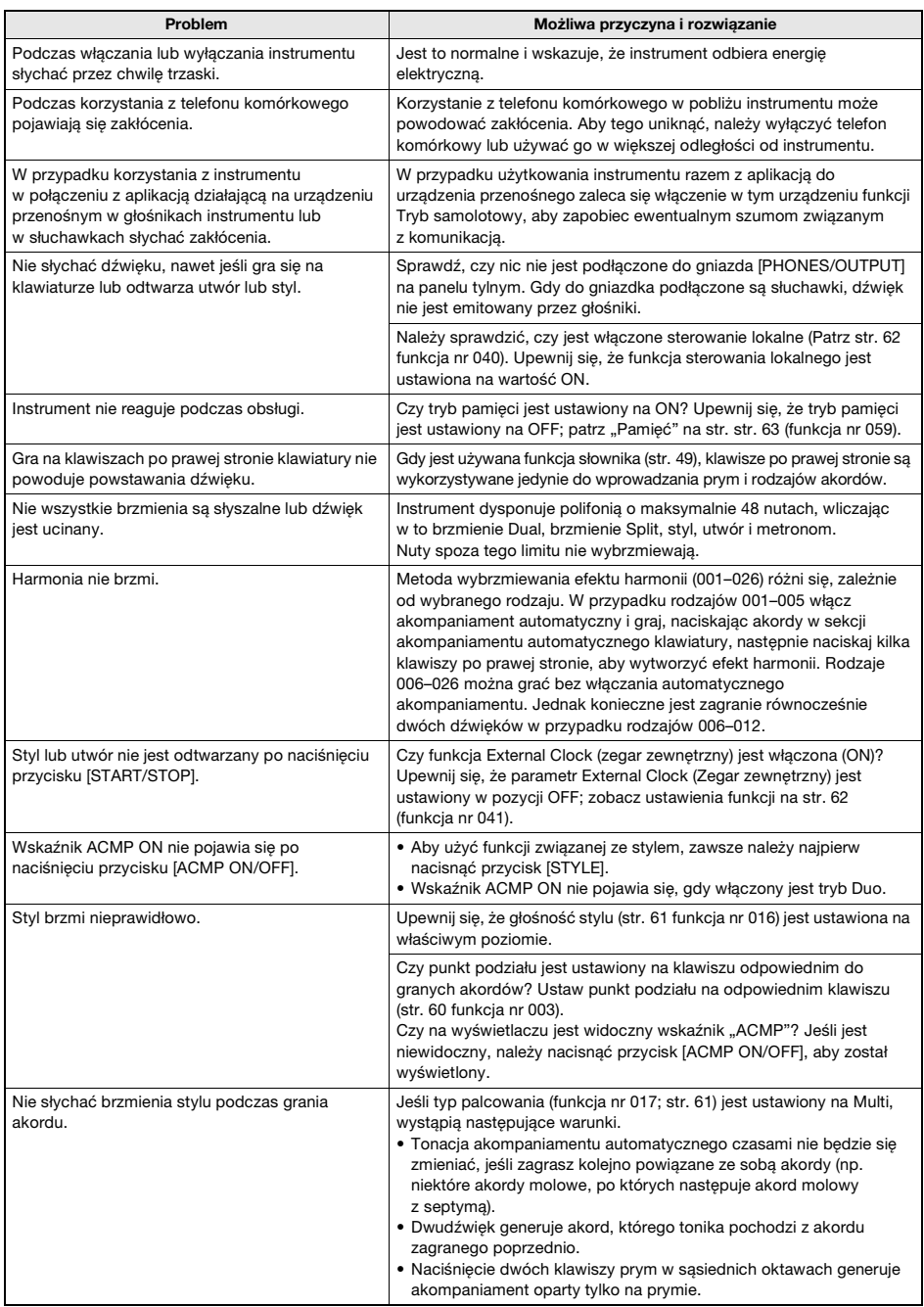

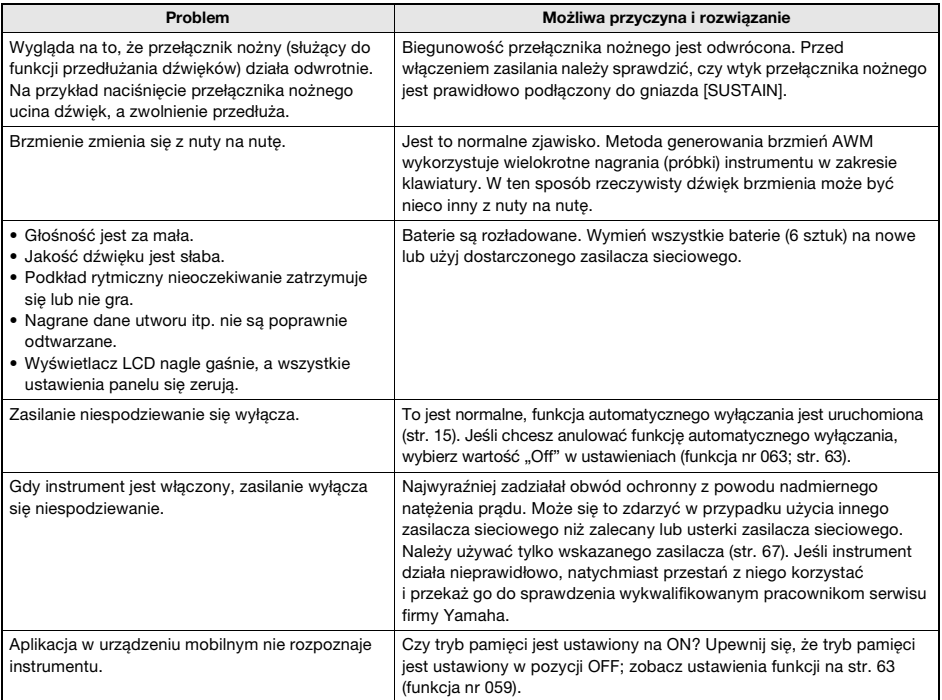

# <span id="page-65-0"></span>**Dane techniczne**

н

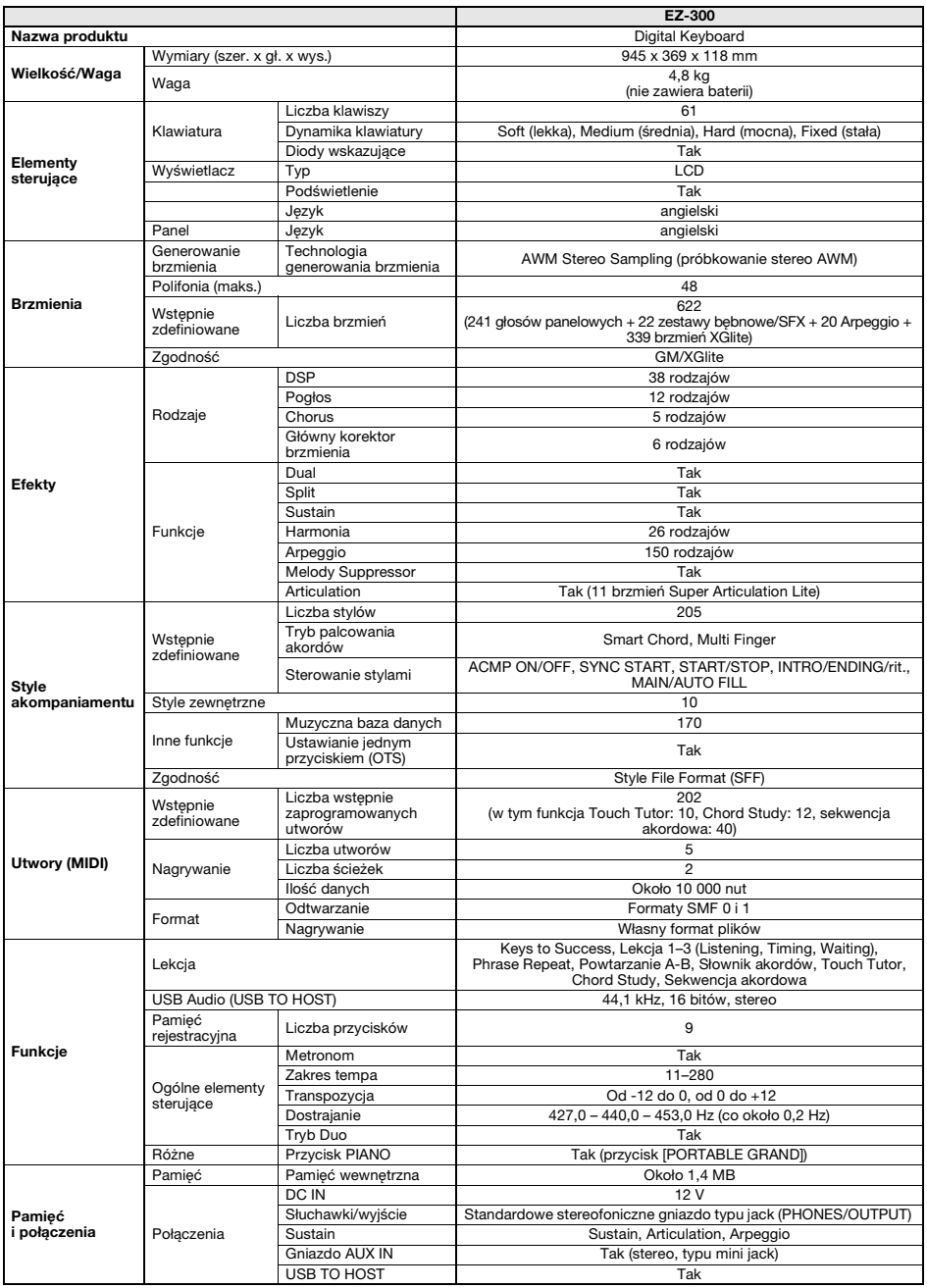

<span id="page-66-0"></span>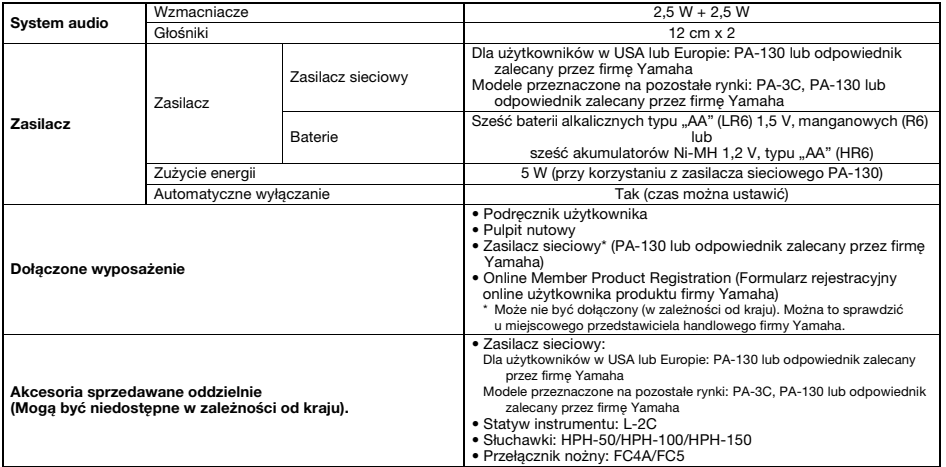

\* Zawartość tego podręcznika odnosi się do najnowszych danych technicznych z dnia publikacji. Najnowszy<br>podręcznik można pobrać z witryny internetowej firmy Yamaha. Ponieważ dane techniczne, wyposażenie<br>i akcesoria sprzeda

# **A**

г

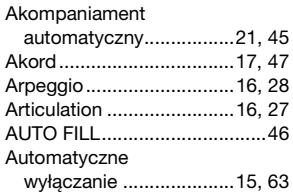

## **B**

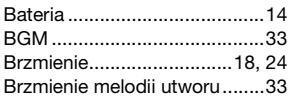

# **C**

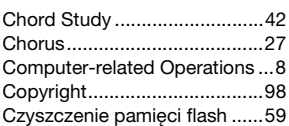

## **D**

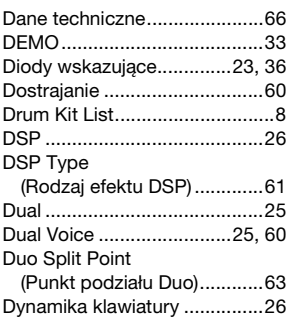

# **E**

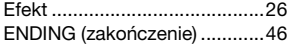

# **F**

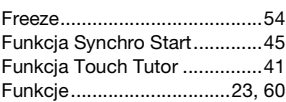

# **G**

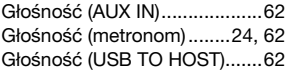

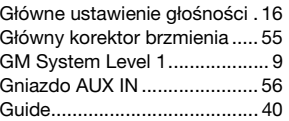

# **H**

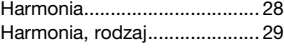

### **I**

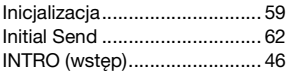

# **K**

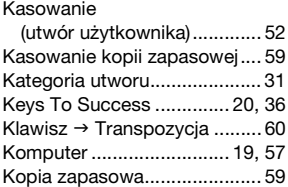

# **L**

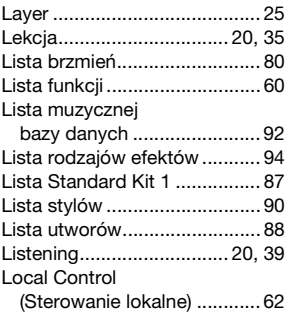

#### **M**

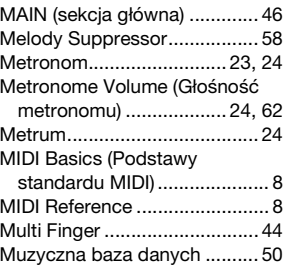

## **N**

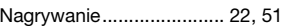

# **O**

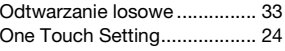

# **P**

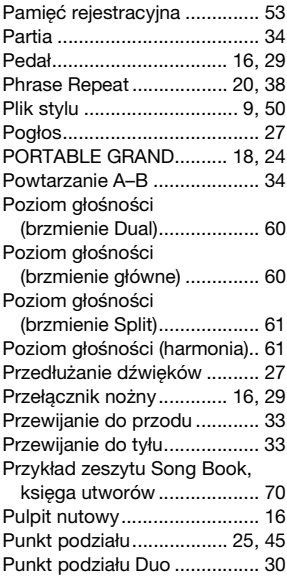

# **R**

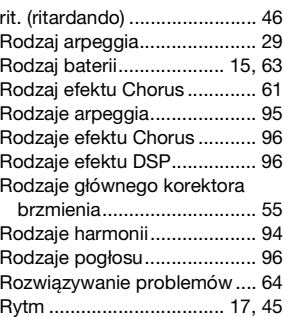

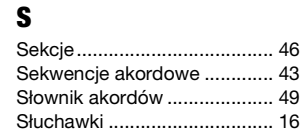

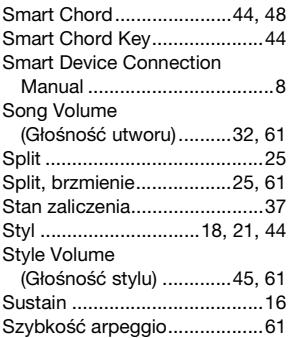

# **Ś**

[Ścieżka..............................51,](#page-50-4) [52](#page-51-1)

# **T**

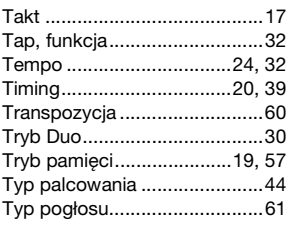

# **U**

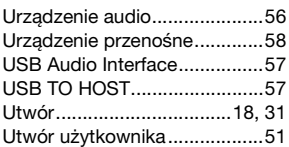

### **W**

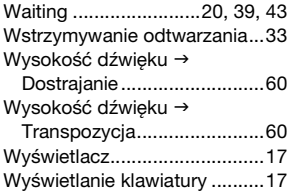

# **X**

[XGlite.........................................9](#page-8-2)

## **Z**

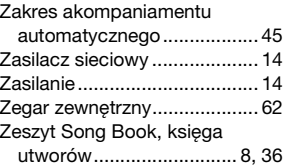

#### <span id="page-69-0"></span>**Przykład zeszytu Song Book, księga utworów / Kūrinių knygos pavyzdys**

Ten zapis nutowy jest dostępny w zeszycie Song Book, księga utworów (bezpłatne nuty do pobrania). Zeszyt Song Book, księga utworów zawiera nuty nie tylko wszystkich wbudowanych utworów (z wyjątkiem utworu demonstracyjnego i niektórych utworów ze względu na prawa autorskie), ale również opisy terminów muzycznych i wskazówki dotyczące ćwiczenia na instrumencie. Aby otrzymać zeszyt z zapisem nutowym, należy wypełnić formularz rejestracyjny użytkownika na podanej niżej witrynie internetowej.

Ši partitūra pateikiama su kūrinių knygos (nemokamai atsisiunčiamos partitūros) ištrauka. Kūrinių knygoje yra ne tik visų vidinėje atmintyje esančių kūrinių (išskyrus demonstracinį kūrinį ir kai kuriuos kūrinius dėl autorių teisių klausimų) partitūros, bet ir muzikos terminai bei svarbūs patarimai, padėsiantys mokytis groti. Norėdami įsigyti kūrinių knygą, užpildykite vartotojo registracijos formą toliau nurodytoje svetainėje.

**L. v. Beethoven**

. . . . . . .

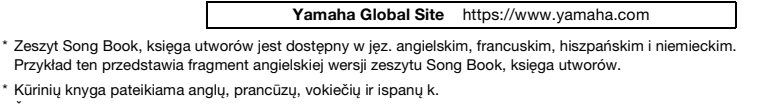

Šis pavyzdys paimtas iš kūrinių knygos anglų k.

 $\overline{\mathbb{C}}$ 

Für Elise

\* Zeszyt Song

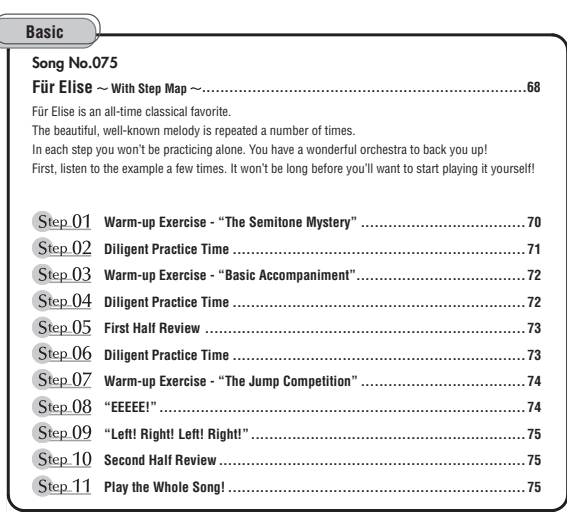

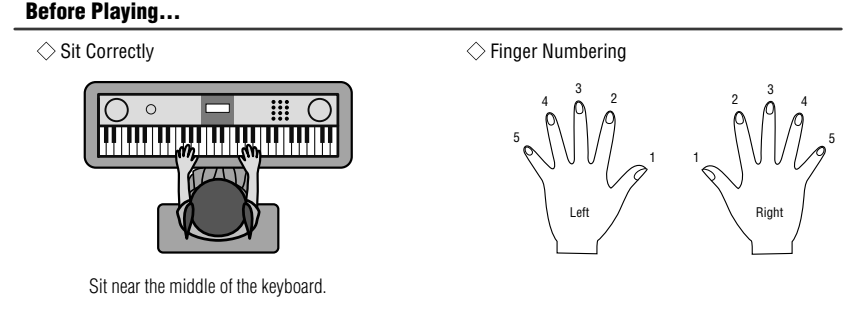

#### **Reading the Score**

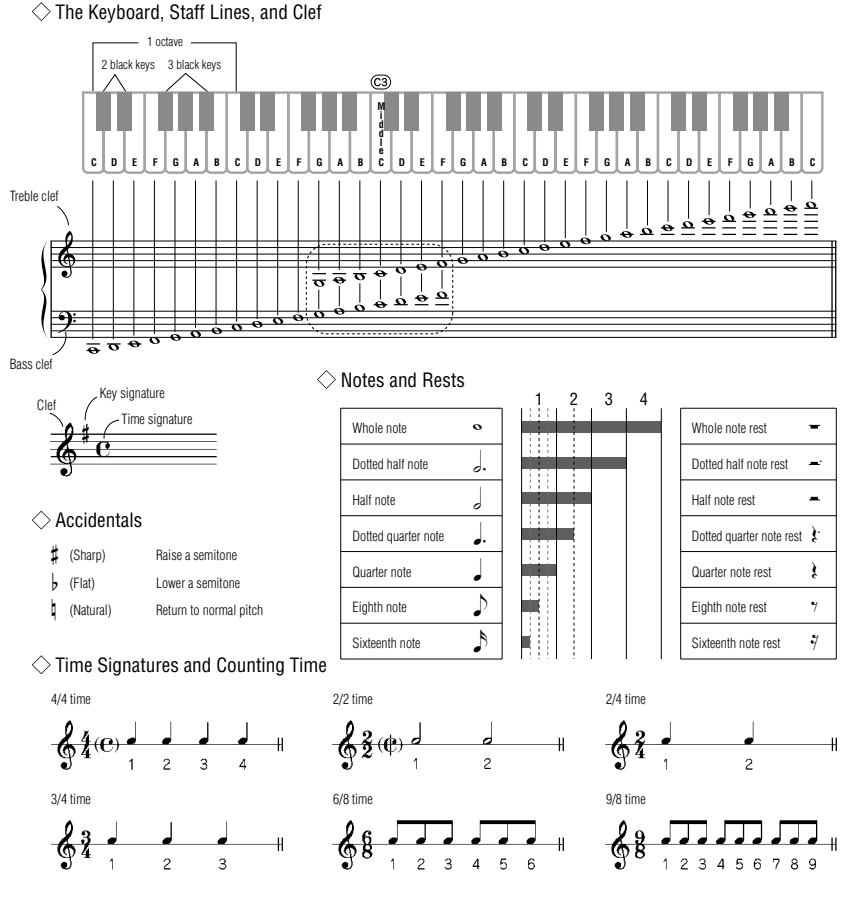

#### **Song No.075**

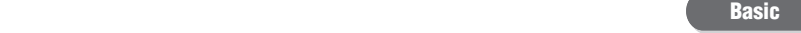

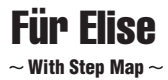

Play with both hands as if gently telling a story. It might help to sing or hum the melody as you play. Similar melody lines and rhythms are repeated in this song, so there aren't as many sections to practice as you might think. Enjoy learning each section as you build proficiency.

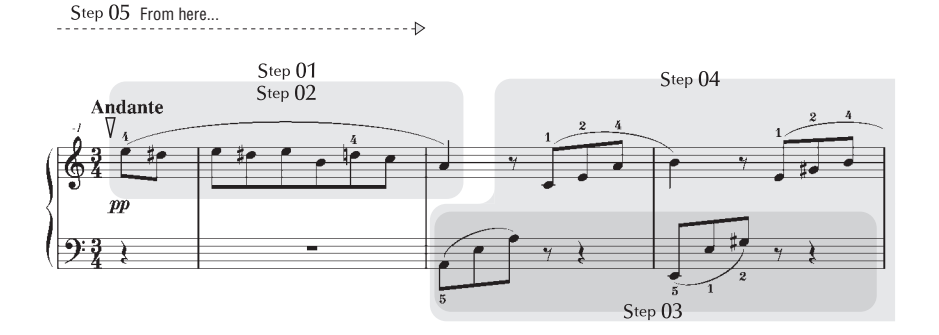

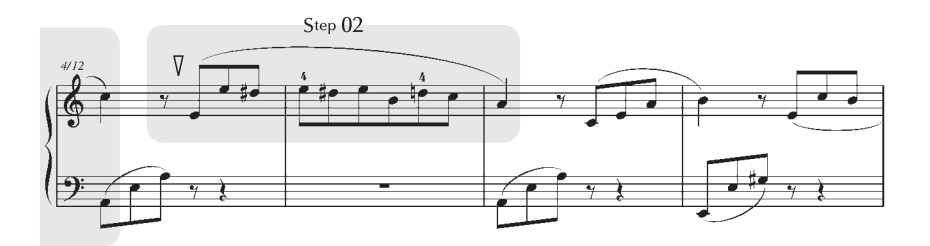
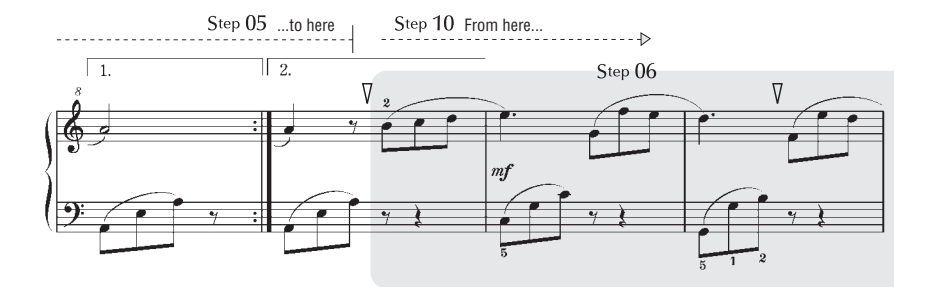

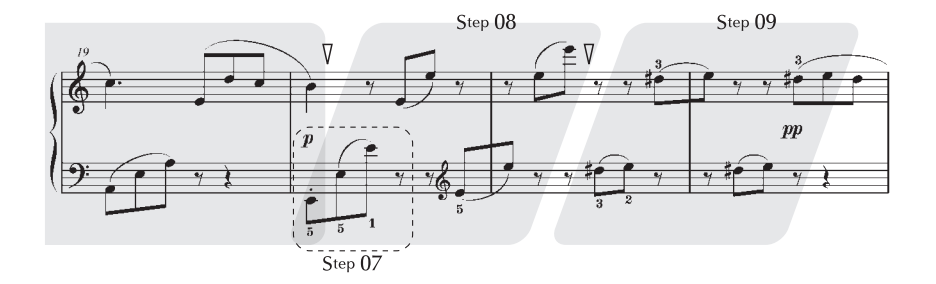

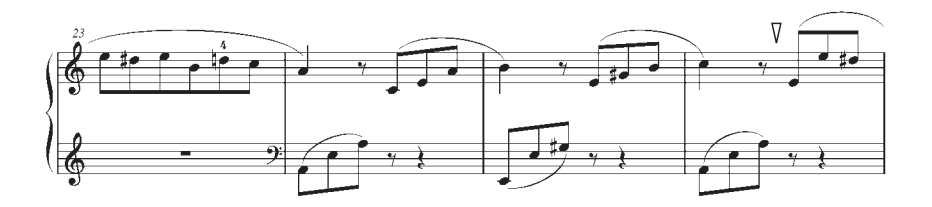

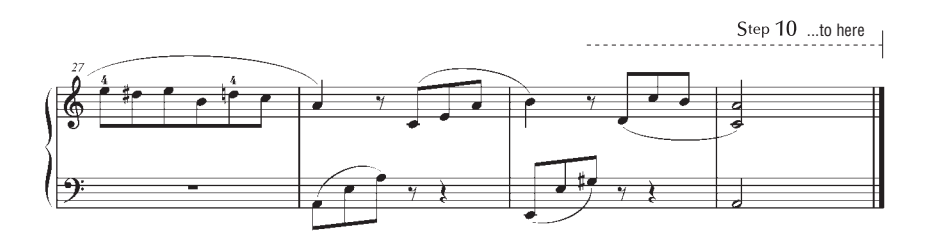

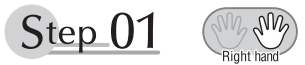

## **Warm-up Exercise - "The Semitone Mystery"**

Let's start with a warm-up exercise using three fingers of the right hand.

We'll start by ascending and descending the white and black keys. Check out the illustrations until you understand how the fingers are supposed to move, then get started!

You'll find it easier to play if you bend your fingers slightly.

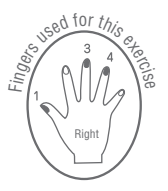

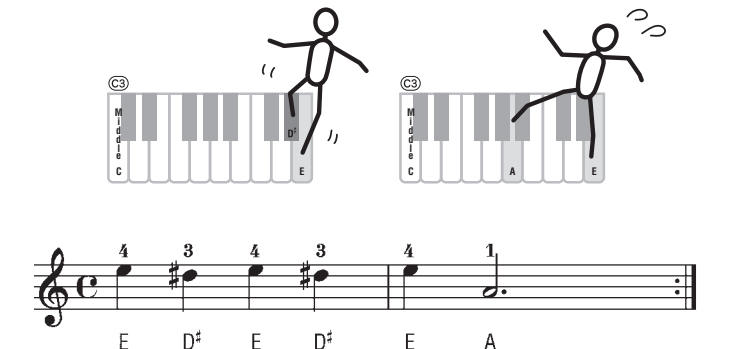

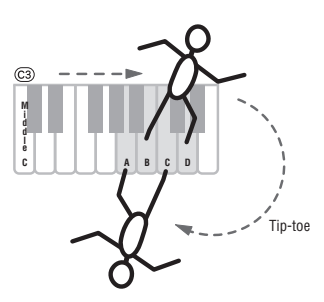

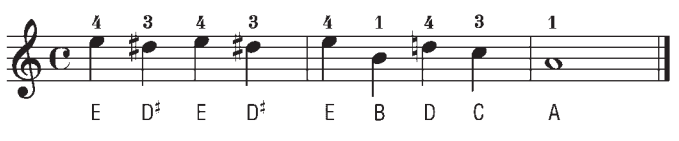

Go back to the beginning and play it again.

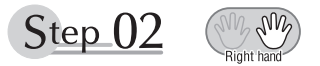

## **Diligent Practice Time**

Right! Now that we're warmed up let's try playing along with the orchestra in 3/4 time. The melody will be built up little by little.

Compare each line... notice that many of the shapes formed by the notes are very similar.

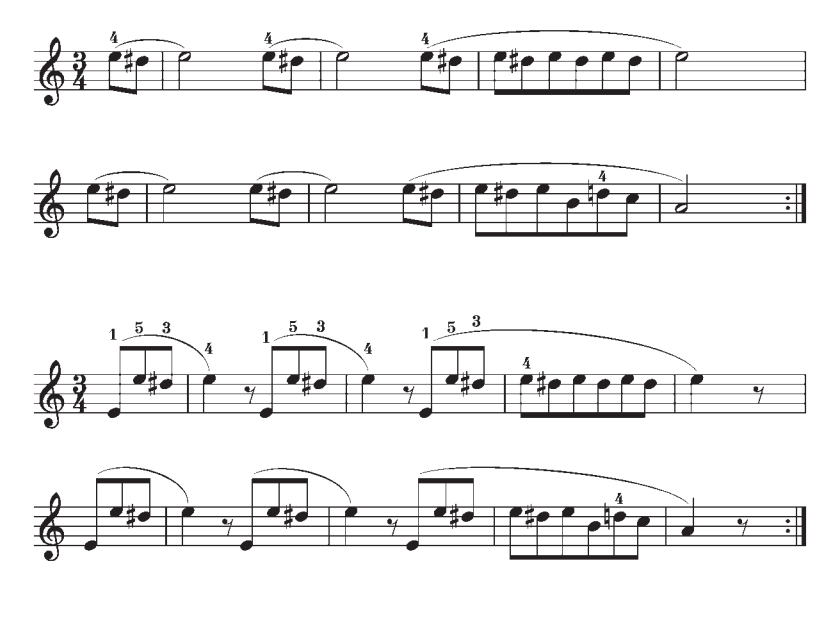

Short break

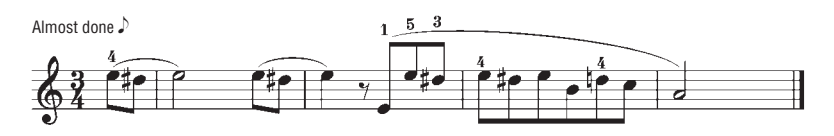

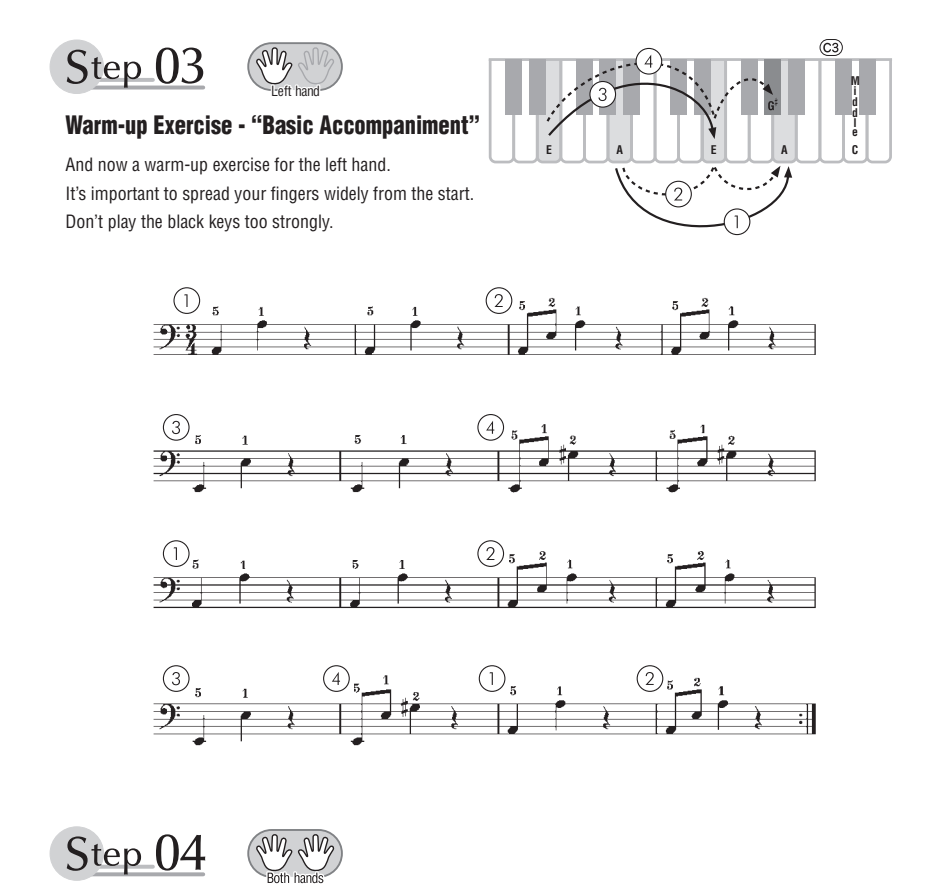

## **Diligent Practice Time**

Connect the notes smoothly, as if the left hand were passing them to the right hand. You'll be able to play smoothly if you move the left hand into position for the next phrase as soon as it finishes playing the first phrase.

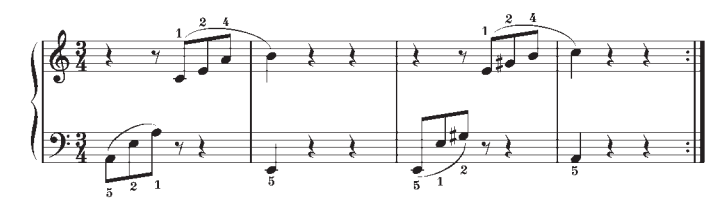

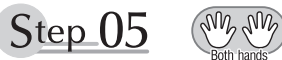

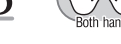

## **First Half Review**

You've reached the halfway step! Have you learned all the material provided in the preceding steps? Now let's go back and play through all the first-half exercises. If you find that you're having trouble playing any of the material, go back and review the steps using the Step Map as a guide.

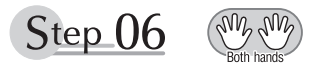

## **Diligent Practice Time**

OK, let's begin the second half!

You'll be able to play the melody nicely if you lift your fingers from the keyboard between the slurs.

It might be easier to grasp the key release timing if you sing along with the melody.

Don't panic and play too strongly where the left hand has to play short notes.

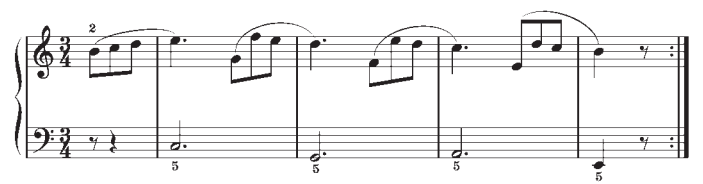

Always have left-hand finger 5 ready to play the next note!

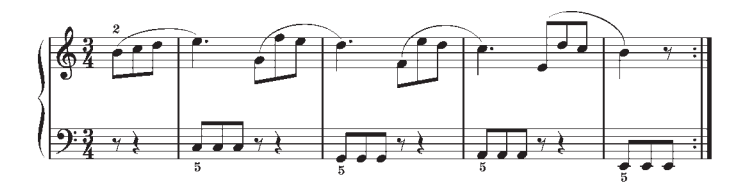

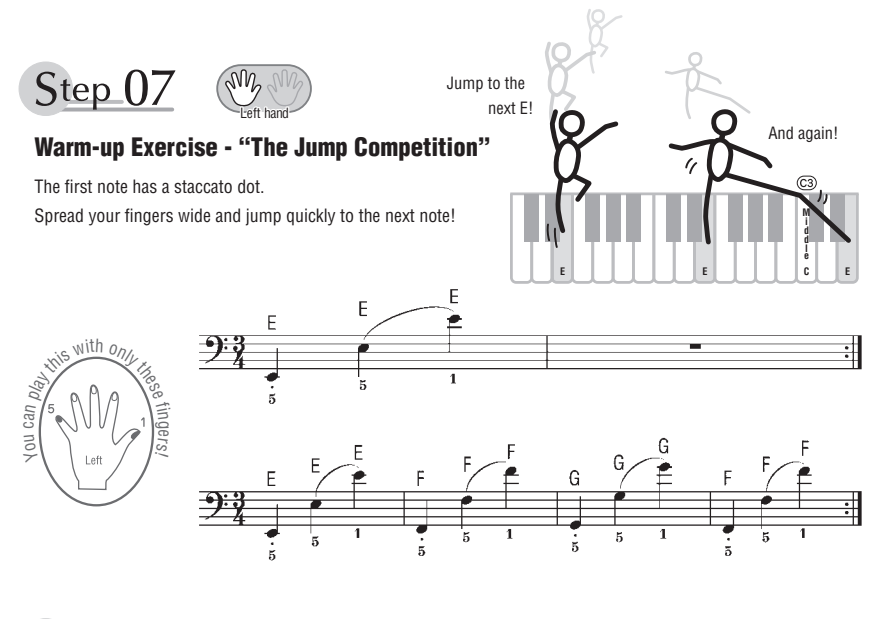

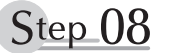

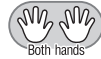

## **"EEEEE!"**

The only note in this step is E!

Make the connection between the left and right hands as smooth as possible.

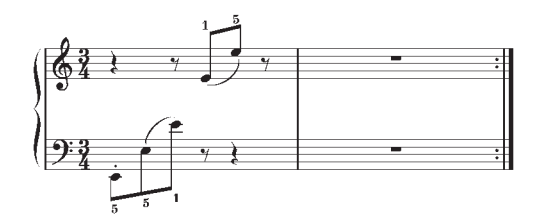

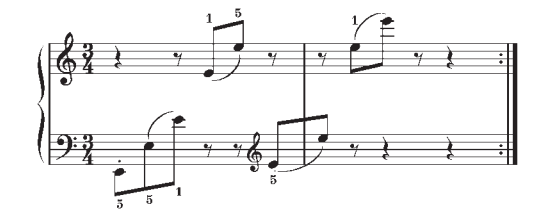

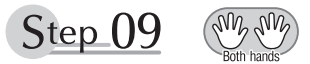

## **"Left! Right! Left! Right!"**

Play "D<sup>#</sup> E" repeatedly, alternating the left and right hands. Have the next hand ready in position to play  $D^{\sharp}$  so you won't have to rush.

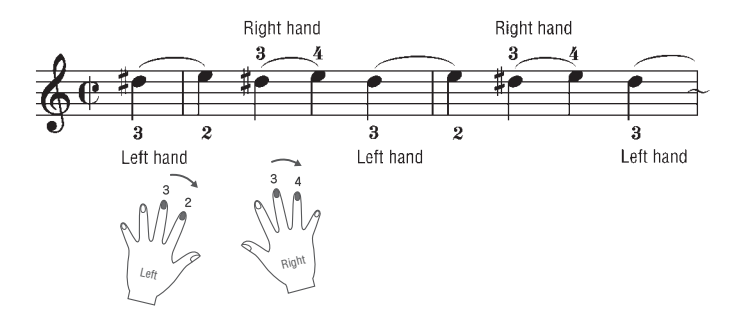

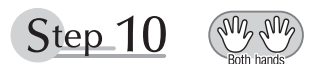

## **Second Half Review**

Try playing all the way through the second half.

As we did after the first half, if there are places you can't play with confidence go back and review the steps.

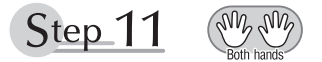

## **Play the Whole Song!**

This is the finishing step!

Don't be afraid of making mistakes. Just concentrate on playing the entire song from start to finish. Practice this with the lessons learned in each step in mind, and gradually you'll master the whole song.

### **Maksymalna polifonia**

Instrument dysponuje 48-dźwiękową maksymalną polifonią. Oznacza to, że niezależnie od używanych funkcji można jednocześnie zagrać maksymalnie 48 dźwięków. Automatyczny akompaniament zajmuje pewną liczbę dźwięków polifonii, w związku z czym polifonia klawiatury jest odpowiednio redukowana, gdy jest stosowany. Ta sama zasada obowiązuje w przypadku brzmienia Split i podczas odtwarzania utworów. Jeśli maksymalna polifonia zostanie przekroczona, spośród wybrzmiewających dźwięków tłumione są te, które zostały zagrane najwcześniej (priorytet ostatniej nuty).

## **Maksimali polifonija**

Maksimali instrumento polifonija yra 48 natos. Tai reiškia, kad vienu metu daugiausia gali skambėti 48 natos nepaisant naudojamų funkcijų. Automatinis akompanimentas naudoja daug galimų natų, todėl, kai automatinis akompanimentas naudojamas, bendras galimų groti klaviatūra natų skaičius atitinkamai sumažėja. Tas pats taikoma išskaidyto garso ir kūrinio funkcijoms. Jei maksimali polifonija viršijama, anksčiau skambėjusios natos bus nutrauktos ir skambės naujausios natos (vėliausios natos pirmenybė).

### *UWAGA*

- Dla każdego brzmienia z listy brzmień zamieszczono wartość komunikatu o zmianie programu MIDI. Komunikaty te można wykorzystywać do zdalnego wywoływania brzmień za pomocą innego urządzenia MIDI podłączonego do instrumentu.
- Numery zmiany programów to często liczby z zakresu "0–127. " Ponieważ ta lista używa systemu numerowania 1–128, w celu wybrania odpowiedniego dźwięku od numerów zmiany programów należy odjąć 1. Przykładowo aby wybrać na poniższej liście numer zmiany programów 38, należy przesłać numer zmiany programów 37.
- Niektóre brzmienia mogą brzmieć w sposób ciągły lub wybrzmiewać przez dłuższy czas po zwolnieniu klawiszy, jeśli pedał Sustain (przełącznik nożny) jest wciśnięty..

### *PASTABA*

- Garsų sąraše yra kiekvieno garso MIDI programos keitimo numeriai. Naudokite šiuos programos keitimo numerius grodami instrumentu per MIDI ir naudodami išorinį įrenginį.
- Programos keitimo numeriai dažnai nurodomi kaip skaičiai "0–127 ". Kadangi šiame sąraše naudojama numeracijos sistema "1-128", šiais atvejais norint pasirinkti reikiamą garsą iš numatyto programos keitimo numerio reikia atimti vienetą. Pvz., norėdami tolesniame sąraše pasirinkti programos keitimo numerį 38, perduokite programos keitimo numerį 37.
- Jei išlaikymo pedalas (kojinis jungiklis) paspaustas, kai kurie garsai gali nuolat skambėti arba ilgai užsitęsti atleidus klavišus.

m.

## **Lista brzmień panelu / Skydelio garsų sąrašas**

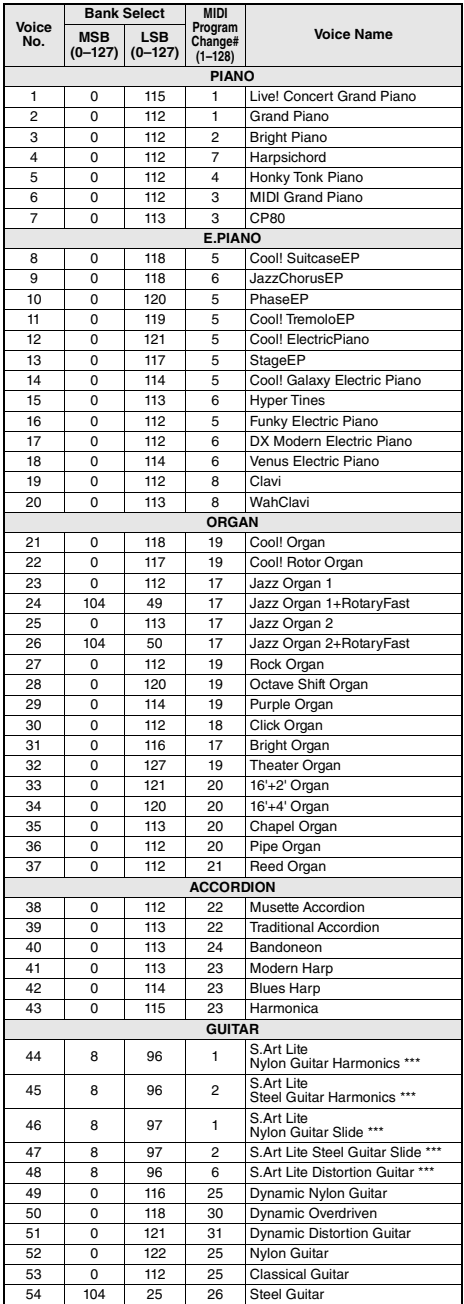

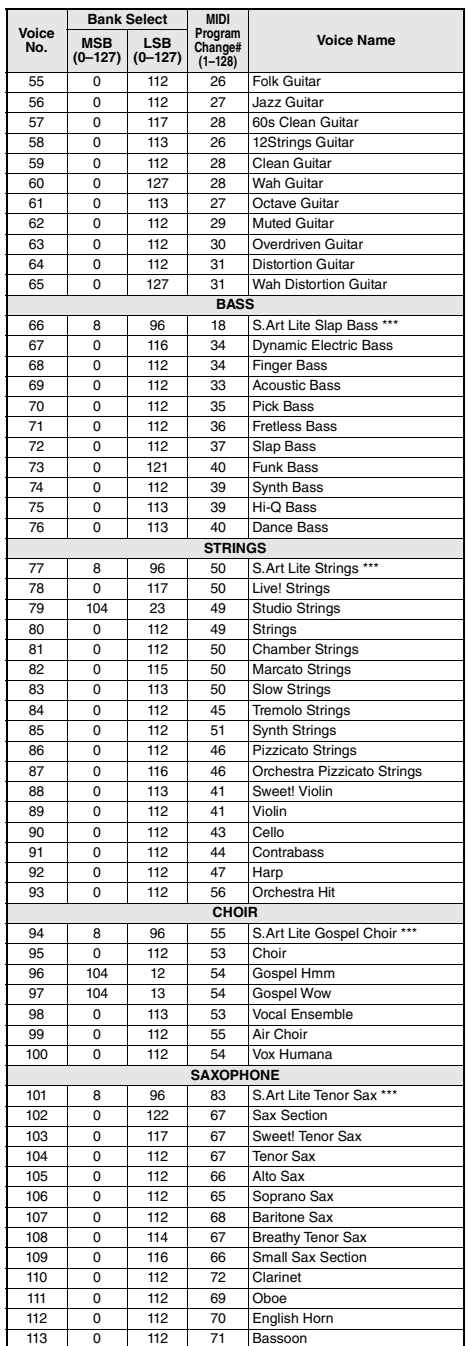

٠

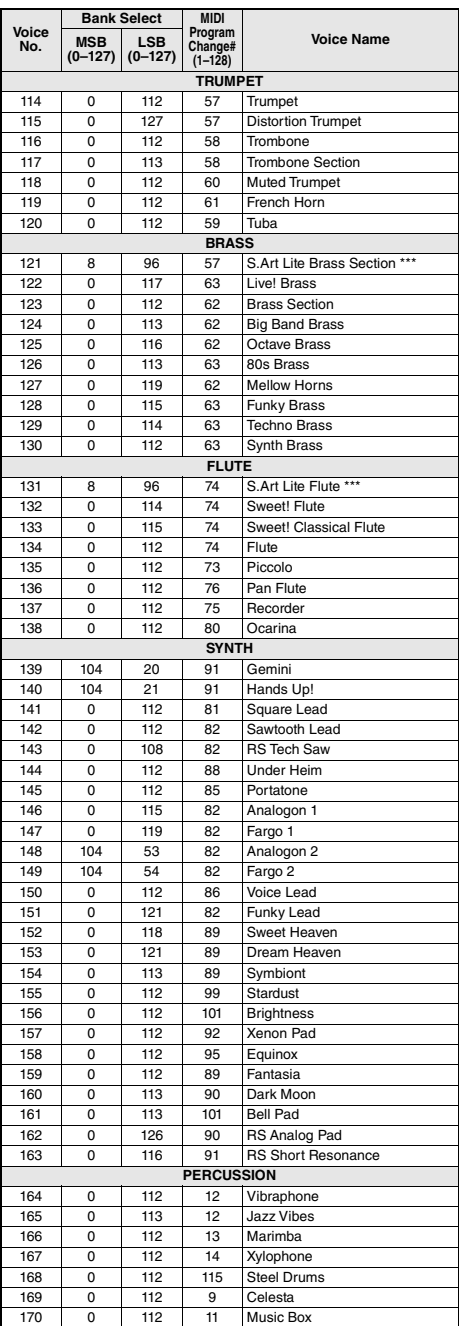

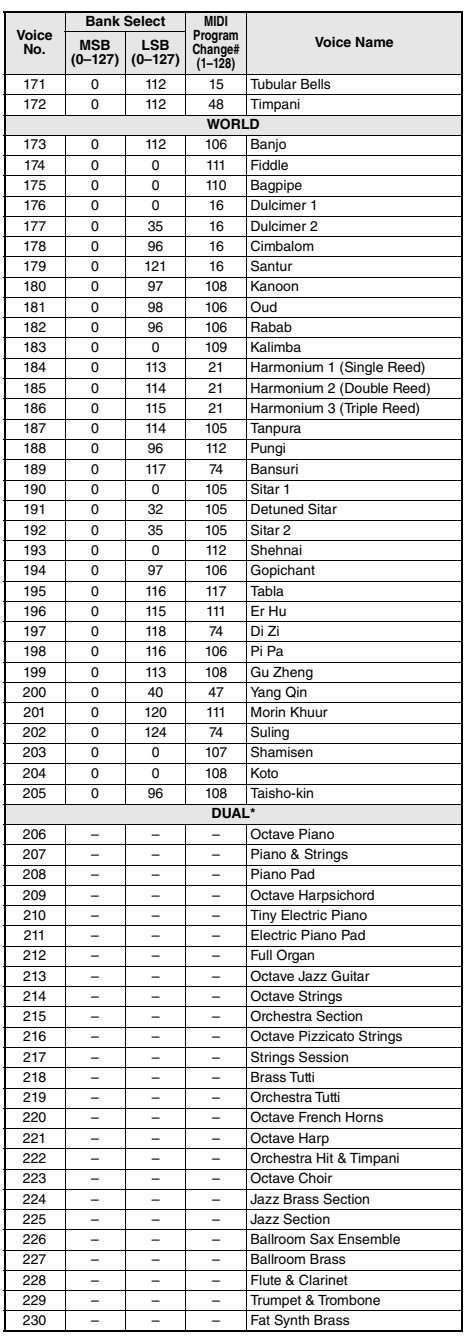

m.

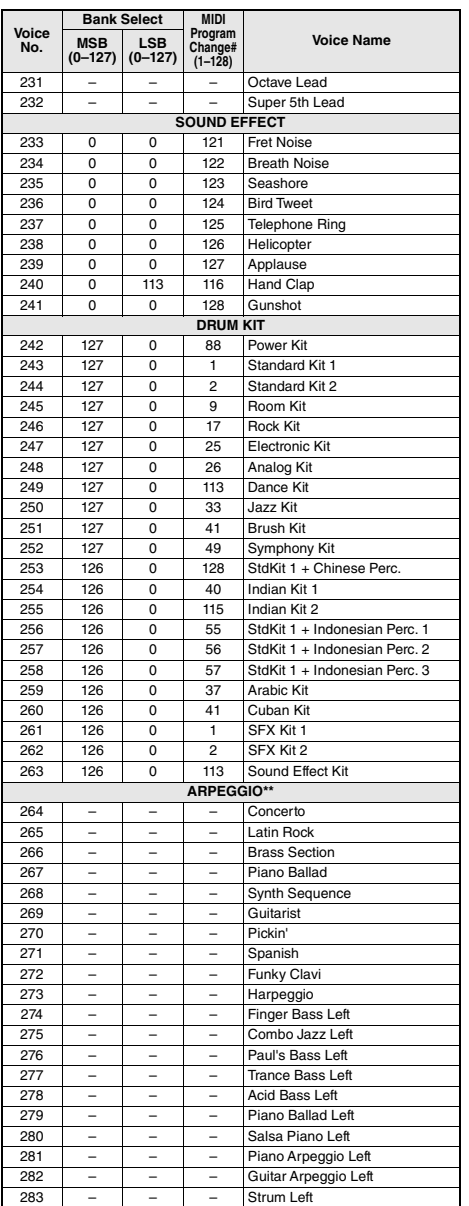

- \* Przy wyborze głosu z grupy DUAL dwa głosy brzmią jednocześnie.
- \*\* Wybór dowolnego numeru brzmienia od 264 do 283 spowoduje włączenie arpeggia. \*\*\* Brzmienie S.Art Lite ([str. 27](#page-26-0))
- 
- \* Jei pasirinksite DUAL kategorijos garsą, tuo pačiu metu
- skambės du garsai. \*\* Pasirinkus garsų numerius nuo 264 iki 283 įjungiamas
- "arpeggio". \*\*\* "S.Art Lite voice" [\(27 psl.\)](#page-26-0)

n.

## **Lista brzmień XGlite / "XGlite" garsų sąrašas**

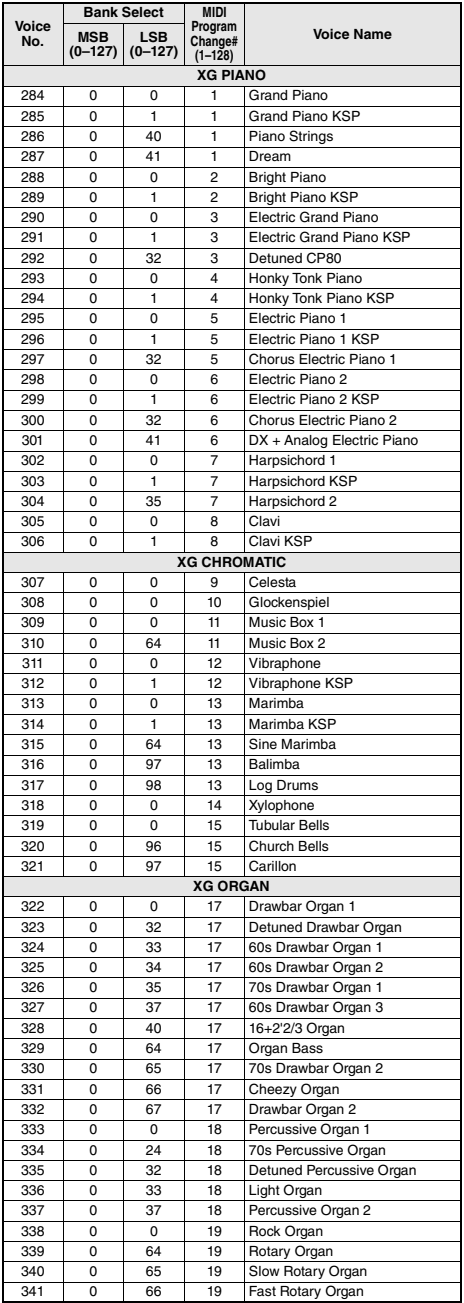

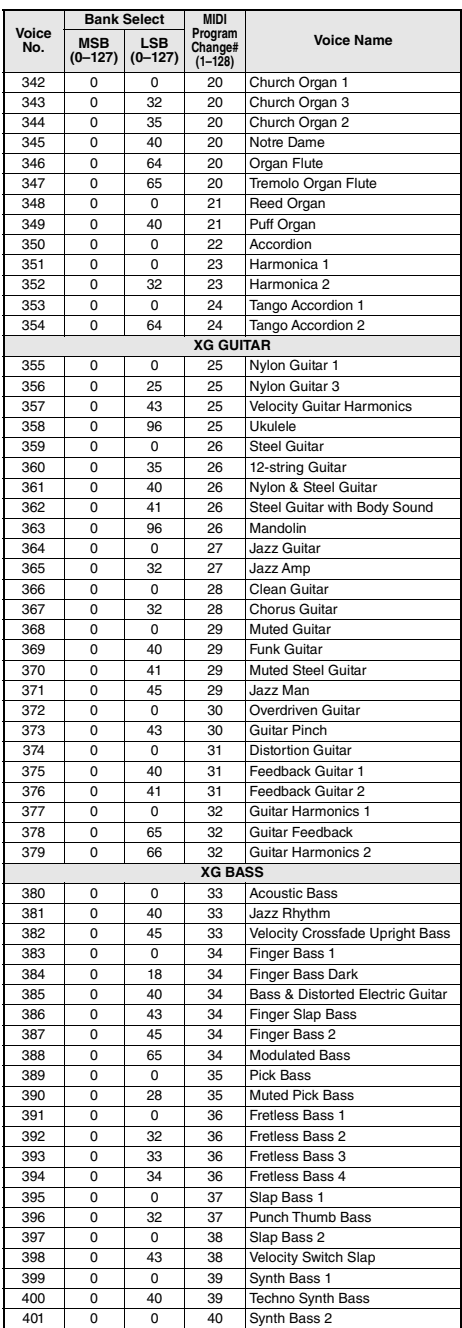

m.

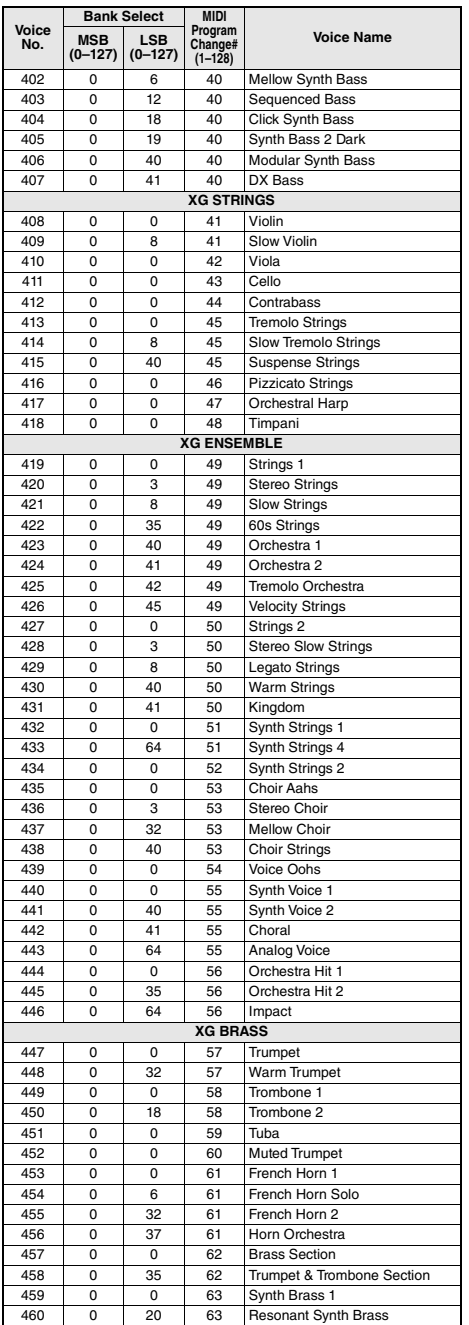

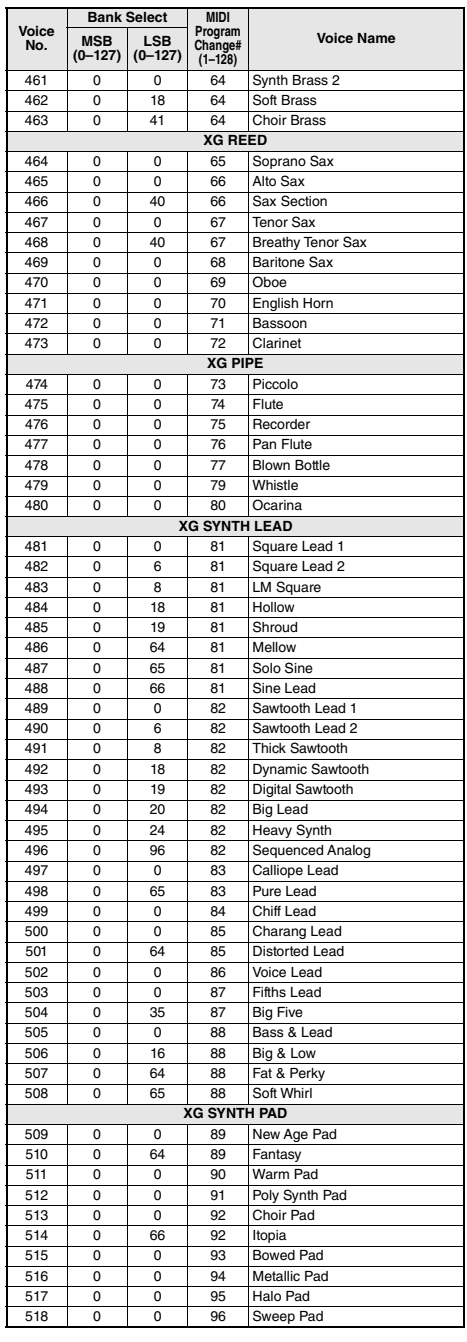

٠

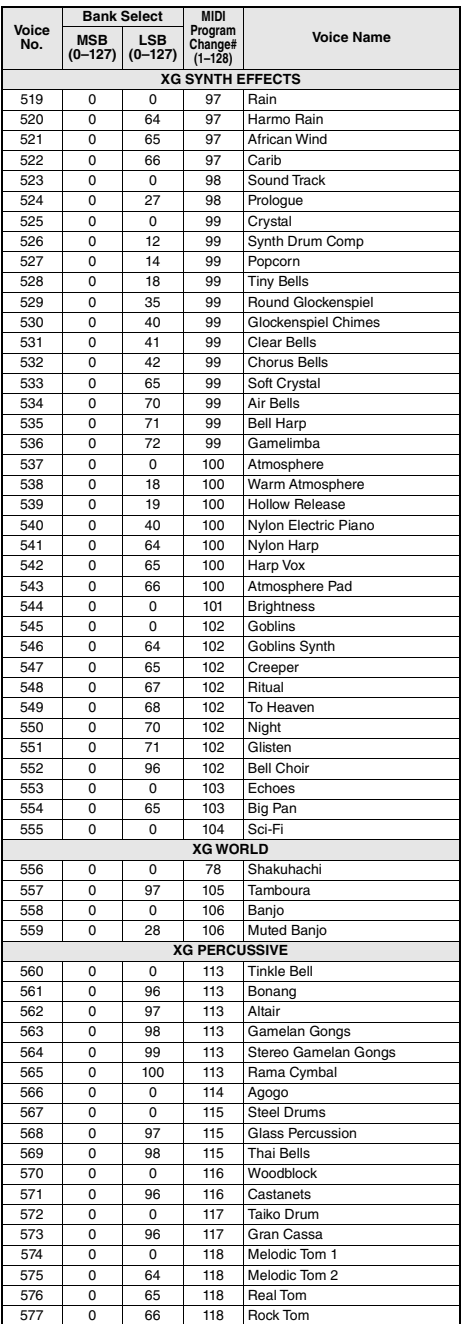

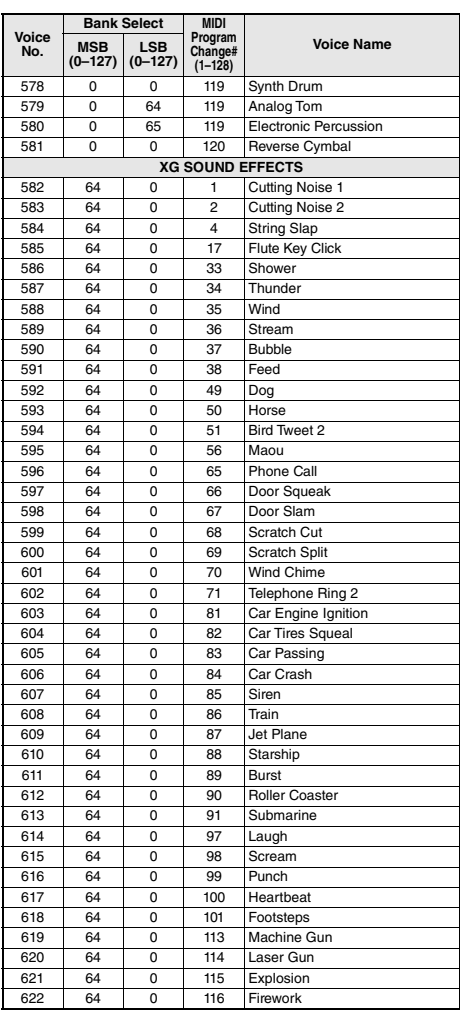

## **Lista Standard Kit 1 / 1 standartinio rinkinio sąrašas**

• Zestawy perkusyjne inne niż Standard Kit 1 znajdują się na liście "Drum Kit List" na stronie internetowej (strona 8).

• Apie mušamųjų rinkinius, išskyrus 1 standartinį rinkinį, žr. "Drum Kit List" (mušamųjų rinkinio sąrašas) svetainėje (8 psl.).

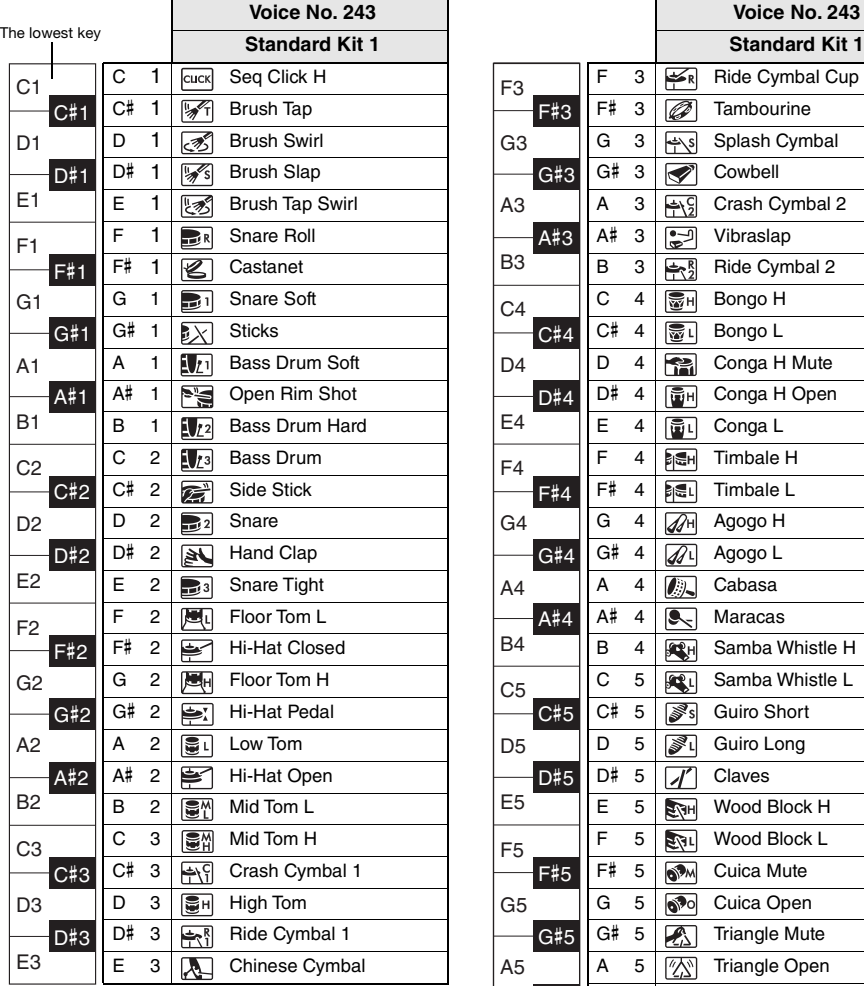

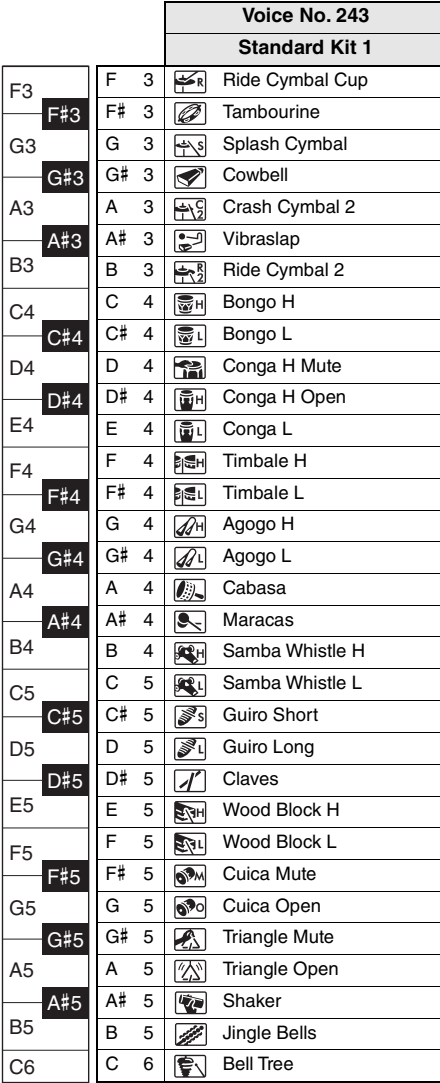

# **Lista utworów / Kūrinių sąrašas**

a.

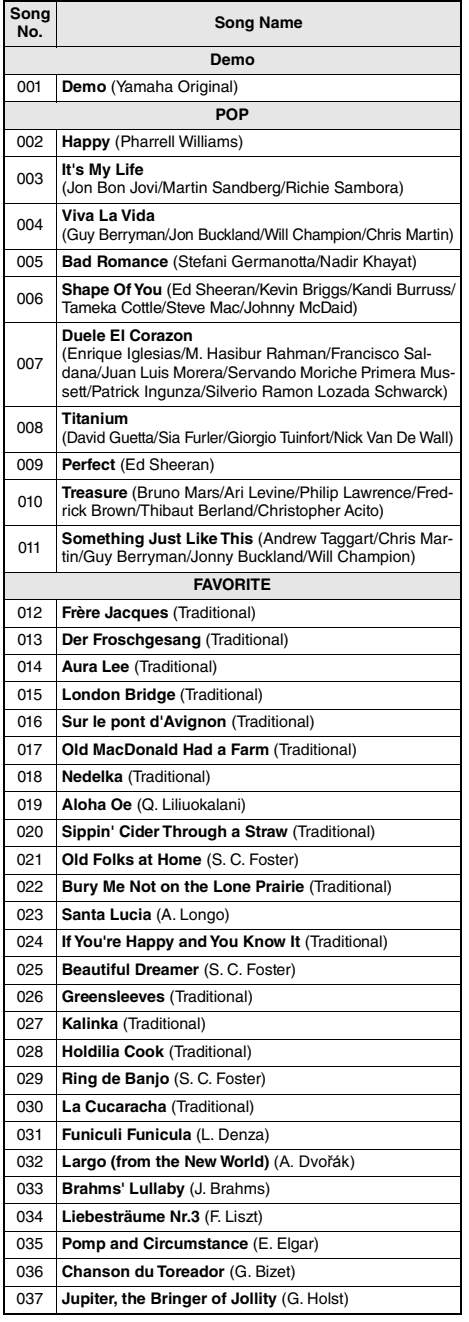

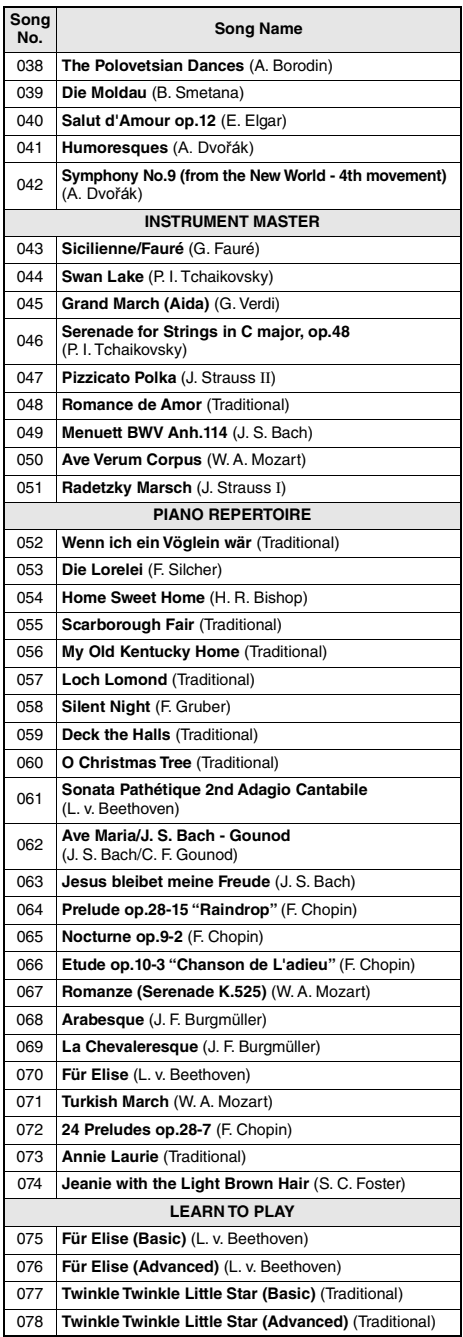

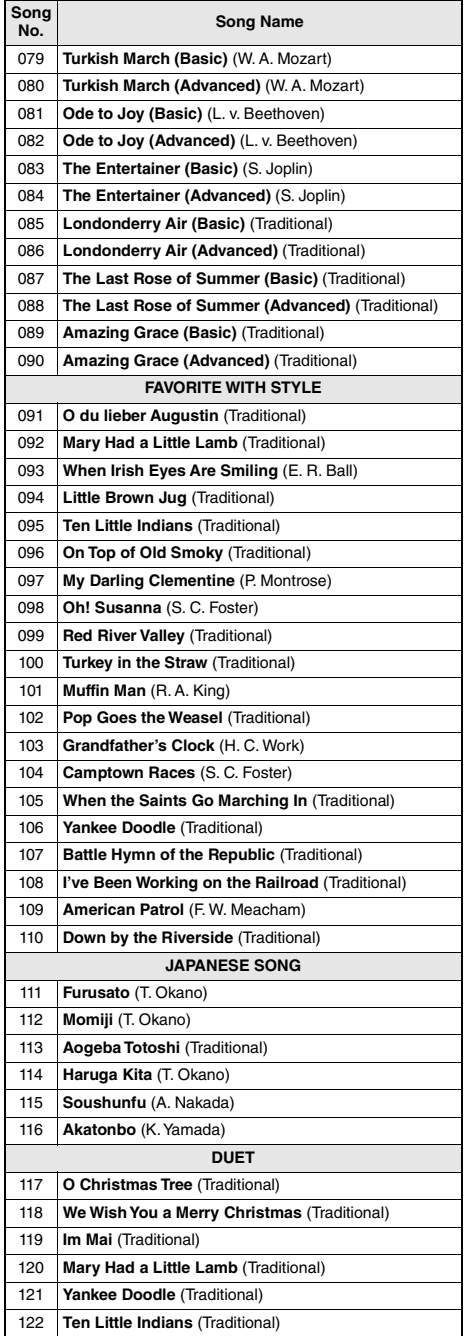

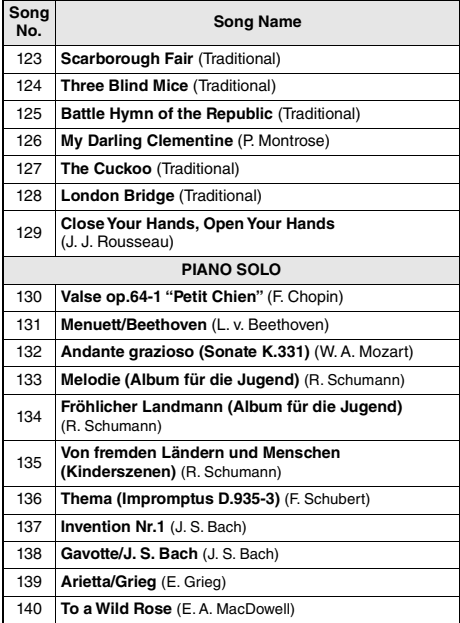

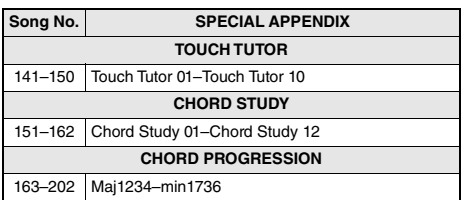

- Niektóre utwory zostały skrócone lub uproszczone w celu ułatwienia nauki, co oznacza, że mogą być nie w pełni zgodne z oryginałem.
- Dostępny jest zeszyt Song Book, księga utworów (darmowe nuty do pobrania), zawierający zapis nutowy wszystkich utworów zaprogramowanych fabrycznie (z wyjątkiem utworu demonstracyjnego i niektórych utworów ze względu na prawa autorskie). Aby uzyskać zeszyt Song Book, księga utworów, należy pobrać go ze strony produktu w witrynie internetowej Yamaha.

https://www.yamaha.com

- Kai kurių kūrinių ilgis arba aranžuotė buvo pakeisti, kad juos būtų lengviau išmokti, todėl gali skirtis nuo originalių kūrinių.
- Galima atsisiųsti kūrinių knygą (nemokamos atsisiunčiamos partitūros), kurioje yra visų vidinėje atmintyje esančių kūrinių partitūros (išskyrus demonstracinį kūrinį ir kai kuriuos kūrinius dėl autorių teisių klausimų). Norėdami įsigyti šią "Song Book", apsilankykite "Yamaha" svetainėje ir atsisiųskite ją iš gaminio tinklalapio.

https://www.yamaha.com

# **Lista stylów / Stilių sąrašas**

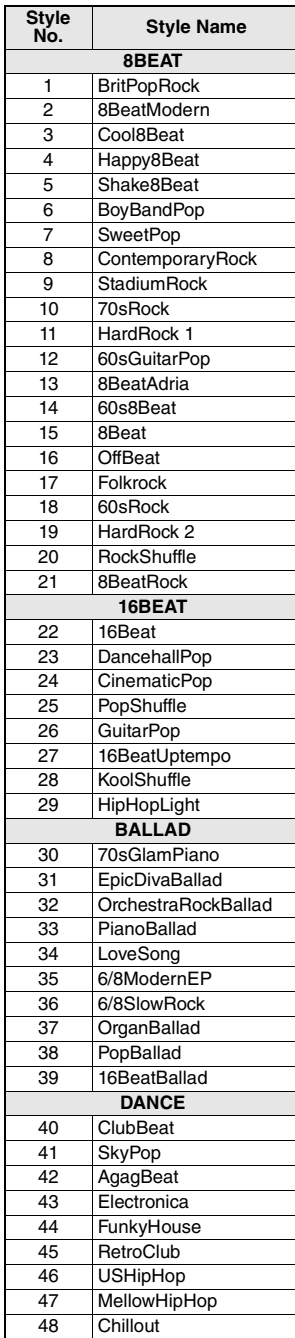

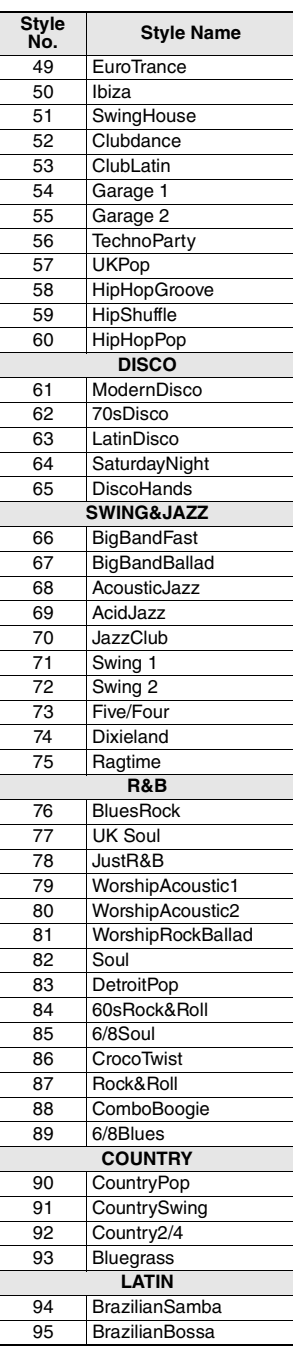

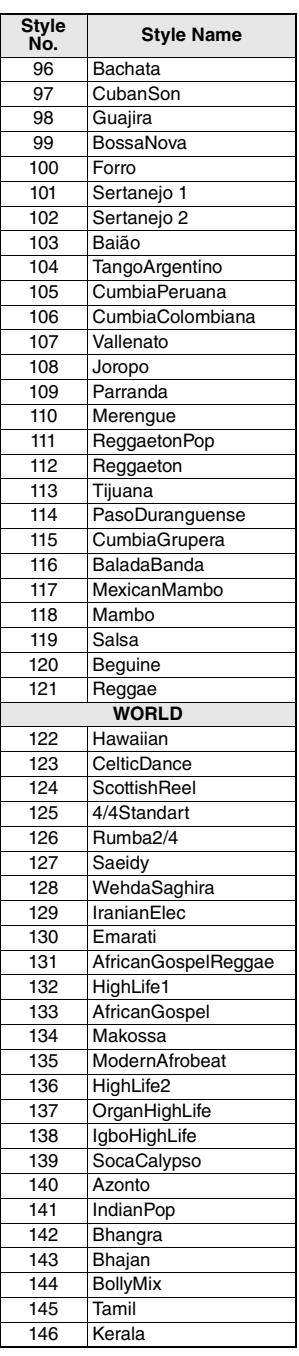

−

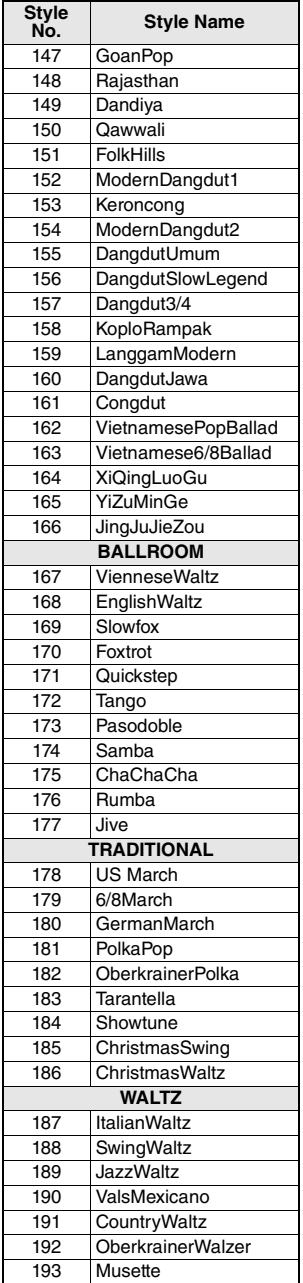

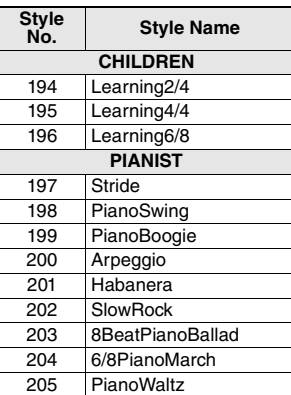

# **Lista muzycznej bazy danych / Muzikos duomenų bazės sąrašas**

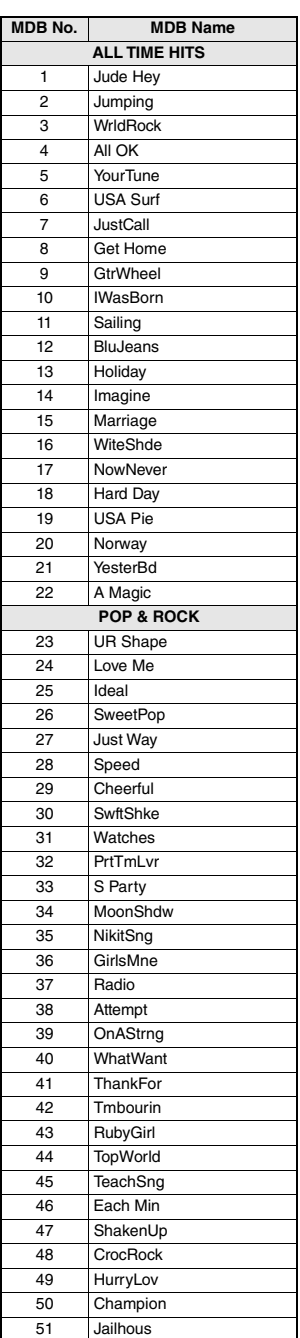

m.

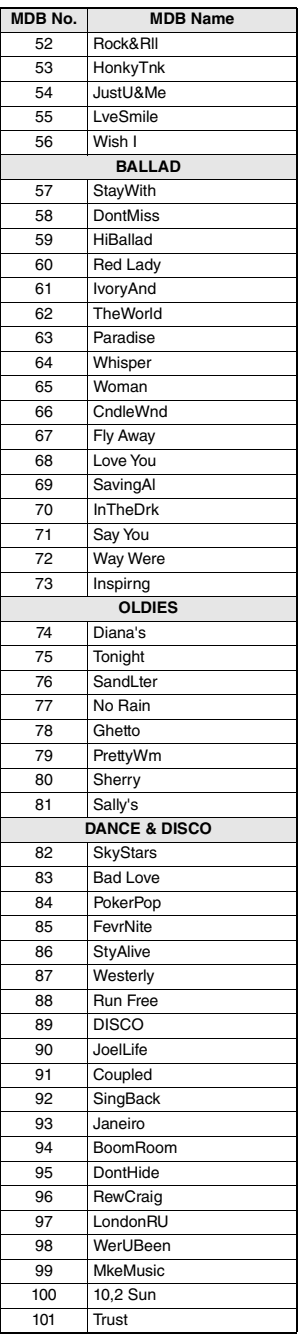

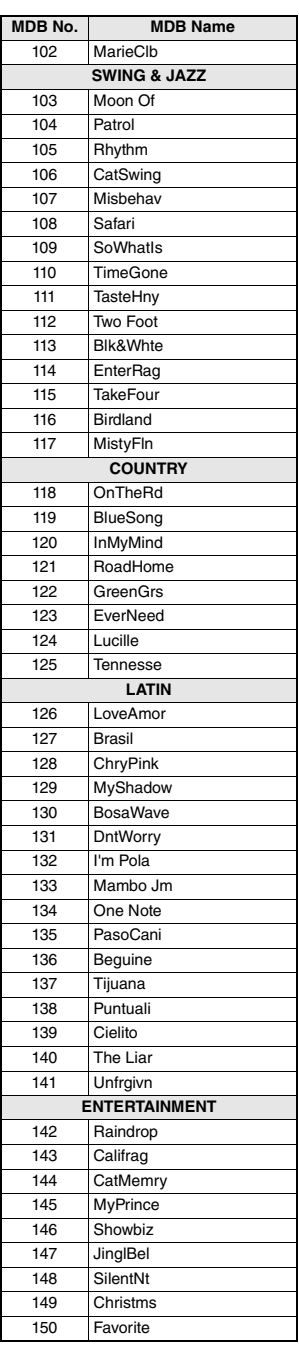

m.

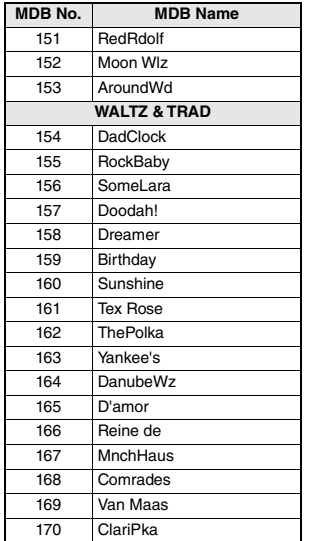

## **Rodzaje harmonii / Harmonijos tipai**

ш

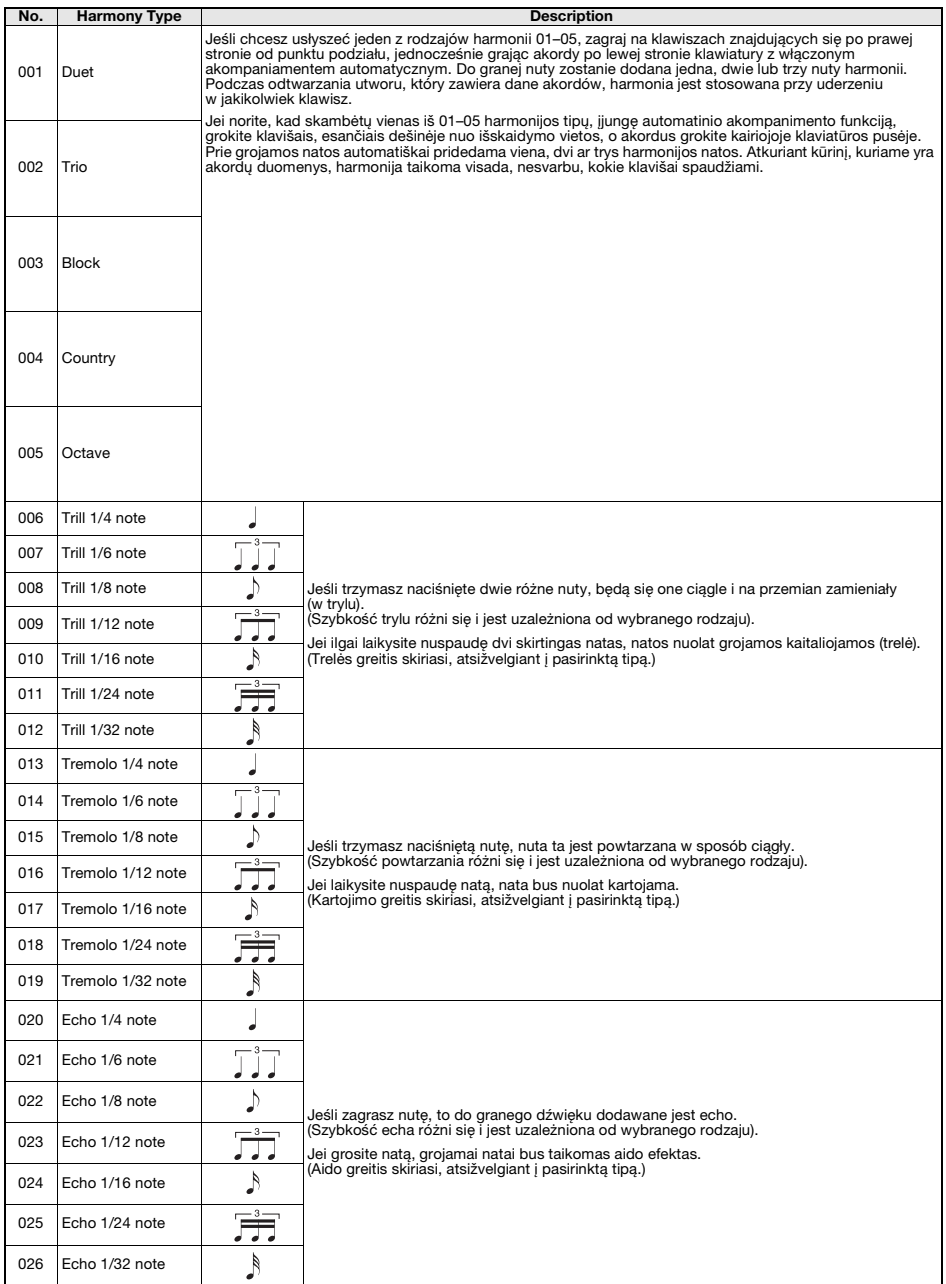

## Rodzaje arpeggia / "Arpeggio" tipai

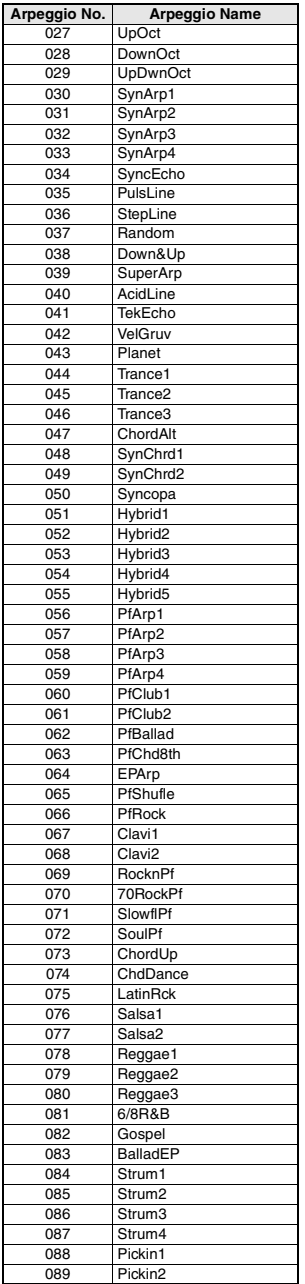

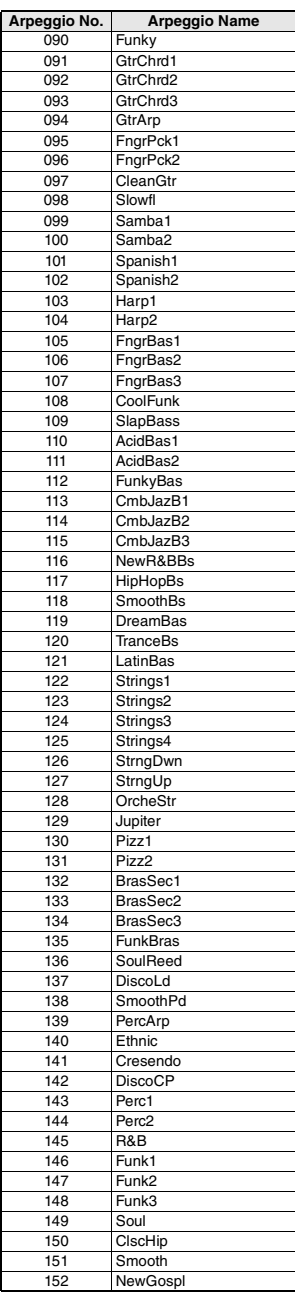

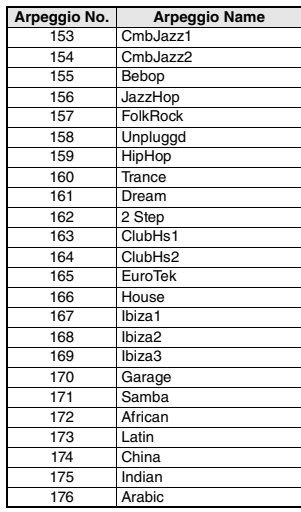

• W przypadku korzystania z rodzajów arpeggia od 143 do 176 wybierz odpowiadające mu brzmienie jako brzmienie główne.

- 143–173: wybierz zestaw perkusyjny into Drum Kit (brzmienie nr 242–252).
- 174 (chiński): wybierz "StdKit1 + Chinese Perc" (brzmienie 253).

175 (indyjski): wybierz "Indian Kit 1" (brzmienie nr 254) lub "Indian Kit 2" (brzmienie nr 255).

176 (arabski): wybierz "Arabic Kit" (brzmienie nr 259).

• Kai grojate vieną iš "Arpeggio" tipų nuo 143 iki 176, kaip pagrindinį garsą pasirinkite atitinkamą garsą.

143–173: pasirinkite "Drum Kit" (mušamųjų rinkinį) (garso Nr. 242–252).

174 ("China"): pasirinkite "StdKit1 + Chinese Perc." (garso Nr. 253).

175 ("Indian"): pasirinkite "Indian Kit 1" (garso Nr. 254) arba "Indian Kit 2" (garso Nr. 255).

<sup>176 (&</sup>quot;Arabic"): pasirinkite "Arabic Kit" (garso Nr. 259).

## **Rodzaje pogłosu / Dirbtinio garso fono tipai**

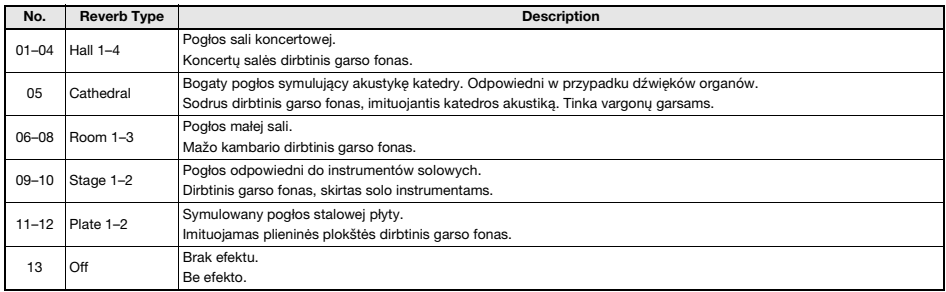

### **Rodzaje efektu Chorus / Choro tipai**

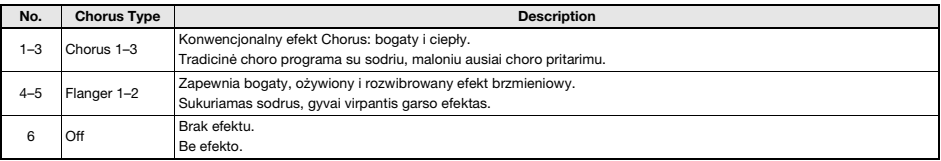

*UWAGA*

ш

• Niektóre style/utwory mogą mieć typy, które nie są wymienione powyżej. • Rodzaj pogłosu / efektu Chorus zostaje zresetowany po wybraniu innego stylu/utworu.

### *PASTABA*

• Kai kurių stilių / kūrinių tipai gali būti aukščiau neišvardyti.

• Kai pasirenkate kitą stilių / kūrinį, iš naujo nustatomas dirbtinio garso fono / choro tipas.

### **Rodzaje efektu DSP / DSP tipai**

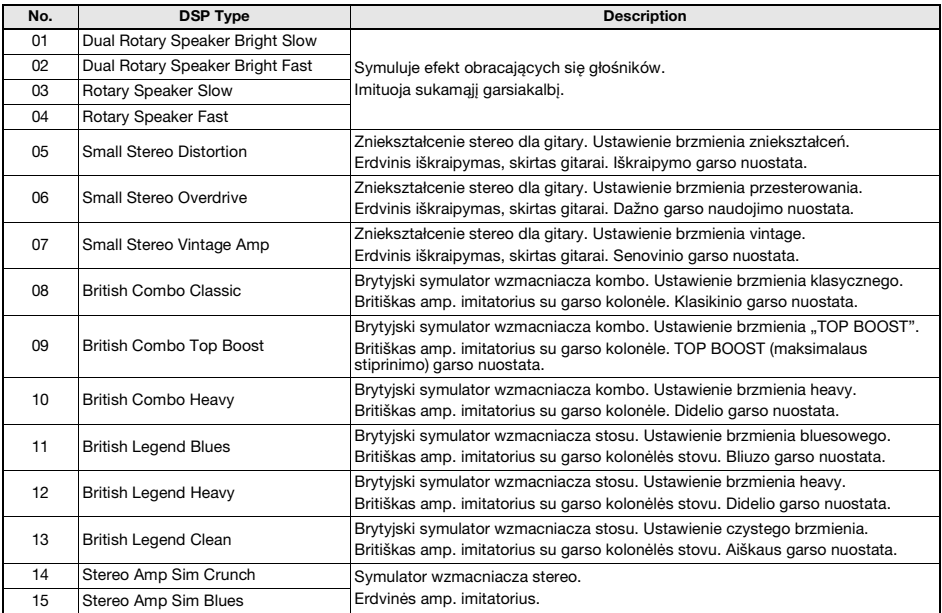

. .

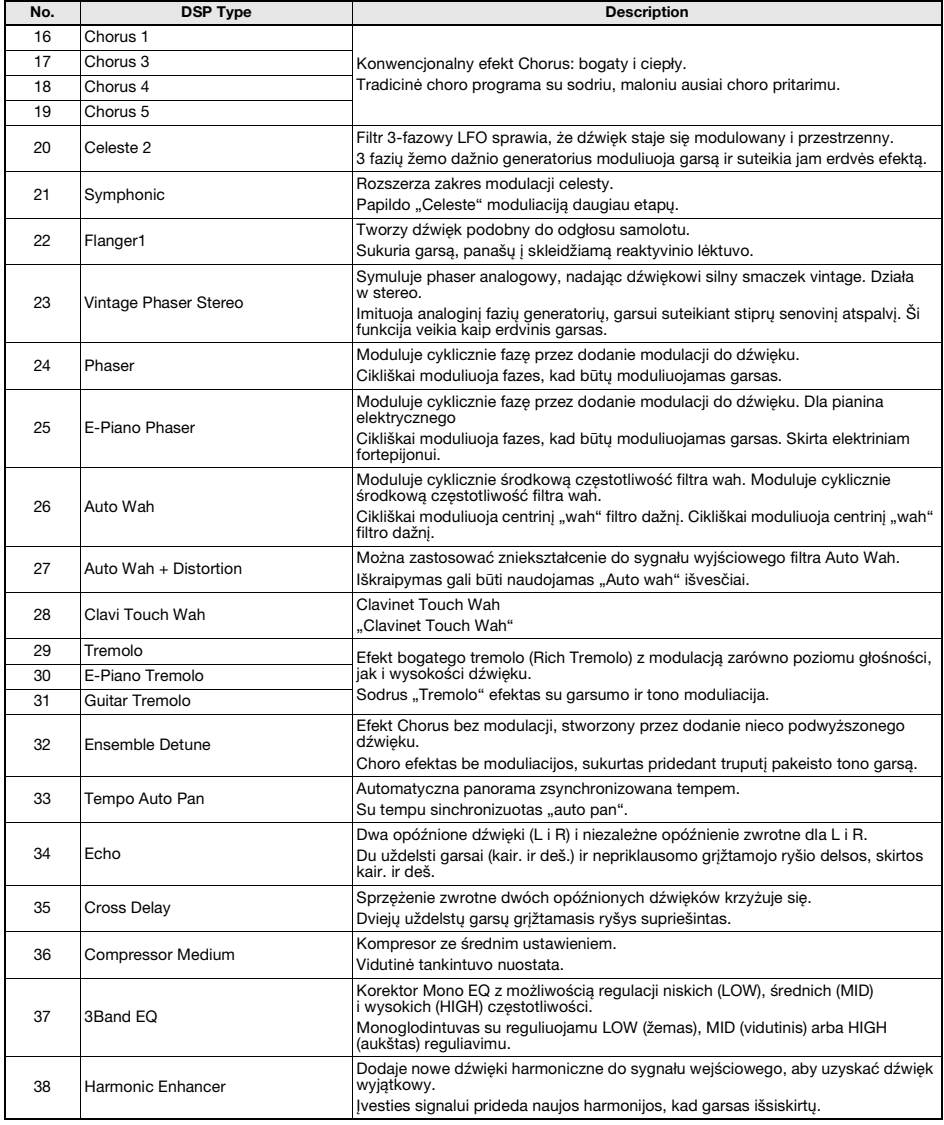

## **Credits and Copyrights for the preset Songs**

### **Bad Romance**

Words and Music by Stefani Germanotta and Nadir Khayat Copyright (c) 2009 Sony/ATV Music Publishing LLC and House Of Gaga Publishing Inc. All Rights Administered by Sony/ATV Music Publishing LLC, 424 Church Street, Suite 1200, Nashville, TN 37219 International Copyright Secured All Rights Reserved

### **Duele El Corazon**

Words and Music by Enrique Iglesias, M. Hasibur Rahman, Francisco Saldana, Juan Luis Morera, Servando Moriche Primera Mussett, Patrick Ingunza and Silverio Ramon Lozada Schwarck

Copyright (c) 2016 Kobalt Music Copyrights SARL, Xuanlu Music Inc., EMI Blackwood Music Inc., Blue Kraft Music Publishing, Sony/ATV Music Publishing LLC, Yele Publishing, Sony/ATV Bailar, Warner-Tamerlane Publishing Corp., Patrick Ingunza Music, WB Music Corp. and Azul Siete Music

All Rights for Kobalt Music Copyrights SARL and Xuanlu Music Inc. Administered Worldwide by Kobalt Music Group Ltd.

All Rights for EMI Blackwood Music Inc., Blue Kraft Music Publishing, Sony/ATV Music Publishing LLC, Yele Publishing and Sony/ATV Bailar Administered by Sony/ATV Music Publishing LLC, 424 Church Street, Suite 1200, Nashville, TN 37219

All Rights for Patrick Ingunza Music Administered by Warner-Tamerlane Publishing Corp.

All Rights for Azul Siete Music Administered by WB Music Corp.

All Rights Reserved Used by Permission

### **Happy**

from DESPICABLE ME 2

Words and Music by Pharrell Williams

Copyright (c) 2013 EMI April Music Inc., More Water From Nazareth and Universal Pictures Global Music

All Rights on behalf of EMI April Music Inc. and More Water From Nazareth Administered by Sony/ATV Music Publishing LLC, 424 Church Street, Suite 1200, Nashville, TN 37219

All Rights on behalf of Universal Pictures Global Music Controlled and Administered by Universal Music Works

International Copyright Secured All Rights Reserved

### **It's My Life**

Words and Music by Jon Bon Jovi, Martin Sandberg and Richie Sambora

- Copyright (c) 2000 Universal Music Publishing International Ltd., Bon Jovi Publishing, GV-MXM, Sony/ATV Music Publishing LLC and Aggressive Music
- All Rights for Universal Music Publishing International Ltd. and Bon Jovi Publishing Administered by Universal Music Works
- All Rights for GV-MXM Administered Worldwide by Kobalt Songs Music Publishing
- All Rights for Sony/ATV Music Publishing LLC and Aggressive Music Administered by Sony/ATV Music Publishing LLC, 424 Church Street, Suite 1200, Nashville, TN 37219

All Rights Reserved Used by Permission

### **Perfect**

Words and Music by Ed Sheeran

Copyright (c) 2017 Sony/ATV Music Publishing (UK) Limited

All Rights Administered by Sony/ATV Music Publishing LLC, 424 Church Street, Suite 1200, Nashville, TN 37219 International Copyright Secured All Rights Reserved

### **Shape Of You**

Words and Music by Ed Sheeran, Kevin Briggs, Kandi Burruss, Tameka Cottle, Steve Mac and Johnny McDaid Copyright (c) 2017 Sony/ATV Music Publishing (UK) Limited, EMI April Music Inc., Air Control Music, Kandacy Music, Tiny Tam

Music, Shek'em Down Music, Pepper Drive Music, Tony Mercedes Music, Rokstone Music and Spirit B-Unique Polar Patrol All Rights on behalf of Sony/ATV Music Publishing (UK) Limited, EMI April Music Inc., Air Control Music, Kandacy Music and Tiny

Tam Music Administered by Sony/ATV Music Publishing LLC, 424 Church Street, Suite 1200, Nashville, TN 37219

All Rights on behalf of Shek'em Down Music Administered by Songs Of Windswept Pacific and Hitco Music

All Rights on behalf of Songs Of Windswept Pacific and Hitco Music Administered by BMG Rights Management (US) LLC

All Rights on behalf of Pepper Drive Music Administered by Warner-Tamerlane Publishing Corp.

All Rights on behalf of Tony Mercedes Music Administered by WB Music Corp.

All Rights on behalf of Rokstone Music in the United States and Canada Administered by Universal - PolyGram International Publishing, Inc.

All Rights on behalf of Spirit B-Unique Polar Patrol Controlled and Administered by Spirit B-Unique Polar Patrol Songs International Copyright Secured All Rights Reserved

- contains samples of "No Scrubs" by Kevin Briggs, Kandi Burruss and Tameka Cottle (c) 1999 EMI April Music Inc., Air Control Music, Kandacy Music, Tiny Tam Music, Shek'em Down Music, Pepper Drive Music and Tony Mercedes Music

### **Something Just Like This**

Words and Music by Andrew Taggart, Chris Martin, Guy Berryman, Jonny Buckland and Will Champion

Copyright (c) 2017 Sony/ATV Music Publishing LLC, EMI April Music Inc., Nice Hair Publishing and Universal Music Publishing MGR Ltd.

- All Rights on behalf of Sony/ATV Music Publishing LLC, EMI April Music Inc. and Nice Hair Publishing Administered by Sony/ATV Music Publishing LLC, 424 Church Street, Suite 1200, Nashville, TN 37219
- All Rights on behalf of Universal Music Publishing MGB Ltd. Administered in the United States and Canada by Universal Music MGB Songs

International Copyright Secured All Rights Reserved

### **Titanium**

Words and Music by David Guetta, Sia Furler, Giorgio Tuinfort and Nick Van De Wall

- Copyright (c) 2011 What A Publishing Ltd., KMR Music Royalties II SCSp, EMI Music Publishing Ltd., Sony/ATV Music Publishing LLC and Afrojack Publishing
- All Rights for What A Publishing Ltd. and KMR Music Royalties II SCSp Administered Worldwide by Kobalt Songs Music Publishing
- All Rights for EMI Music Publishing Ltd. and Sony/ATV Music Publishing LLC Administered by Sony/ATV Music Publishing LLC, 424 Church Street, Suite 1200, Nashville, TN 37219
- All Rights for Afrojack Publishing Administered by BMG Rights Management (US) LLC

All Rights Reserved Used by Permission

### **Treasure**

Words and Music by Bruno Mars, Ari Levine, Philip Lawrence, Fredrick Brown, Thibaut Berland and Christopher Acito

(c) 2012 BMG GOLD SONGS, MARS FORCE MUSIC, UNIVERSAL MUSIC CORP., TOY PLANE MUSIC, NORTHSIDE INDE-PENDENT MUSIC PUBLISHING LLC, WB MUSIC CORP., ROC NATION MUSIC, MUSIC FAMAMANEM and SONGS

MUSIC PUBLISHING, LLC o/b/o BECAUSE EDITIONS LTD.

All Rights for BMG GOLD SONGS and MARS FORCE MUSIC Administered by BMG RIGHTS MANAGEMENT (US) LLC All Rights for TOY PLANE MUSIC Controlled and Administered by UNIVERSAL MUSIC CORP.

All Rights for ROC NATION MUSIC and MUSIC FAMAMANEM Administered by WB MUSIC CORP.

All Rights Reserved Used by Permission

### **Viva La Vida**

Words and Music by Guy Berryman, Jon Buckland, Will Champion and Chris Martin Copyright (c) 2008 by Universal Music Publishing MGB Ltd. All Rights in the United States and Canada Administered by Universal Music - MGB Songs International Copyright Secured All Rights Reserved

## **MEMO**

Aby uzyskać szczegółowe informacje na temat produktów, należy skontaktować się z najbliższym przedstawicielem firmy Yamaha lub z autoryzowanym dystrybutorem wymienionym poniżej.

Dėl išsamesnės informacijos apie produktą kreipkitės į artimiausią "Yamaha" atstovą arba toliau pateikiamame sąraše nurodytą įgaliotą platintoją.

## **NORTH AMERICA**

### **CANADA**

**Yamaha Canada Music Ltd.** 135 Milner Avenue, Toronto, Ontario M1S 3R1, Canada Tel: +1-416-298-1311

**U.S.A.**

### **Yamaha Corporation of America**

6600 Orangethorpe Avenue, Buena Park, CA 90620, U.S.A. Tel: +1-714-522-9011

**CENTRAL & SOUTH AMERICA**

### **MEXICO**

**Yamaha de México, S.A. de C.V.** Av. Insurgentes Sur 1647 Piso 9, Col. San José Insurgentes, Delegación Benito Juárez, México, D.F., C.P. 03900, México Tel: +52-55-5804-0600

#### **BRAZIL Yamaha Musical do Brasil Ltda.** Praça Professor José Lannes, 40, Cjs 21 e 22, Brooklin Paulista Novo CEP 04571-100 – São Paulo – SP, Brazil Tel: +55-11-3704-1377

**ARGENTINA Yamaha Music Latin America, S.A., Sucursal Argentina** Olga Cossettini 1553, Piso 4 Norte, Madero Este-C1107CEK, Buenos Aires, Argentina Tel: +54-11-4119-7000

- **PANAMA AND OTHER LATIN**
- **AMERICAN REGIONS/ CARIBBEAN REGIONS Yamaha Music Latin America, S.A.** Edificio Torre Davivienda, Piso: 20

Avenida Balboa, Marbella, Corregimiento de Bella Vista, Ciudad de Panamá, Rep. de Panamá Tel: +507-269-5311

## **EUROPE**

**THE UNITED KINGDOM/IRELAND Yamaha Music Europe GmbH (UK)** Sherbourne Drive, Tilbrook, Milton Keynes, MK7 8BL, U.K. Tel: +44-1908-366700

**GERMANY Yamaha Music Europe GmbH** Siemensstrasse 22-34, 25462 Rellingen, Germany Tel: +49-4101-303-0

**SWITZERLAND/LIECHTENSTEIN Yamaha Music Europe GmbH, Branch Switzerland in Thalwil** Seestrasse 18a, 8800 Thalwil, Switzerland Tel: +41-44-3878080

**AUSTRIA/CROATIA/CZECH REPUBLIC/ HUNGARY/ROMANIA/SLOVAKIA/ SLOVENIA Yamaha Music Europe GmbH, Branch Austria** Schleiergasse 20, 1100 Wien, Austria Tel: +43-1-60203900

**POLAND**

### **Yamaha Music Europe**

**Sp.z o.o. Oddział w Polsce** ul. Wielicka 52, 02-657 Warszawa, Poland Tel: +48-22-880-08-88

### **BULGARIA**

**Dinacord Bulgaria LTD.** Bul.Iskarsko Schose 7 Targowski Zentar Ewropa 1528 Sofia, Bulgaria Tel: +359-2-978-20-25

### **MALTA**

**Olimpus Music Ltd.** Valletta Road, Mosta MST9010, Malta

Tel: +356-2133-2093 **NETHERLANDS/BELGIUM/**

### **LUXEMBOURG**

**Yamaha Music Europe, Branch Benelux** Clarissenhof 5b, 4133 AB Vianen, The Netherlands Tel: +31-347-358040

**FRANCE Yamaha Music Europe**  7 rue Ambroise Croizat, Zone d'activités de Pariest, 77183 Croissy-Beaubourg, France  $Tel: +33-1-6461-4000$ **ITALY Yamaha Music Europe GmbH, Branch Italy** Via Tinelli N.67/69 20855 Gerno di Lesmo (MB), Italy Tel: +39-039-9065-1 **SPAIN/PORTUGAL Yamaha Music Europe GmbH Ibérica, Sucursal en España** de la Coruña km. 17,200, 28231 Las Rozas de Madrid, Spain Tel: +34-91-639-88-88 **GREECE Philippos Nakas S.A. The Music House** 19th klm. Leof. Lavriou 190 02 Peania – Attiki, Greece Tel: +30-210-6686260 **SWEDEN Yamaha Music Europe GmbH Germany filial Scandinavia** JA Wettergrensgata 1, 400 43 Göteborg, Sweden Tel: +46-31-89-34-00 **DENMARK Yamaha Music Denmark, Fillial of Yamaha Music Europe GmbH, Tyskland** Generatorvej 8C, ST. TH., 2860 Søborg, Denmark Tel: +45-44-92-49-00 **FINLAND F-Musiikki Oy** Antaksentie 4 FI-01510 Vantaa, Finland Tel: +358 (0)96185111 **NORWAY Yamaha Music Europe GmbH Germany - Norwegian Branch** Grini Næringspark 1, 1332 Østerås, Norway Tel: +47-6716-7800 **ICELAND Hljodfaerahusid Ehf.** Sidumula 20 IS-108 Reykjavik, Iceland Tel: +354-525-5050 **CYPRUS Nakas Music Cyprus Ltd.** Nikis Ave 2k 1086 Nicosia Tel: + 357-22-511080 **Major Music Center** 21 Ali Riza Ave. Ortakoy P.O.Box 475 Lefkoşa, Cyprus Tel: (392) 227 9213 **RUSSIA Yamaha Music (Russia) LLC.** Room 37, entrance 7, bld. 7, Kievskaya street, Moscow, 121059, Russia  $Tel: +7.495.626.5005$ **OTHER EUROPEAN REGIONS Yamaha Music Europe GmbH** Siemensstrasse 22-34, 25462 Rellingen, Germany Tel: +49-4101-303-0 **AFRICA**

#### **Yamaha Music Gulf FZE** JAFZA-16, Office 512, P.O.Box 17328, Jebel Ali FZE, Dubai, UAE Tel: +971-4-801-1500

### **MIDDLE EAST**

### **TURKEY Yamaha Music Europe GmbH Merkezi Almanya Türkiye İstanbul Şubesi** Mor Sumbul Sokak Varyap Meridian Business 1.Blok No:1 113-114-115 Bati Atasehir Istanbul, Turkey Tel: +90-216-275-7960 **ISRAEL**

**RBX International Co., Ltd.** P.O Box 10245, Petach-Tikva, 49002 Tel: (972) 3-925-6900

### **OTHER REGIONS**

**Yamaha Music Gulf FZE** JAFZA-16, Office 512, P.O.Box 17328, Jebel Ali FZE, Dubai, UAE Tel: +971-4-801-1500

**ASIA**

### **THE PEOPLE'S REPUBLIC OF CHINA Yamaha Music & Electronics (China) Co., Ltd.**

2F, Yunhedasha, 1818 Xinzha-lu, Jingan-qu, Shanghai, China Tel: +86-400-051-7700

### **HONG KONG**

**Tom Lee Music Co., Ltd.** 11/F., Silvercord Tower 1, 30 Canton Road,

## Tsimshatsui, Kowloon, Hong Kong Tel: +852-2737-7688

**INDIA**

### **Yamaha Music India Private Limited**

P-401, JMD Megapolis, Sector-48, Sohna Road, Gurugram-122018, Haryana, India Tel: +91-124-485-3300

### **INDONESIA**

**PT. Yamaha Musik Indonesia (Distributor)**  Yamaha Music Center Bldg. Jalan Jend. Gatot Subroto Kav. 4, Jakarta 12930, Indonesia Tel: +62-21-520-2577

### **KOREA**

**Yamaha Music Korea Ltd.**<br>11F, Prudential Tower, 298, Gangnam-daero,<br>Gangnam-gu, Seoul, 06253, Korea<br>Tel: +82-2-3467-3300

### **MALAYSIA**

**Yamaha Music (Malaysia) Sdn. Bhd.** No.8, Jalan Perbandaran, Kelana Jaya, 47301 Petaling Jaya, Selangor, Malaysia Tel: +60-3-78030900

### **SINGAPORE**

**Yamaha Music (Asia) Private Limited** Block 202 Hougang Street 21, #02-00, Singapore 530202, Singapore Tel: +65-6740-9200

### **TAIWAN**

**Yamaha Music & Electronics Taiwan Co., Ltd.**<br>2F., No.1, Yuandong Rd., Banqiao Dist.,<br>New Taipei City 22063, Taiwan (R.O.C.)<br>Tel: +886-2-7741-8888

### **THAILAND**

**Siam Music Yamaha Co., Ltd.** 3, 4, 15, 16th Fl., Siam Motors Building, 891/1 Rama 1 Road, Wangmai, Pathumwan, Bangkok 10330, Thailand Tel: +66-2215-2622

### **VIETNAM**

**Yamaha Music Vietnam Company Limited** 15th Floor, Nam A Bank Tower, 201-203 Cach Mang Thang Tam St., Ward 4, Dist.3, Ho Chi Minh City, Vietnam Tel: +84-28-3818-1122

### **OTHER ASIAN REGIONS**

https://asia-latinamerica-mea.yamaha.com/ index.html

## **OCEANIA**

## **AUSTRALIA**

**Yamaha Music Australia Pty. Ltd.** Level 1, 80 Market Street, South Melbourne, VIC 3205 Australia Tel: +61-3-9693-5111

### **NEW ZEALAND Music Works LTD**

P.O.BOX 6246 Wellesley, Auckland 4680, New Zealand Tel: +64-9-634-0099

### **REGIONS AND TRUST**

**TERRITORIES IN PACIFIC OCEAN** https://asia-latinamerica-mea.yamaha.com/ index.html

DMI28 **Head Office/Manufacturer: Yamaha Corporation** 10-1, Nakazawa-cho, Naka-ku, Hamamatsu, 430-8650, Japan **(For Europe) Importer: Yamaha Music Europe GmbH** Siemensstrasse 22-34, 25462 Rellingen, Germany

Yamaha Global Site **https://www.yamaha.com/**

Yamaha Downloads **https://download.yamaha.com/**

> Manual Development Group © 2020 Yamaha Corporation

Published 09/2020 LB-A0

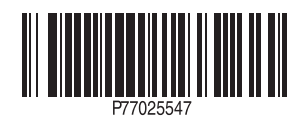